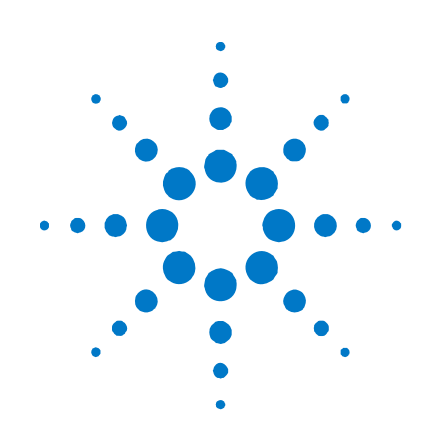

# **Agilent Technologies**  薄型 モジュラ電源システム

シリーズ**N6700** 

ユーザーズ・ガイド

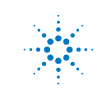

**Agilent Technologies** 

# 法的注意事項

© Agilent Technologies, Inc. 2006-2011

米国および国際著作権法に基づき、本書 のいかなる部分も、Agilent Technologies, Inc.による事前の同意および書面による 許可がある場合を除き、複写、複製、他言 語への翻訳を行うことはできません。

### 保証

本書の内容は「現状のまま」で提供されて おり、将来の版では予告なしに変更される 可能性があります。また、アジレント・テク ノロジー株式会社(以下「アジレント」とい う)は、法律の許す限りにおいて、本書お よびここに記載されているすべての情報 に関して、特定用途への適合性や市場商 品力の黙示的保証に限らず、一切の明示 的保証も黙示的保証もいたしません。本 書または本書に記載された情報の供与、 使用、能力に関連して偶然的または必然 的に発生した損害または誤動作に対し、 Agilentは責任を負わないものとします。ア ジレントとユーザが別途に締結した書面 による契約の中で本書の情報に適用され る保証条件が、これらの条件と矛盾する 場合、別途契約の保証条件が優先され ます。

### マニュアルの版

マニュアル・パーツ番号:5969-2937JA 第6版、2011年1月

一部の訂正や更新を含む本マニュアルの 再販は、同一の印刷日になる場合があり ます。改訂版は印刷日が変わります。

### 適合宣言

本製品およびその他のAgilent製品の適合 宣言は、Webからダウンロードできます。 [http://regulations.corporate.agilent.com](http://regulations.corporate.agilent.com/) に アクセスし、"Declarations of Conformity"を クリックしてください。製品番号から最新の 適合宣言を検索できます。

### **Waste Electrical and**

### **Electronic Equipment**(**WEEE**)指令 **2002/96/EC**

本製品は、WEEE指令2002/96/EC)販売要 件に準拠しています。貼付の製品ラベル (下を参照)は、本電気/電子製品を家庭 ゴミとして廃棄してはならないことを示します。

製品カテゴリ:WEEE指令の付属書1の機 器タイプによると、本製品は「Monitoring and Control instrumentation」製品に分類さ れます。

家庭ゴミとして廃棄しないでください。

不要な製品を返品する場合は、最寄の Agilentの窓口までお問い合わせになるか、 下記ウェブサイトで詳細をご参照ください。 [www.agilent.co.jp/environment/product](http://www.agilent.co.jp/environment/product)

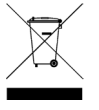

### 証明

Agilent Technologiesは、本製品が工場出荷 時点では公表仕様に適合していたことを証 明します。Agilent Technologiesはまた、校正 測定法が、米国NIST(National Instituite of Standards and Technologies)の校正機関が 認める範囲で、また他のISO(国際標準化機 構)加盟団体の校正機関にトレーサブルで あることを証明します。

### 排他的救済措置

ここに記載する救済措置は、お客様の唯 一の排他的救済措置です。 Agilent Technologiesは、契約、不正行為、その他 法理論に基づいているか否かに関わらず、 直接的、間接的、特別、偶発的、必然的 損害については、法的責任を一切負いま せん。

### アシスタンス

本製品には、標準の製品保証が付いてい ます。保証オプション、サポート契約の延長、 製品保守契約、カスタマ・アシスタンス契約 もご用意しています。Agilent Technologiesの サポート・プログラムの詳細については、計 測お客様窓口までお問い合わせください。

### テクノロジー・ライセンス

本書に記載されたハードウエア及びソフトウ エア製品は、ライセンス契約条件に基づき提 供されるものであり、そのライセンス契約条 件の範囲でのみ使用し、または複製すること ができます。

### 米国政府の権利の制限

連邦政府に付与されるソフトウェア及びテ クニカル・データの権利には、エンド・ユー ザ・カスタマに提供されるカスタマの権利 だけが含まれます。アジレントでは、ソフト ウエアとテクニカル・データにおけるこのカ スタム商用ライセンスを FAR 12.211 ( Technical Data ) と 12.212 ( Computer Software )に従って、国防省の場合、 DFARS 252.227-7015 ( Technical Data - Commercial Items ) と DFARS 227.7202-3 (Rights in Commercial Computer Software or Computer Software Documentation)に従 って提供します。

### 商標

Microsoft および Windows は 、 Microsoft Corporationの登録商標です。

# 安全に関する注意事項

本器の操作のあらゆる段階において、下 記の安全に関する一般的注意事項を遵 守する必要があります。これらの注意事 項や、本書の他の個所に記載されている 個別の警告や指示を守らない場合は、本 器の設計、製造、および想定される用途 に関する安全標準に違反します。Agilent Technologiesは、お客様がこれらの要件を 満たさなかった場合について、いかなる責 任も負いません。

### 一般

製造者が指定した以外の方法で本製品 を使用しないでください。本器を操作説明 書に指定された方法以外で使用すると、 本器の保護機能が損傷される恐れがあ ります。

### 電源を投入する前に

安全に関するすべての注意事項が遵守さ れていることを確認してください。本器へ のすべての接続は電源を印加する前に行 ってください。「安全上のシンボル」の項で 説明する本器外部に表示された記号類に 注意してください。

### 機器の接地

本製品は安全クラス1の機器(感電防止用 アース端子を装備)です。感電の危険を避 けるため、本器のシャーシとカバーを電気 的アースに接続する必要があります。本 器をAC電源に接続するにはアース線付き の電源ケーブルを使用し、アース線を電 源コンセントの電気的アース(感電防止用 アース)端子にしっかりと接続してください。 感電防止用(アース)線が切れているか、 感電防止用アース端子が接続されていな い場合は、感電事故のおそれがあります。

### ヒューズ

本器には内部ヒューズが装備されていま す。 お客様がヒューズを交換することは できません。

### 爆発のおそれがある環境で使用し 安全上のシンボル ないこと

---

 $3^{\sim}$ 

可燃性のガスや蒸気が存在する環境で 本器を使用しないでください。

### カバーを開けないこと

危険を認識でき修理の訓練を受けて当社 で認定された人以外は、本器のカバーを 開けないでください。本器のカバーを開け る際には、必ず電源ケーブルや外部回路 を切り離してください。

### 改造しないこと

本製品の部品を交換したり、無許可の改 造を行ったりすることをしないでください。 安全上の機能を維持するために本製品を Agilent営業/修理センターまでお送りくだ さい。

### 損傷の際には

本器が損傷しているか欠陥があると思わ れる場合は、ただちに使用を停止し、誤動 作を招かないような防御措置を講じた上 で、当社認定の修理担当者に修理を依頼 してください。

### 注意

注意の表示は、危険を表します。ここに 示す操作手順や規則などを正しく実行 または遵守しないと、製品の損傷また は重要なデータの損失を招くおそれが あります。指定された条件を完全に理 解し、それが満たされていることを確認 するまで、注意の指示より先に進まな いでください。

### 警告

警告の表示は危険を表します。ここに 示す操作手順や規則などを正しく実行 または遵守しないと、怪我または死亡 のおそれがあります。指定された条件 を完全に理解し、それが満たされてい ることを確認するまで、警告の指示より 先に進まないでください。

# 直流 交流 直流と交流 3相交流 アース(グランド)端子 感電防止用アース端子 フレームまたは シャーシ端子 アース電位の端子 常時設置されている機器の ニュートラル導線 常時設置されている機器の ライン導線 電源オン 電源オフ

電源スタンバイ。スイッチを オフにしても、本器はAC電 源から完全には切り離され ません。

双安定プッシュ・スイッチの オン位置

双安定プッシュ・スイッチの オフ位置

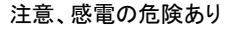

注意、表面が高温になる

注意、説明を参照

# 本書の内容

本書の各章の内容は、以下のとおりです。

- クイック・リファレンス:第1章は、Agilent N6700モジュラ電源システムについての クイック・リファレンスです。電源システムの各種モジュールの違いを説明します。
- インストール:第2章では、電源システムのインストール方法を説明します。各種負 荷の出力への接続方法を説明します。並列/直列動作に加えて、リモート・セン シングについても説明します。
- 測定前の準備:第3章では、電圧、電流、過電圧保護の設定方法および出力の 電源投入方法について説明します。リモート・インタフェースの設定方法につい ても説明します。
- 雷源システムの操作:第4章では、フロント・パネルのメニューおよび対応する SCPIコマンドを使った、電源システムの高度な機能の使用方法を説明します。
- 仕様:付録Aには、メインフレームの特性を記載します。
- デジタル・ポートの使用方法:付録Bでは、本器の裏面にあるデジタル・ポートの 設定/使用方法を説明します。
- 電力割り当て:付録Cでは、電力割り当て機能について説明します。これは、電源 モジュールの総電力定格がメインフレームの電力定格を上回る電源システムに 適用されます。
- 出力オン/オフ同期:付録Dでは、出力オン/オフ同期について説明します。こ れにより、出力ターンオン・シーケンスを複数のメインフレームに渡って正確に同 期させることができます。
- 電源動作モード:付録Eでは、すべての電源モジュールの動作モードについて説 明します。

SCPI(Standard Commands for Programmable Instruments)コマンドの詳細に ついては、Agilent N6705A Product Reference CDに含まれているN6700プログラ マーズ・リファレンス・ヘルプ・ファイルを参照してください。このCD-ROMは、本器に付 属しています。

**注記 保証、サービス、テクニカル・サポート情報については、Agilent Technologiesの以下** のいずれかの電話番号へお問い合わせください。 米国:(800) 829-4444 欧州:31 20 547 2111 日本:0120-421-345 または、Webリンクで、最寄りのAgilent連絡先を参照してください。 [www.agilent.co.jp/find/assist](http://www.agilent.com/find/assist) または、最寄りのAgilent営業所までお問い合わせください。

# 目次

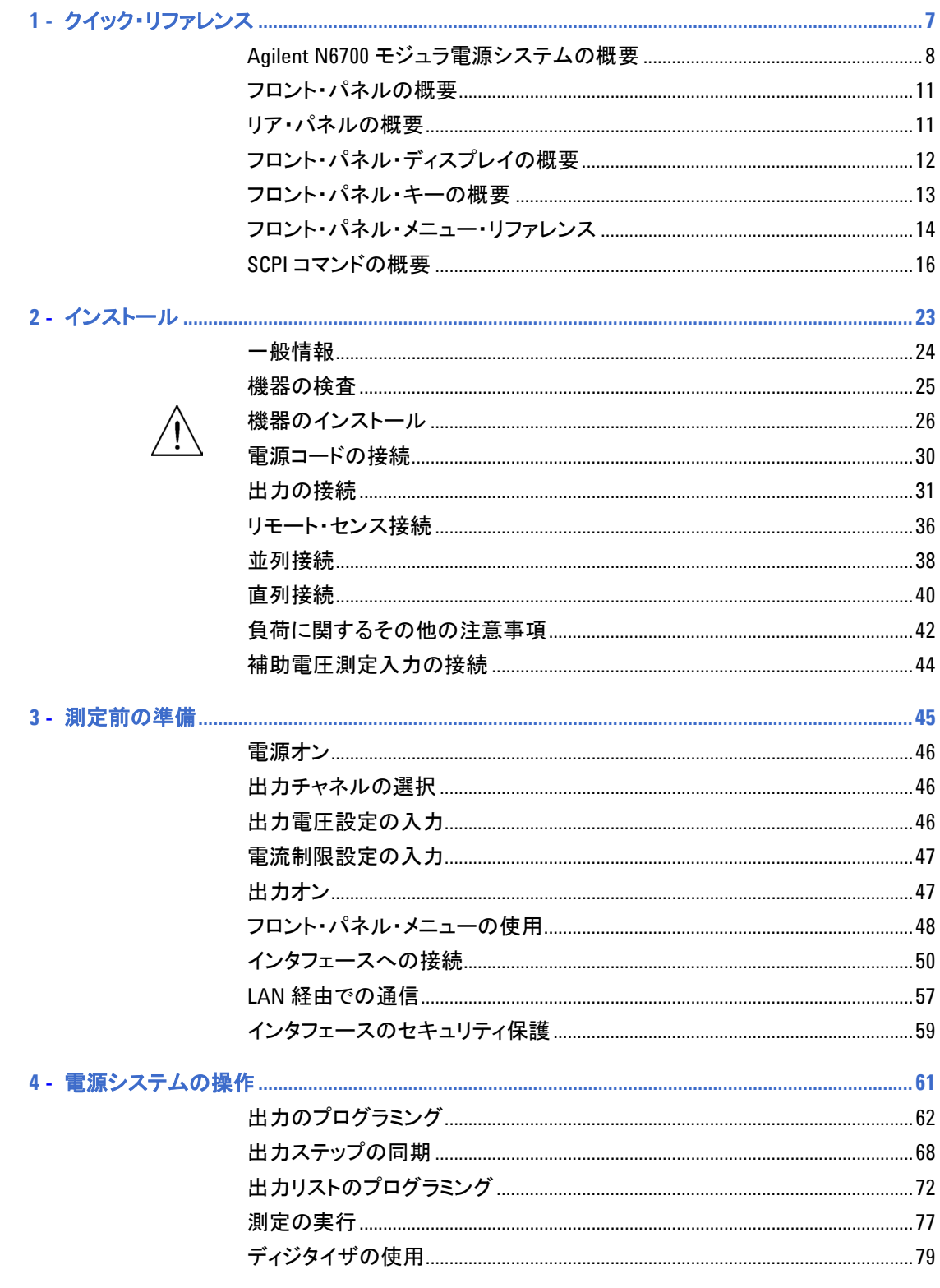

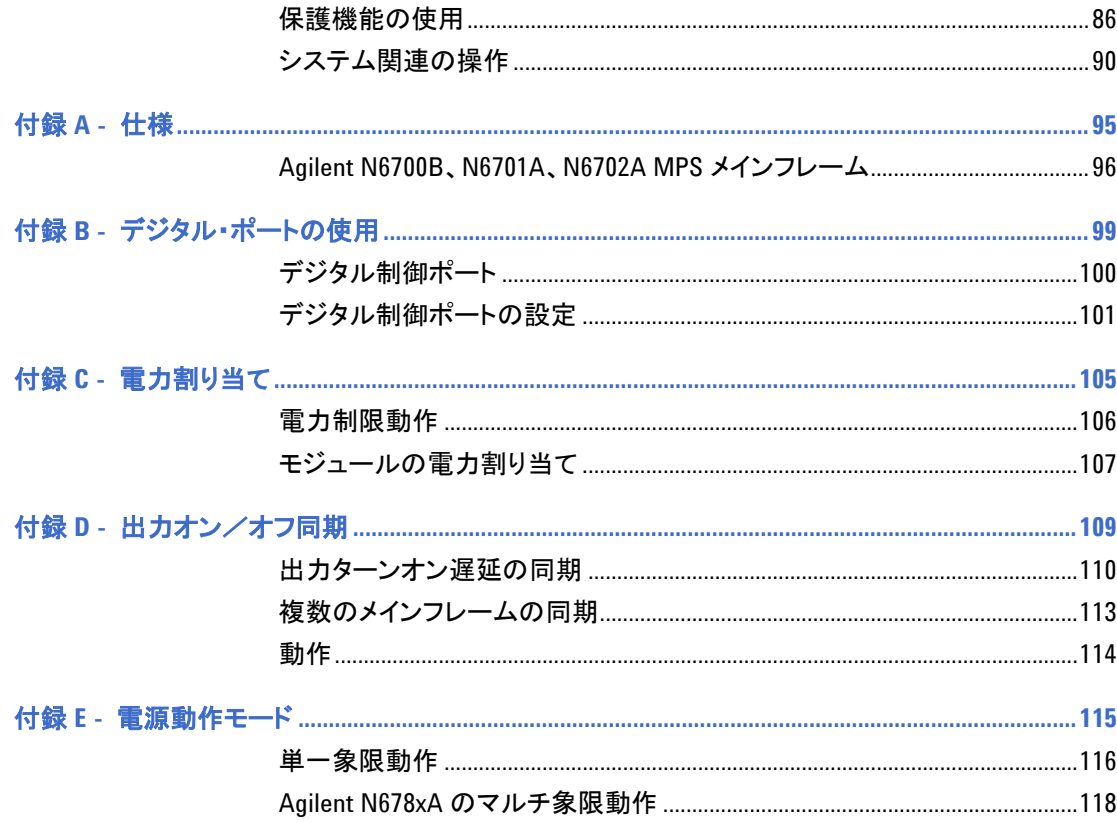

# アップデート

本書はファームウェア・リビジョンD.01.07以上について説明しています。このバージョ ンまたはそれ以降のバージョンのファームウェアをダウンロードするには、 http://www.agilent.co.jp/find/N6700firmwareにアクセスしてください。ファ ームウェアのインストール手順はWebサイトで入手できます。

現在メインフレームにインストールされているファームウェア・バージョンを確認する方 法については、第4章の「機器識別」を参照してください。

本書のアップデート版も、Webから入手できます。最新版のマニュアルを入手するに は、http://www.agilent.co.jp/find/N6700にアクセスしてください。

<span id="page-6-1"></span>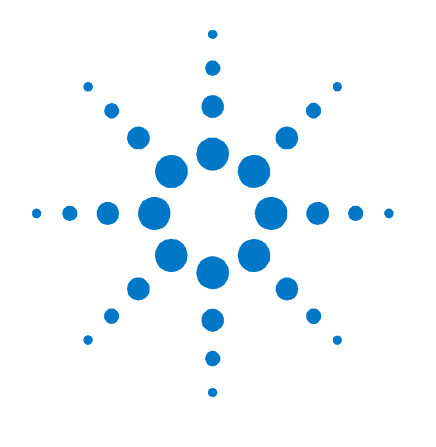

# <span id="page-6-0"></span>**1**  クイック・リファレンス

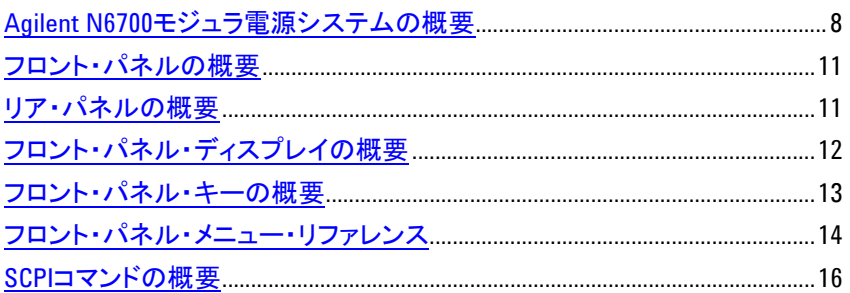

この章では、Agilent N6700モジュラ電源システム(MPS)の操作について簡潔に説 明します。

この章では、すべての機能の詳細については説明しません。この章は、電源システム の基本的な操作機能のクイック・リファレンス・ガイドです。

SCPI(Standard Commands for Programmable Instruments)コマンドの詳細に ついては、Agilent N6705A Product Reference CDに含まれているプログラマーズ・ リファレンス・ヘルプ・ファイルを参照してください。このCD-ROMは、本器に付属して います。

**注記 特に断りがない限り、Agilent N6700モジュラ電源システムは、このマニュアルの中で** は「MPS」および「電源システム」と呼びます。

# <span id="page-7-0"></span>**Agilent N6700** モジュラ電源システムの概要

Agilent N6700モジュラ電源システムは、電源モジュールの組み合わせによって構成 を変更できる、1ラック・ユニット(1U)の大きさのプラットフォームで、テスト・システムに 必要な電源システムを構築することができます。

Agilent N6700-N6702 MPSには、400 W、600 W、1,200 Wのパワー・レベルが用 意されています。1台のメインフレームに最大4台の電源モジュールをインストールで きます。電源モジュールの出力レベルの範囲は20 W~500 Wで、さまざまな電圧と 電流の組合わせが用意されており、以下のような性能上の特長があります。

- N673xB、N674xB、N677xA DC電源モジュールは、プログラム可能な電圧と電 流、測定機能、保護機能を備えた低価格のモデルで、被試験デバイスまたは、フィ クスチャ制御などのシステム・リソースへの電源供給に適しています。
- N675xA高性能オートレンジDC電源モジュールは、低雑音、高確度、高速なプロ グラミング、高度なプログラミングおよび測定機能により、テスト・スループットを改 善します。
- N676xA高精度DC電源モジュールは、mAおよびμA領域での精密な制御と測 定が可能で、電圧と電流を同時にデジタイズして、測定結果をオシロスコープの ようなデータバッファに捕捉する機能があります。
- N678xAソース/メジャメント・ユニット(SMU)は、異なる電圧/電流優先電源モ ードを持つマルチ象限のパワー・メッシュを備えています。これらのモデルは、バ ッテリ・ドレイン解析やファンクション・テストなど、アプリケーションに合わせて最 適化されています。
- N6783Aアプリケーション専用DC電源モジュールは、電池の充電/放電とモバイ ル通信アプリケーションのために特にデザインされた、2象限の低消費電力モデ ルです。

出力とシステム機能については、以下の各セクションで説明します。電源モジュール によっては、一部の出力機能が使用できないものがあります。特定の電源モジュール だけで使用できる機能については、「モデル間の違い」のセクションで説明します。

### 出力機能

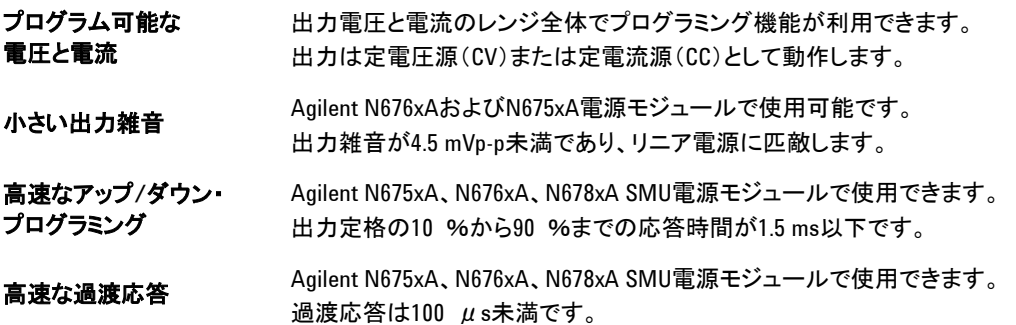

- 出カオートレンジ機能 Agilent N676xAおよびN675xA電源モジュールで使用可能です。 オートレンジ機能により、連続した電圧および電流設定レンジにおいて最大定 格電力を供給できます。
- 出力オン/オフ シーケンス 各出力のターンオン/ターンオフ遅延機能により、出力オン/オフ・シーケンス を使用できます。
- リモート電圧センシング 各出力に対して2つのリモート・センシング端子が用意されています。 出荷時には、リモート・センス・ジャンパは別の袋に入っています。 第2章を参照してください。
- 出力保護 すべての出力に、過電圧、過電流、過熱に対する保護機能が付いています。 過電圧および過電流保護はプログラム可能です。
- マルチ象限動作 Agilent N678xA SMUおよびN6783A電源モジュールで使用できます。 2象限/4象限動作により、ソース/シンク出力機能を提供します。

### 測定機能

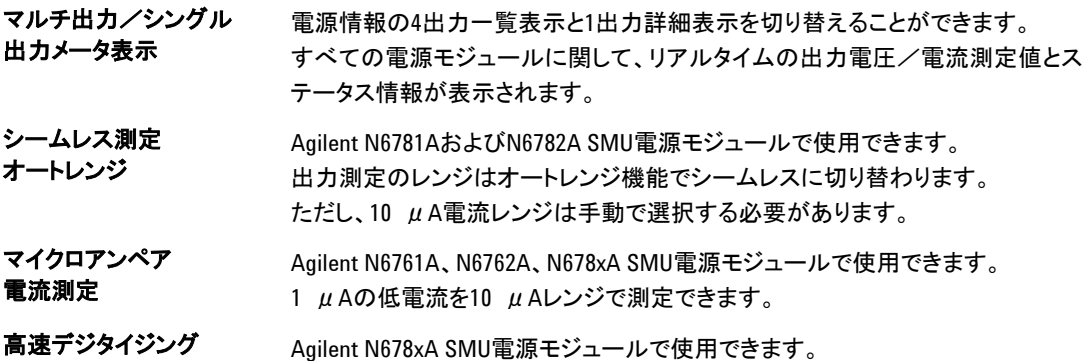

1パラメータで5.12 μs/サンプル、2パラメータで10.14 μs/サンプル。

# システム機能

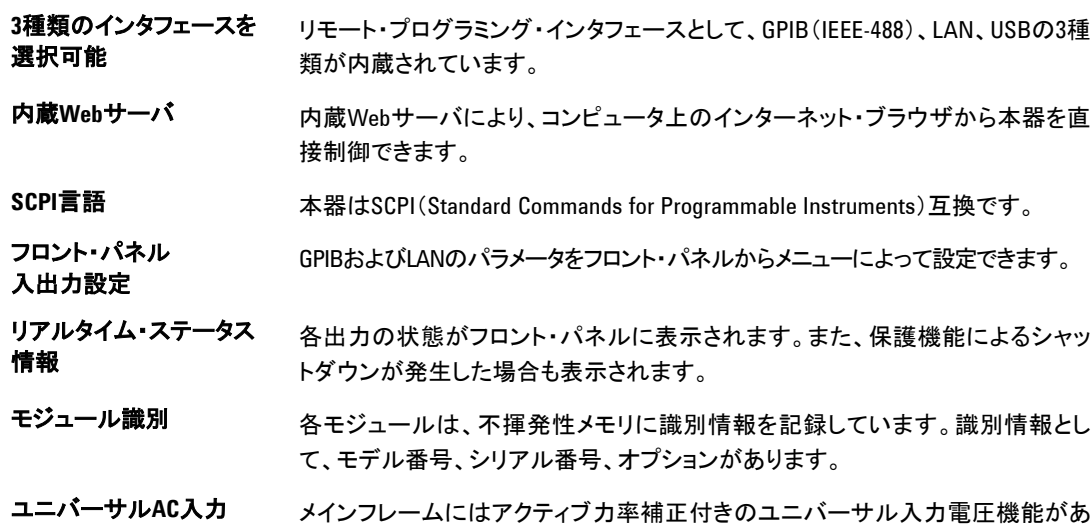

ります。

# モデル間の違い

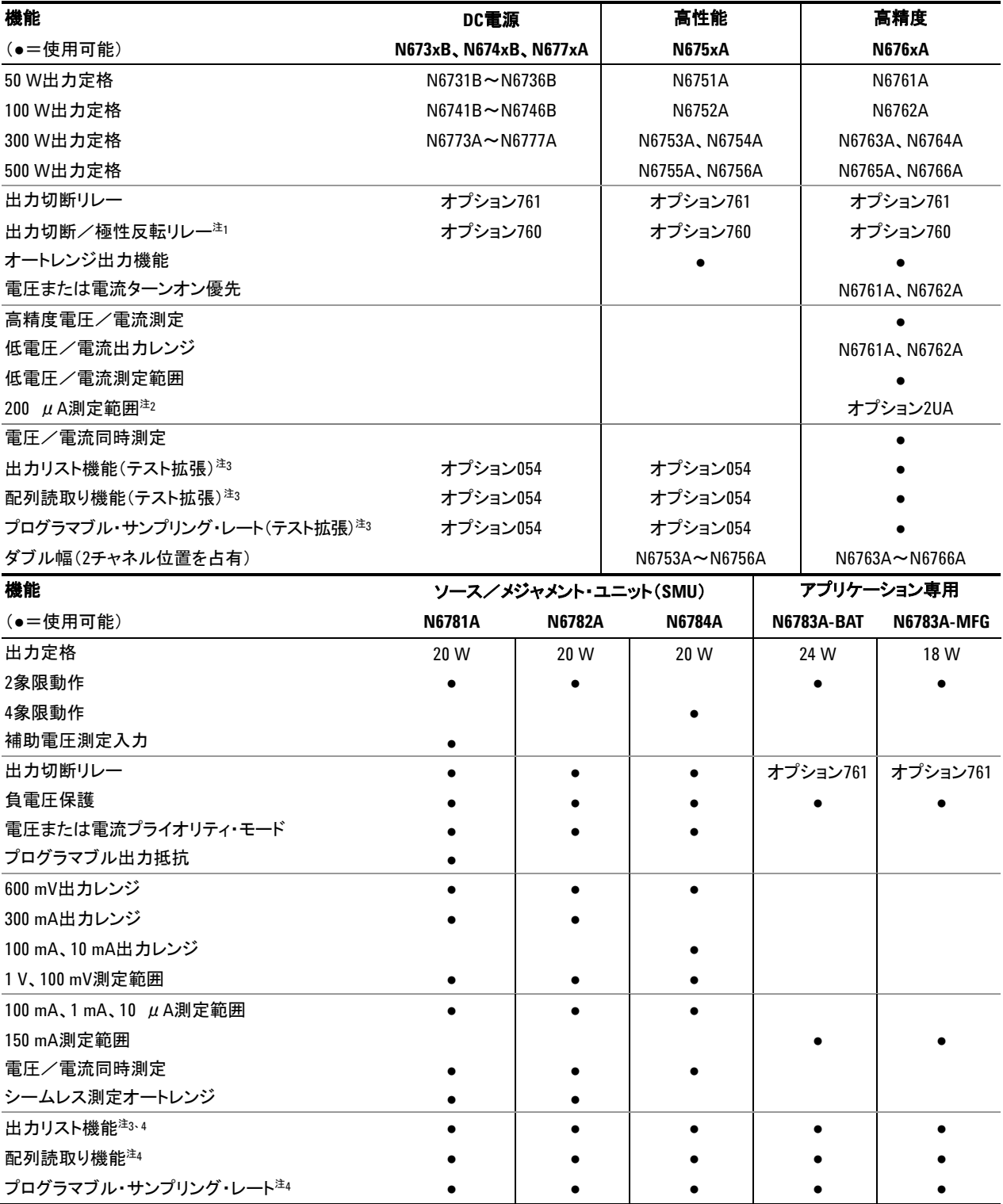

 $^{-1}$  オプション760を持つモデルN6742BおよびN6773Aでは出力電流は最大値10Aに制限されます。

オプション760はモデルN6741B、N6751A、N6752A、N6761A、N6762Aでは使用できません。

 $^2$  オプション2UAはモデルN6761AとN6762Aでのみ使用できます。オプション761が含まれます。

<sup>3</sup> リスト機能はモデルN6783Aの負の電流出力では使用できません。

<sup>4</sup> リモート・インタフェースからのみ使用できます。フロント・パネルからは使用できません。

# <span id="page-10-0"></span>フロント・パネルの概要

<span id="page-10-1"></span>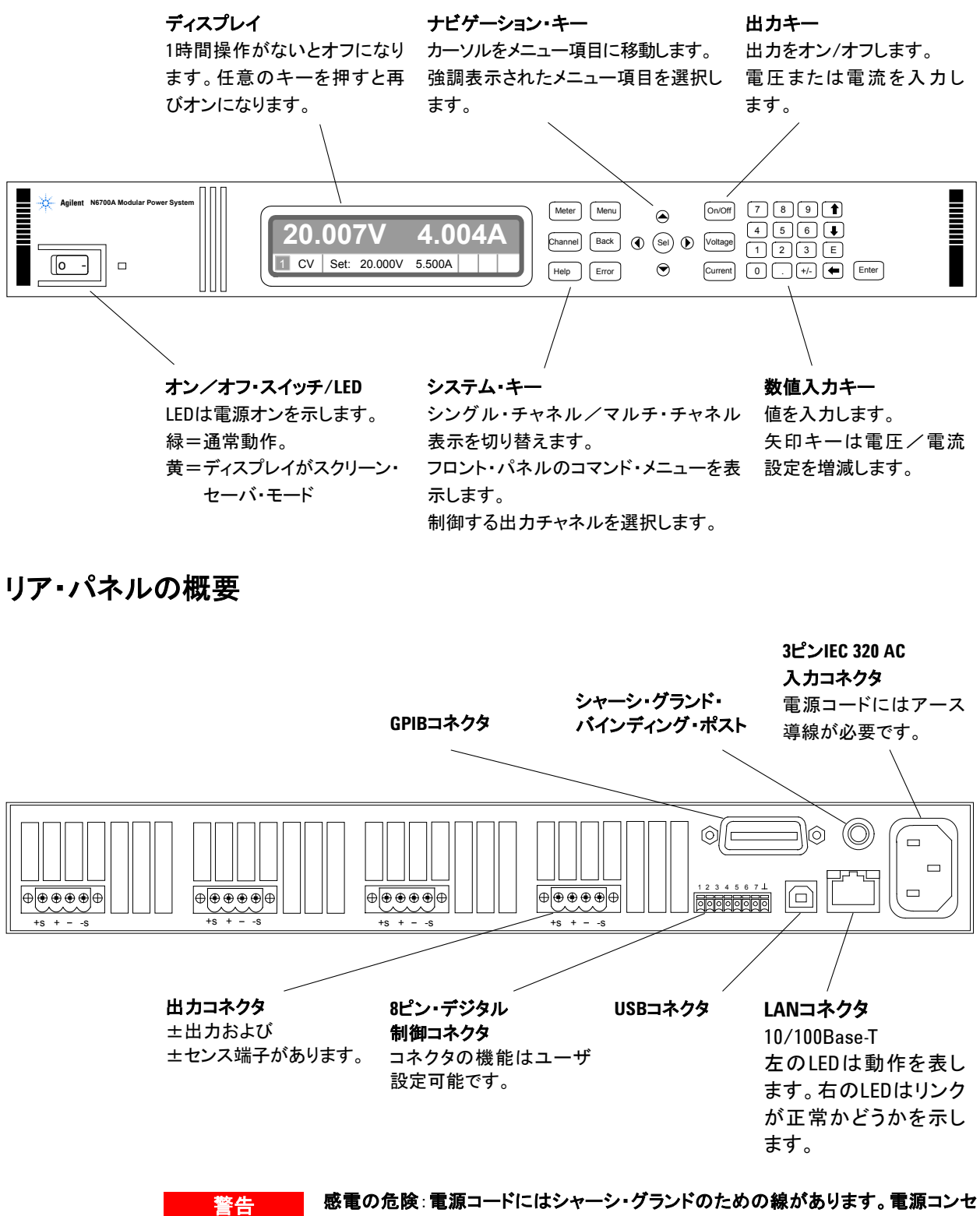

ントは必ず**3**極のものを使用し、正しいピンをアースに接続してください。

# <span id="page-11-0"></span>フロント・パネル・ディスプレイの概要

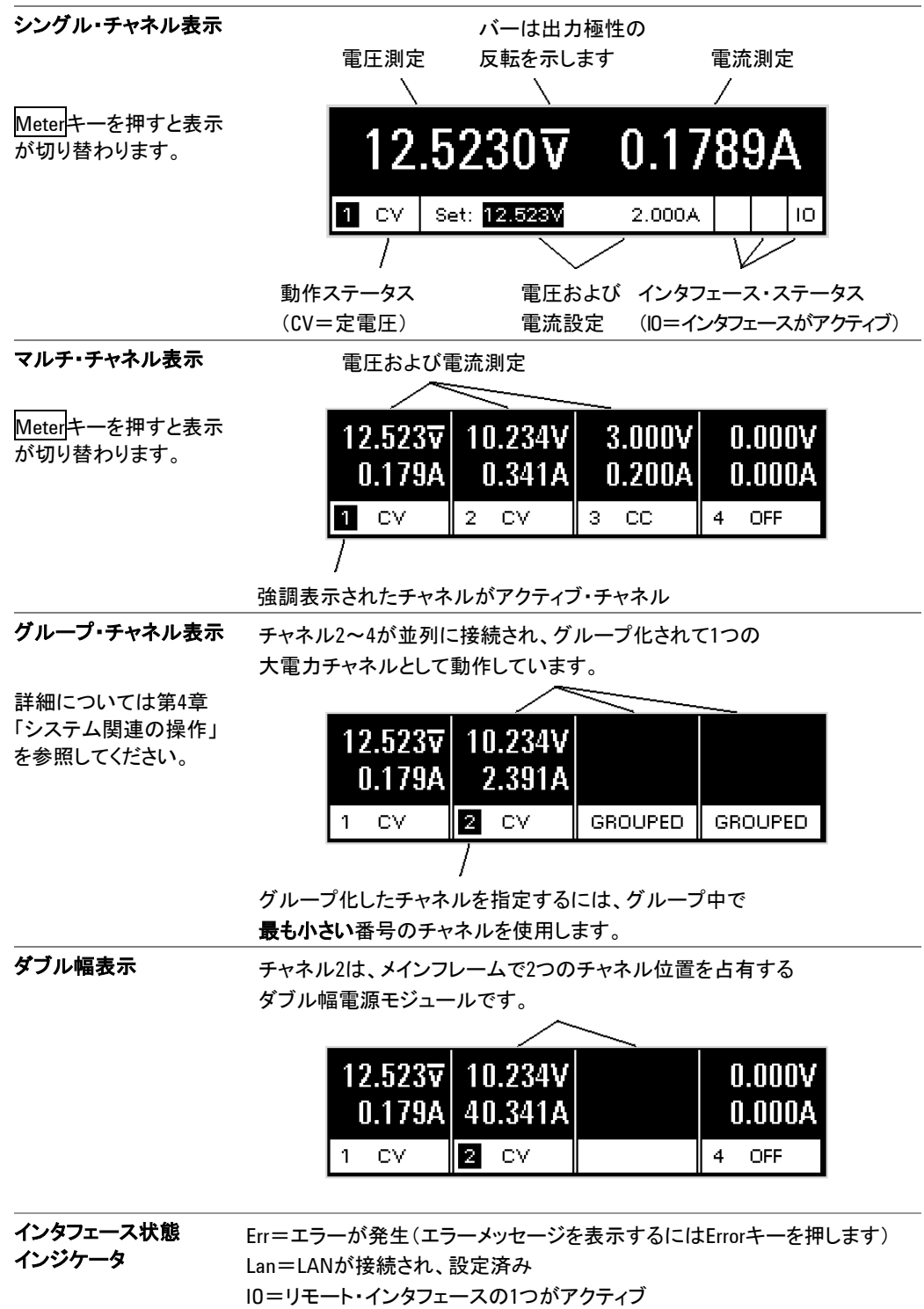

動作状態インジケータ OFF=出力はオフ CV=出力は定電圧モード CC=出力は定電流モード CP+=出力は正のパワー・リミットにより制限(またはオフ) CP–=出力は負のパワー・リミットにより制限(またはオフ) VL+/–=出力は正または負の電圧制限モード CL+/–=出力は正または負の電流制限モード OV=出力は過電圧保護によりオフ OV–=出力は負の過電圧保護によりオフ OC=出力は過電流保護によりオフ OT=過熱保護が動作 PF=出力は停電条件によりオフ OSC=出力は発振保護によりオフ INH=出力は外部禁止信号によりオフ UNR=出力は未調整 PROT=出力は結合チャネルの条件によりオフ

# <span id="page-12-0"></span>フロント・パネル・キーの概要

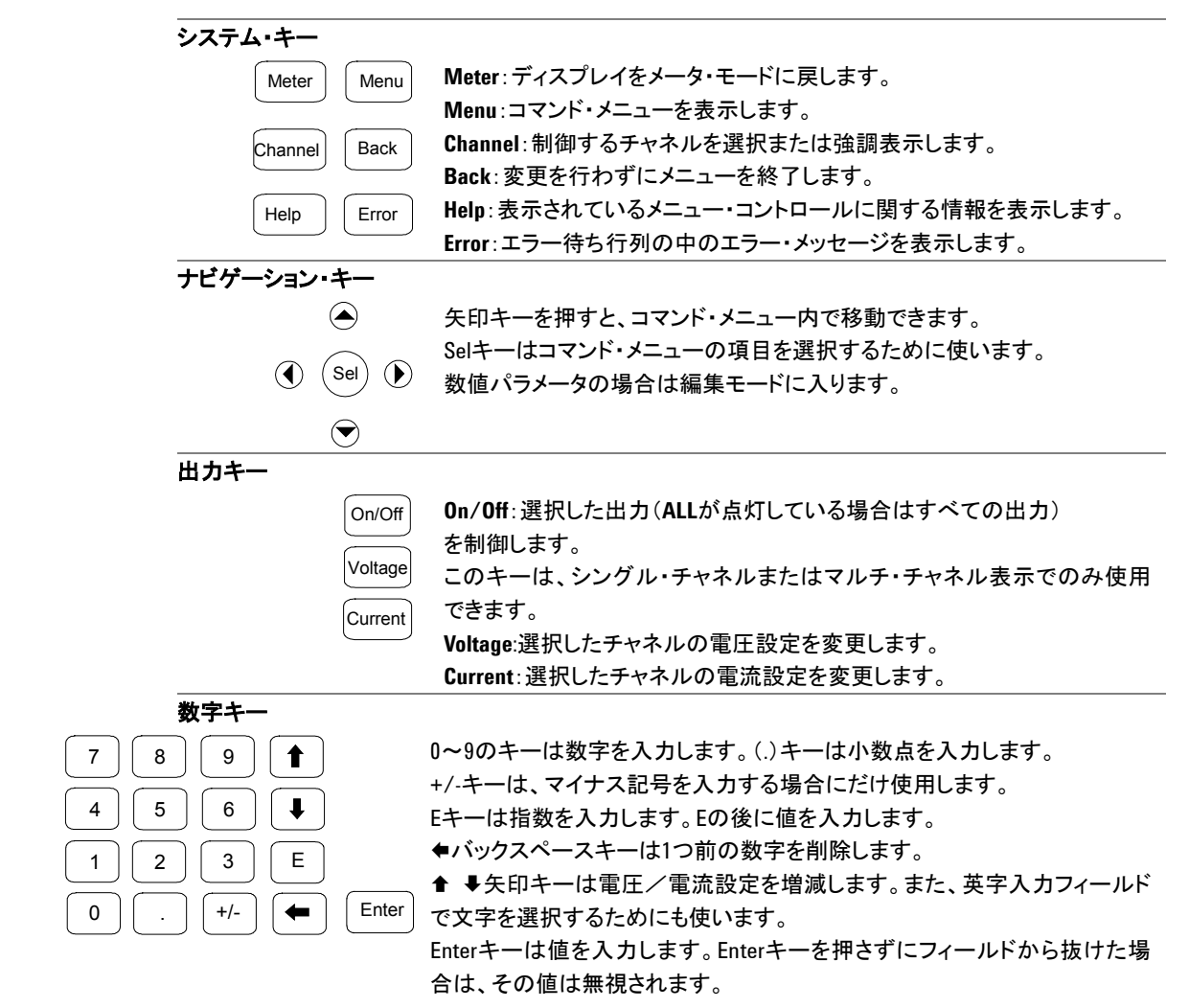

# <span id="page-13-0"></span>フロント・パネル・メニュー・リファレンス

注記 フロント・パネルでグレー表示されているメニュー・コマンドは、電源モジュールには 使用できないか、パスワードで保護されています。

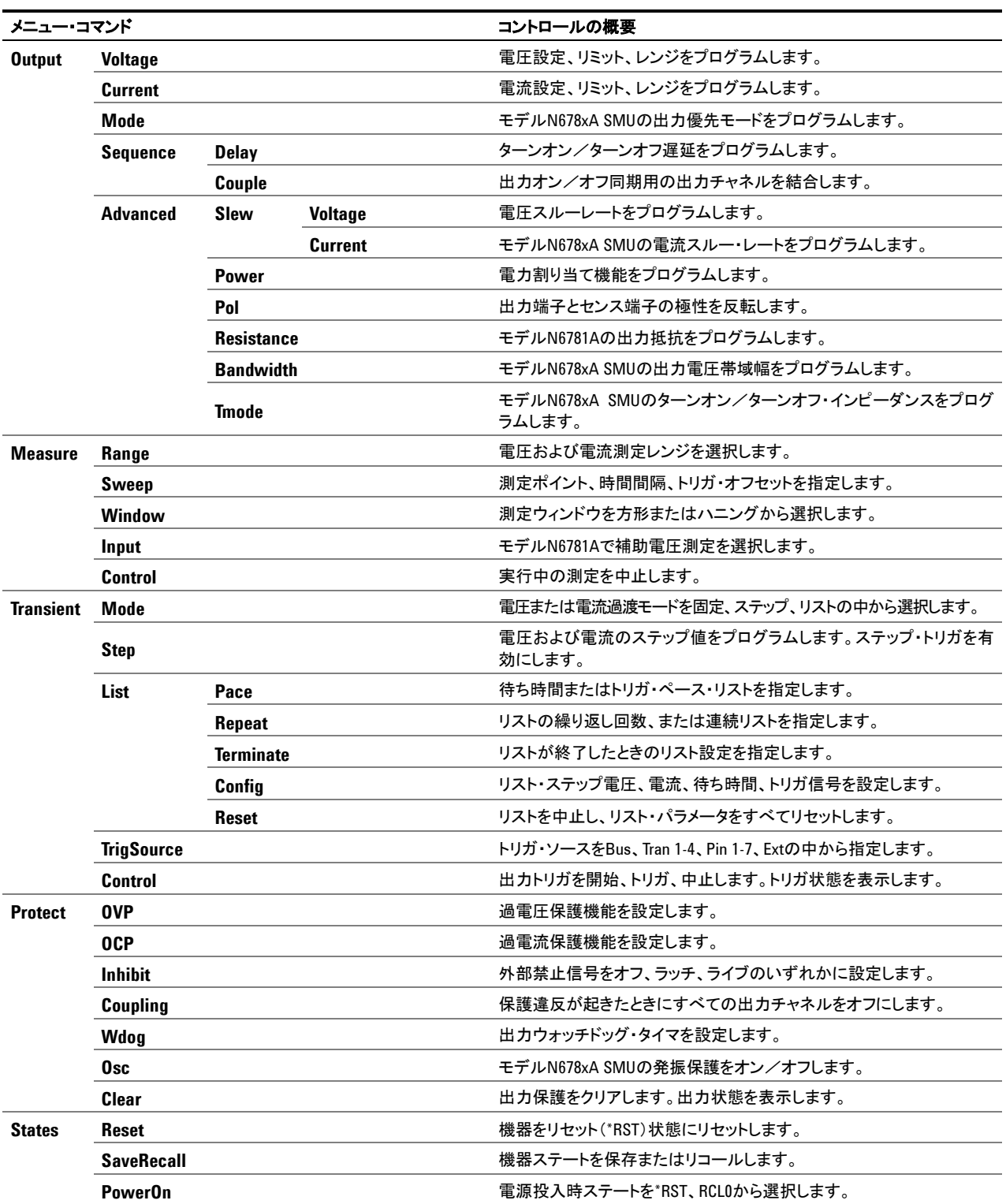

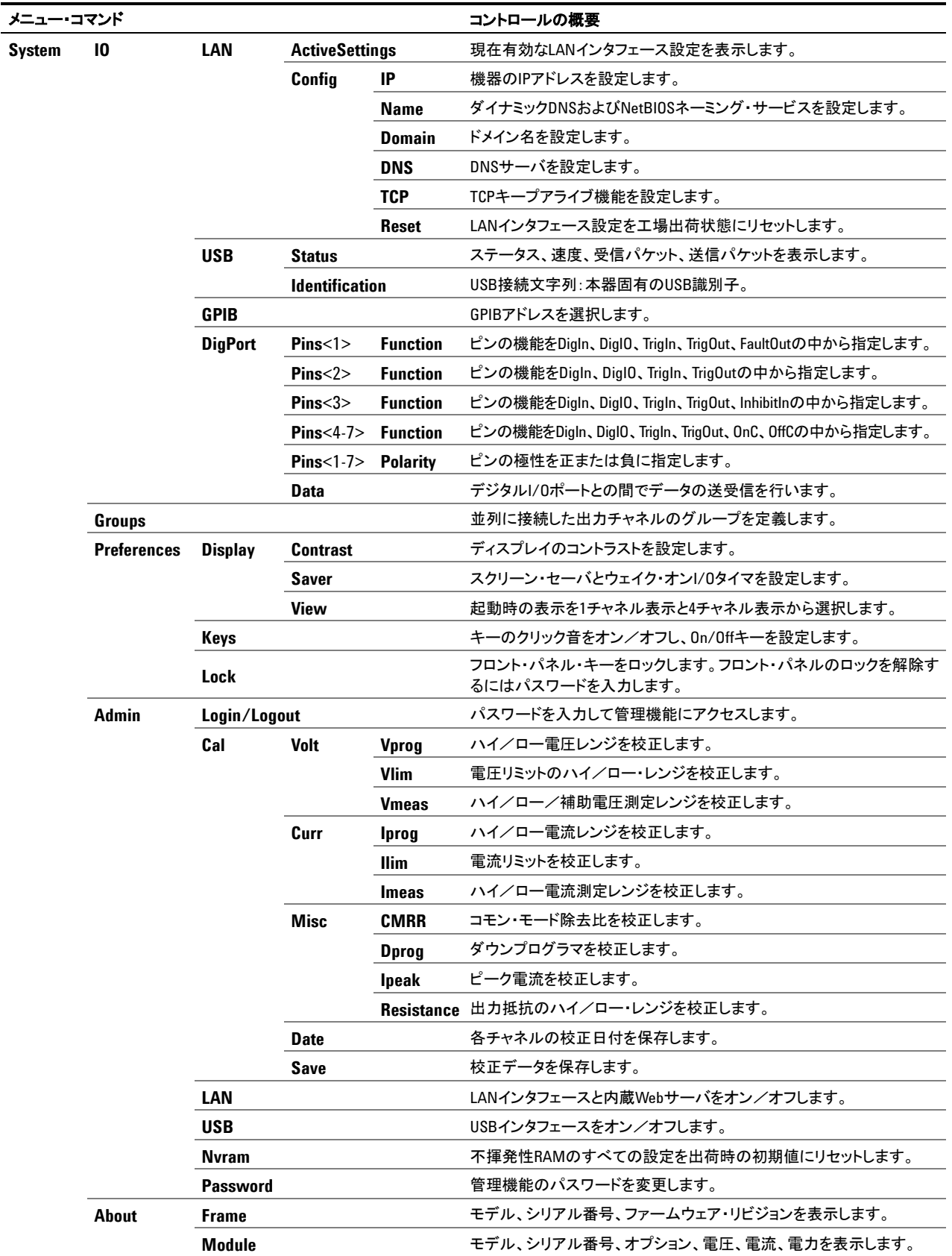

# <span id="page-15-0"></span>**SCPI** コマンドの概要

# サブシステム・コマンド

主記 明確にするために、いくつかの[オプション]コマンドが含まれています。すべての設定コ マンドには、対応する問合せが存在します。すべてのコマンドが全モデルに当てはまる とは限りません。

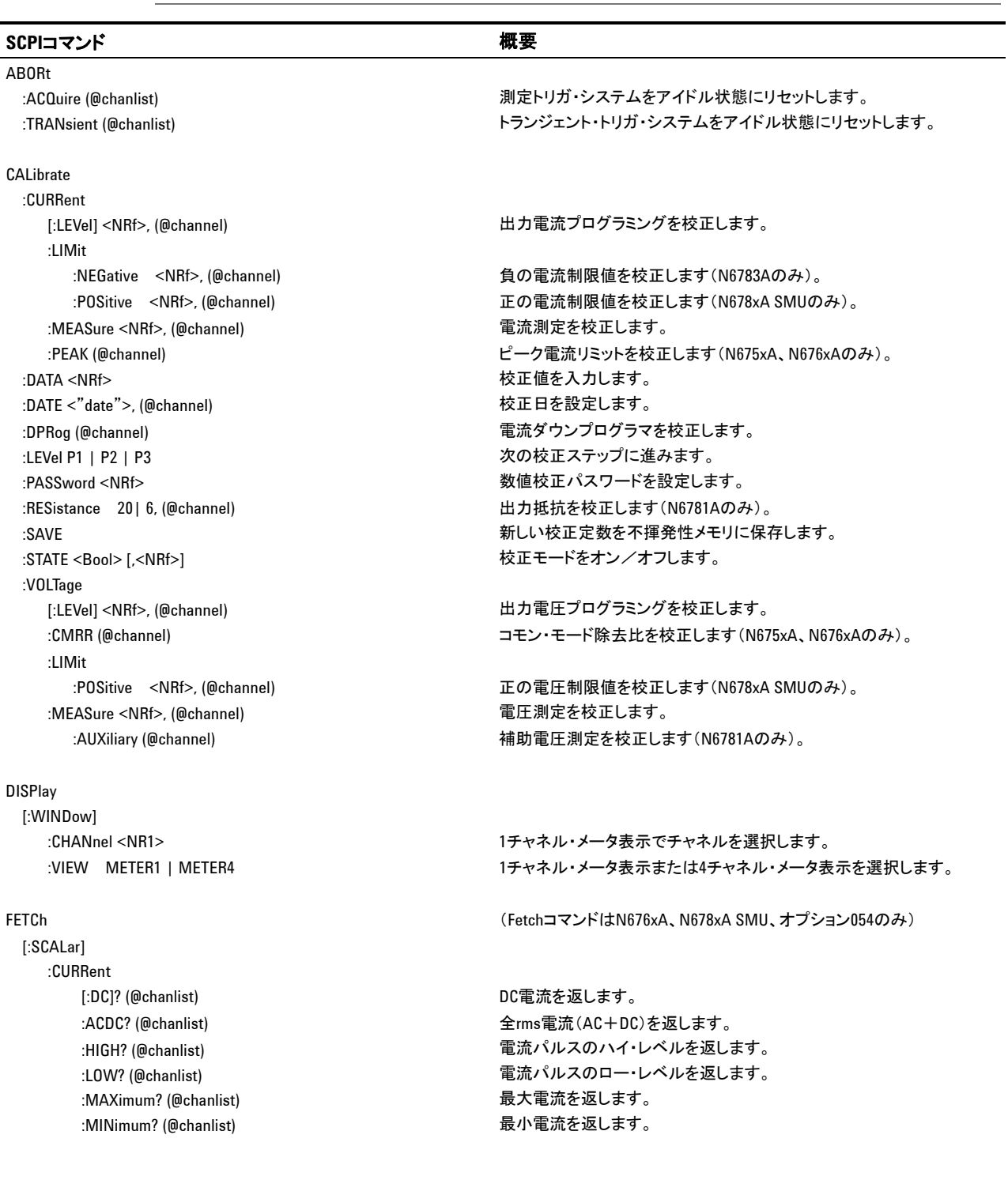

### クイック・リファレンス **1**

### **SCPI**コマンド 概要

### FETCh[:SCALar](続き)

 :VOLTage [:DC]? (@chanlist) DC電圧を返します。

### :ARRay

:VOLTage [:DC]? (@chanlist) わっちゃん のこのことには、 瞬時出力電圧を返します。

### FORMat

### **INITiate**

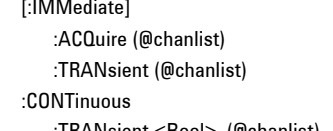

### MEASure

 [:SCALar] :CURRent :VOLTage

### OUTPut

 :COUPle :MAX

 :ACDC? (@chanlist) 全rms電圧(AC+DC)を返します。 :HIGH? (@chanlist) イングランスのパイ・レベルを返します。 :LOW? (@chanlist) 電圧パルスのロー・レベルを返します。 :MAXimum? (@chanlist) またすい はんしょう 最大電圧を返します。 :MINimum? (@chanlist) またはない はんしゃ 最小電圧を返します。

:CURRent [:DC]? (@chanlist) またはさい はんじょう のうしゃ 瞬時出力電流を返します。

[:DATA] ASCII | REAL インデータをASCIIまたはバイナリで返します。 :BORDer NORMal | SWAPped 外部データ・ログのデータのバイト順序を設定します。

> (AcquireコマンドはN676xA、N678xA SMU、オプション054のみ) 測定システムがトリガを受信できるようにします。 出力トランジェント・システムがトリガを受信できるようにします。

:TRANsient <Bool>, (@chanlist) 連続トランジェント・トリガをオン/オフします。

 [:DC]? (@chanlist) 測定を実行し、DC電流を返します。 :ACDC? (@chanlist) カランス インストランス あたま あんこう (@chanlist) あたます。 あんこう あんこう あんこう あんこう (@chanlist) :HIGH? (@chanlist) カランス インスクリン リング (過渡を実行し、電流パルスのハイ・レベルを返します。 :LOW? (@chanlist) 測定を実行し、電流パルスのロー・レベルを返します。 :MAXimum? (@chanlist) 測定を実行し、最大電流を返します。 :MINimum? (@chanlist) カンチング インスコン (MINimum? (@chanlist) またはさい はんしょう はんしょう はんしょう はんしょう

 [:DC]? (@chanlist) 測定を実行し、DC電圧を返します。 :ACDC? (@chanlist) カランス インディング はんしょう あいまん (AC+DC)を返します。 :HIGH? (@chanlist) カランス インストランス はんしょう しんしょう 測定を実行し、電圧パルスのハイ・レベルを返します。 :LOW? (@chanlist) カンファンス はんしゃ はんしゃ しんしょう (過少などの)割定を実行し、電圧パルスのロー・レベルを返します。 :MAXimum? (@chanlist) またはない はんない はんない かんこう かんこう 測定を実行し、最大電圧を返します。 :MINimum? (@chanlist) カンファンス インスコンドランス (最小電圧を返します。 :ARRay インタイン (ArrayコマンドはN676xA、N678xA SMU、オプション054のみ) :CURRent [:DC]? (@chanlist) 測定を実行し、瞬時出力電流を返します。 :VOLTage [:DC]? (@chanlist) 測定を実行し、瞬時出力電圧を返します。

[:STATe] <Bool> [,NORelay], (@chanlist) 指定の出力チャネルをオン/オフします。

[:STATe] <Bool> 出力同期の場合のチャネル結合をオン/オフします。 :CHANNel [<NR1> {,<NR1>}] 結合させるチャネルを選択します。 :DOFFset <NRf> インティング インチャング および 出力変化を同期させる際の最大遅延オフセットを指定します。

:DOFFset? スペンコンスポーツ インフレームに必要な最大遅延オフセットを返します。

### **1** クイック・リファレンス

### **SCPIコマンド** インタントランス あたま あたま あたま あたま あたま 概要

OUTPut[:STATe](続き) :DELay :FALL <NRf+>, (@chanlist) インチング はカターンオフ・シーケンス遅延を設定します。 :RISE <NRf+>, (@chanlist) カターンオン・シーケンス遅延を設定します。 :PMODe VOLTage | CURRent, (@chanlist) ターンオン/ターンオン/ターンオフ遷移モードを設定します(N676xAのみ)。 :TMODe HIGHZ | LOWZ, (@chanlist) インオン/ターンオン/ターンオフ・インピーダンスを指定します(N678xA SMUのみ)。 :INHibit :MODE LATChing | LIVE | OFF カランチング リモート禁止入力を設定します。 :PON :STATe RST | RCL0 電源投入時ステートをプログラムします。 :PROTection :CLEar (@chanlist) ラッチ保護をリセットします。 :COUPle <Bool> 保護違反の場合のチャネル結合をオン/オフします。 :DELay <NRf+>, (@chanlist) 過電流保護プログラミング遅延を設定します。 :OSCillation <Bool>, (@chanlist) 出力発振保護をオン/オフします(N678xA SMU)。 :WDOG [:STATe] <Bool> コンピューター I/Oウォッチドッグ・タイマをオン/オフします。 :DELay <NRf+> ウォッチドッグ・タイマ遅延を設定します。 :RELay :POLarity NORMal | REVerse, (@chanlist) カリレー極性を設定します(オプション760)。 SENSe :CURRent :CCOMpensate <Bool>, (@chanlist) 容量性電流補正をオン/オフします。 [:DC]:RANGe [:UPPer] <NRf+>, (@chanlist) 電流測定レンジを選択します。 :AUTO <Bool>, (@chanlist) カンファン リングをオン/オフします(N6781A、N6782A)。 :FUNCtion "VOLTage" | "CURRent" | "NONE", (@chanlist) 測定機能を選択します(以前の製品との互換性のため)。 :CURRent <Bool>, (@chanlist) インプリング 電流測定をオン/オフします(FUNCtionの後継)。 :VOLTage <Bool>, (@chanlist) 電圧測定をオン/オフします(FUNCtionの後継)。 :INPut MAIN | AUXiliary, (@chanlist) 電圧測定入力を選択します(N6781Aのみ)。 :SWEep (SweepコマンドはN676xA、N678xA SMU、オプション054のみ) :OFFSet :POINts <NRf+>, (@chanlist) 測定掃引のトリガ・オフセットを定義します。 :POINts <NRf+>, (@chanlist) わけにはなるのは、 測定のデータ・ポイント数を定義します。 :TINTerval <NRf+>, (@chanlist) 測定サンプリング間隔を設定します。 :VOLTage [:DC]:RANGe [:UPPer] <NRf+>, (@chanlist) またはない 電圧測定レンジを選択します。 :AUTO <Bool>, (@chanlist) カンファン リングをオートレンジをオン/オフします(N6781A、N6782A)。 :WINDow [:TYPE] HANNing | RECTangular, (@chanlist) 測定ウィンドウを選択します(N676xA、N678xA SMU、オプション054)。 [SOURce:] CURRent [:LEVel] [:IMMediate][:AMPLitude] <NRf+>, (@chanlist) 出力電流を設定します。 :TRIGgered [:AMPLitude] <NRf+>, (@chanlist) トリガ出力電流を設定します。 :LIMit [:POSitive] [:IMMediate][:AMPLitude] <NRf+>, (@chanlist) 正の電流制限値を設定します(N678xA SMU、N6783Aのみ)。 :COUPle <Bool>, (@chanlist) カランキング状態を設定します(N678xA SMUのみ)。 :NEGative

[:IMMediate][:AMPLitude] <NRf+>, (@chanlist) 負の電流制限値を設定します(N678xA SMU、N6783A-BATのみ)。

### **SCPI**コマンド 概要 [SOURce:]CURRent(続き) :MODE FIXed | STEP | LIST, (@chanlist) またはない 電流トリガ・モードを設定します。 :PROTection :DELay [:TIME] <NRf+>, (@chanlist) カラング遅延を設定します。 :STARt SCHange | CCTRans, (@chanlist) 過電流保護プログラミング・モードを設定します。 :STATe <Bool>, (@chanlist) カルコン アンストリング 選択した出力の過電流保護をオン/オフします。 :RANGe <NRf+>, (@chanlist) またはない インスタングを設定します。 :SLEW [:IMMediate] <NRf+> | INFinity, (@chanlist) 出力電流スルーレートを設定します(N678xA SMUのみ)。 DIGital :INPut:DATA? デジタル・ポート・ピンの状態を読み取ります。 :OUTPut:DATA <NRf> デジタル・ポートを設定します。 :PIN<1-7> :FUNCtion DIO | DINPut | TOUTput | TINPut | FAULt | INHibit | ONCouple | OFFCouple :POLarity POSitive | NEGative | インパンの極性を設定します。 :TOUTput :BUS[:ENABle] <Bool> インティング インパント・ピンに対するバス発生トリガをオン/オフします。 LIST (ListコマンドはN676xA、N678xA SMU、オプション054のみ) :COUNt <NRf+> | INFinity, (@chanlist) カストの繰り返し回数を設定します。 :CURRent [:LEVel] <NRf> {,<NRf>}, (@chanlist) 電流リストを設定します。 :POINts? (@chanlist) カランスト・ポイント数を返します。 :DWELI <NRf> {,<NRf>}, (@chanlist) またはない はっきょう はんしょう ちょうしょう :POINts? (@chanlist) わけにはなるのは、これはこれは、特ち時間リスト・ポイント数を返します。 :STEP ONCE | AUTO, (@chanlist) トリガに対するリストの応答方法を指定します。 :TERMinate :LAST <Bool>, (@chanlist) リストの終了モードを設定します。 :TOUTput :BOSTep [:DATA] <Bool> {,<Bool>}, (@chanlist) ステップの初めにトリガを発生させます。 :POINts? (@chanlist) インパントリステップ・リスト・ポイントの開始番号を返します。 :EOSTep [:DATA] <Bool> {,<Bool>}, (@chanlist) ステップの終わりにトリガを発生させます。 :POINts? (@chanlist) インプ・リスト・ポイントの終了番号を返します。 :VOLTage [:LEVel] <NRf> {,<NRf>}, (@chanlist) 電圧リストを設定します。 :POINts? (@chanlist) わけについてはない キャッシュ 電圧レベル・ポイント数を返します。 POWer :LIMit <NRf+>, (@chanlist) 出力チャネルの電力制限を設定します。 **RESistance** [:LEVel][:IMMediate][:AMPLitude] <NRf+>, (@chanlist) 出力抵抗を設定します(N6781Aのみ)。 :STATe <Bool>, (@chanlist) カルジェングをオン/オフします(N6781Aのみ)。 STEP :TOUTput <Bool>, (@chanlist) 電圧/電流ステップ過渡応答でトリガ出力を発生させます。 VOLTage [:LEVel] [:IMMediate][:AMPLitude] <NRf+>, (@chanlist) 出力電圧を設定します。 :TRIGgered [:AMPLitude] <NRf+>, (@chanlist) トリガ出力電圧を設定します。

:MAXimum <Bool>, (@chanlist) 最大スルーレート・オーバライドをオン/オフします(N678xA SMU)。

選択したピンの機能を設定します。

FUNCtion CURRent | VOLTage, (@chanlist) 電流優先モードまたは電圧優先モードを指定します(N678xA SMU)。

[SOURce:]VOLTage(続き)

[:POSitive]

:NEGative

:PROTection

:REMote

:TRACking

:SLEW

:LIMit

### **SCPIコマンド** インタイム インタイム あたり あたり あたり あたり 概要

:BWIDth LOW | HIGH1 | HIGH2 | HIGH3, (@chanlist) 電圧帯域幅を設定します (N678xA SMUのみ)。

 [:IMMediate][:AMPLitude] <NRf+>, (@chanlist) 正の電圧制限値を設定します(N678xA SMUのみ)。 :COUPle <Bool>, (@chanlist) イングリーングントング状態を設定します(N6784Aのみ)。

 [:IMMediate][:AMPLitude] <NRf+>, (@chanlist) 負の電圧リミットを設定します(N6784Aのみ)。 :MODE FIXed | STEP | LIST, (@chanlist) 電圧トリガ・モードを設定します。

 [:LEVel] <NRf+>, (@chanlist) 過電圧保護レベルを設定します。 :DELay[:TIME] <NRf+>, (@chanlist) 過電圧保護遅延を設定します(N6783Aのみ)。

 [:POSitive][:LEVel] <NRf+>, (@chanlist) 正のリモートOV保護レベルを設定します(N678xA SMUのみ)。 :NEGative[:LEVel] <NRf+>, (@chanlist) 負のリモートOV保護レベルを設定します(N6784Aのみ)。

[:STATe]<Bool>, (@chanlist) インプリングOVPをオンプリンます(オプションJ01のみ)。 :OFFSet <NRf+>, (@chanlist) カラッキングOVPオフセットを設定します(オプションJ01のみ)。 :RANGe <NRf+>, (@chanlist) またはない インスタン 出力電圧レンジを設定します。

 [:IMMediate] <NRf+> | INFinity, (@chanlist) 出力電圧スルーレートを設定します。 :MAXimum <Bool>, (@chanlist) またままには、最大スルーレート・オーバライドをオン/オフします。

**STATus** 

 :OPERation [:EVENt]? (@chanlist) 動作イベント・レジスタの値を返します。 :QUEStionable

SYSTem

 :CHANnel [:COUNt]? スペンコン インフレームの出力チャネル数を返します。 :COMMunicate :TCPip :ERRor? コンティング エラー番号とエラー文字列を返します。 :CATalog? 定義されているグループを返します。

 :CONDition? (@chanlist) 動作条件レジスタの値を返します。 :ENABle <NRf>, (@chanlist) イベント・レジスタの特定のビットをオンにします。 :NTRansition <NRf>, (@chanlist) 立ち下がり遷移フィルタを設定します。 :PTRansition <NRf>, (@chanlist) 立ち上がり遷移フィルタを設定します。 :PRESet ウィング・ファイン ファイン ファイン すべてのイネーブル/遷移レジスタをパワーオンにプリセットします。

[:EVENt]? (@chanlist) しかしましょう ほうしいイベント・レジスタの値を返します。 :CONDition? (@chanlist) またはない はんだい はんしい条件レジスタの値を返します。 :ENABle <NRf>, (@chanlist) イベント・レジスタの特定のビットをオンにします。 :NTRansition <NRf>, (@chanlist) 立ち下がり遷移フィルタを設定します。 :PTRansition <NRf>, (@chanlist) 立ち上がり遷移フィルタを設定します。

 :MODel? (@chanlist) 選択したチャネルのモデル番号を返します。 :OPTion? (@chanlist) 選択したチャネルにインストールされているオプションを返します。 :SERial? (@chanlist) スポープ インストランス おように おんしょう 選択したチャネルのシリアル番号を返します。

:RLSTate LOCal | REMote | RWLock またはない インスタントリック 機器のリモート/ローカル状態を指定します。

·CONTrol? スペイン コントロール・コネクション・ポート番号を返します。 :GROup (GroupコマンドはN678xA SMUでは使用不可) :DEFine (@chanlist) 複数のチャネルをグループ化して単一の出力を構築します。 :DELete <channel> カループから指定したチャネルを削除します。 :ALL イング・シーク イング・シーク エンジェー 全チャネルのグループ化を解除します。

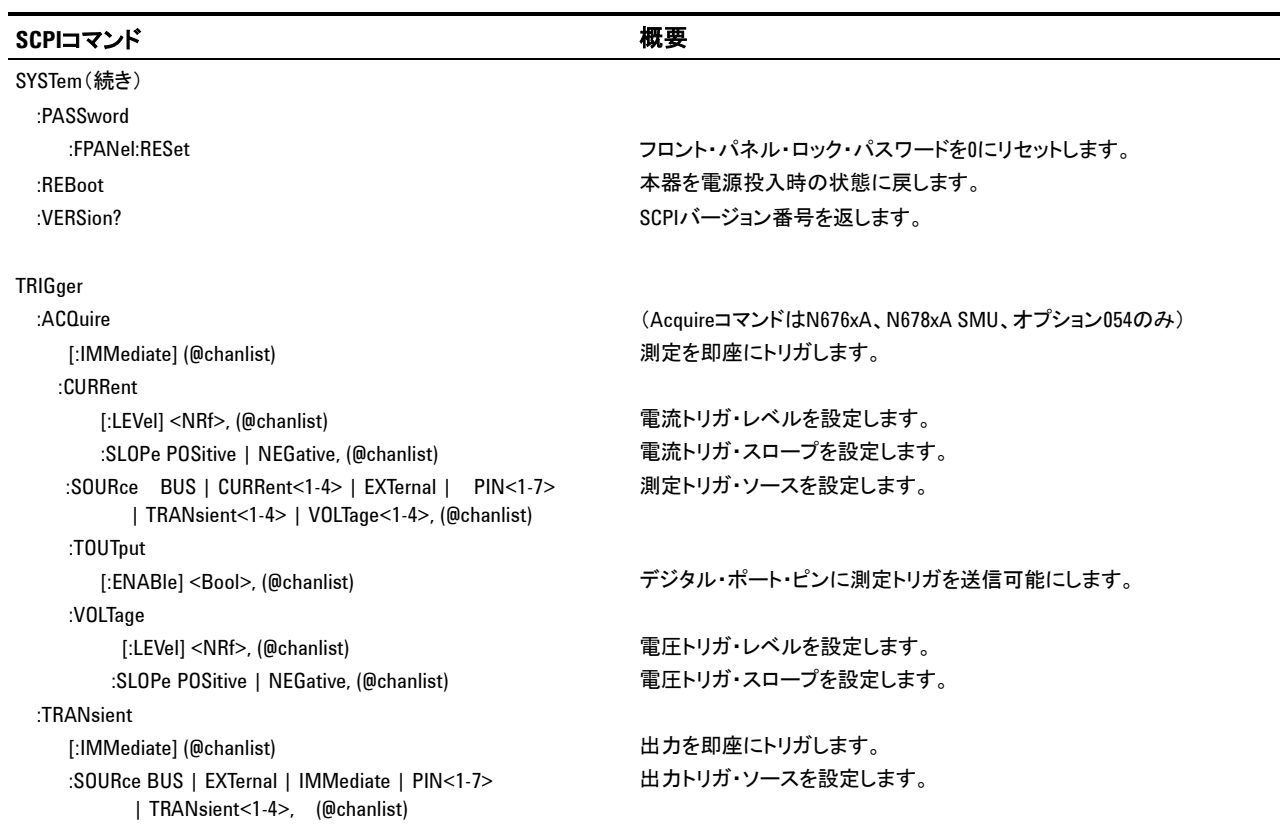

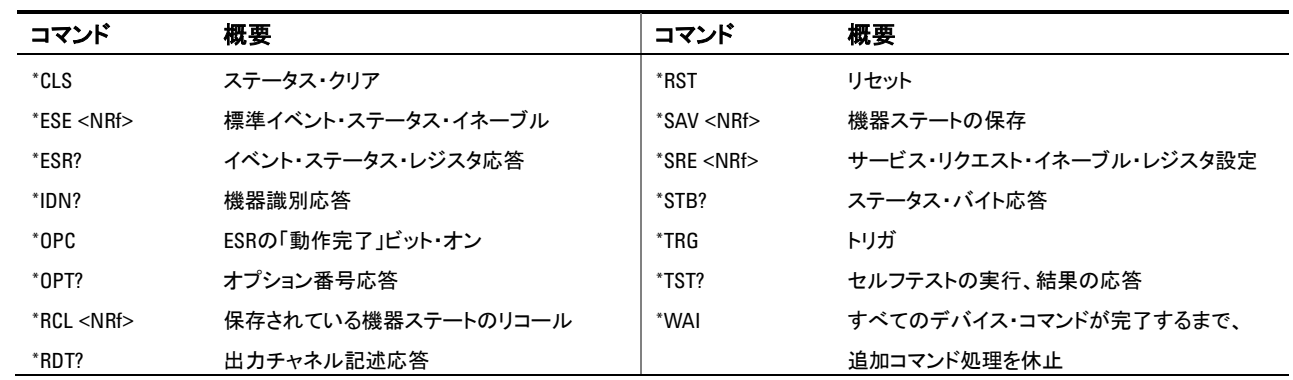

# 共通コマンド

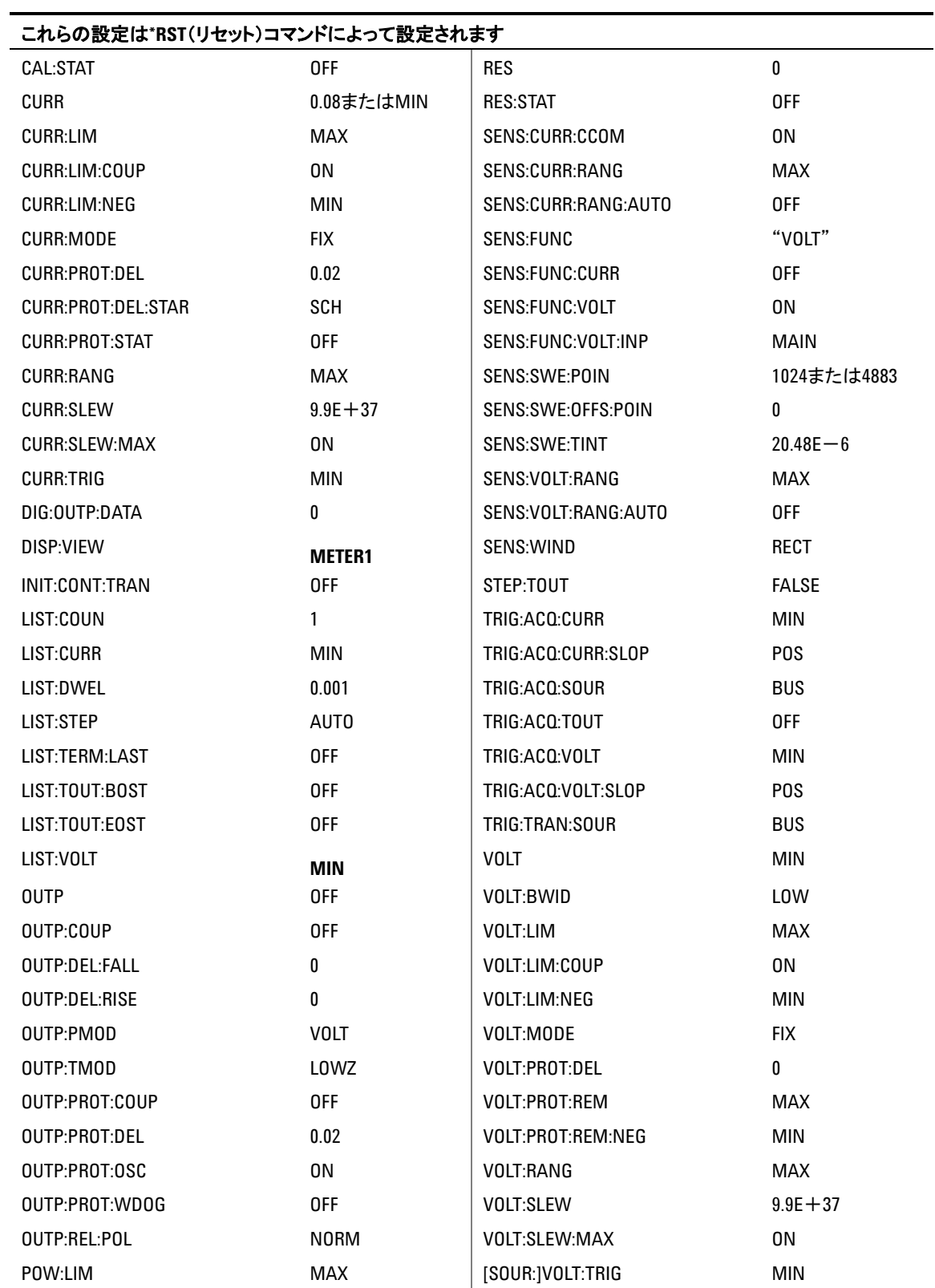

# **\*RST**設定

<span id="page-22-1"></span>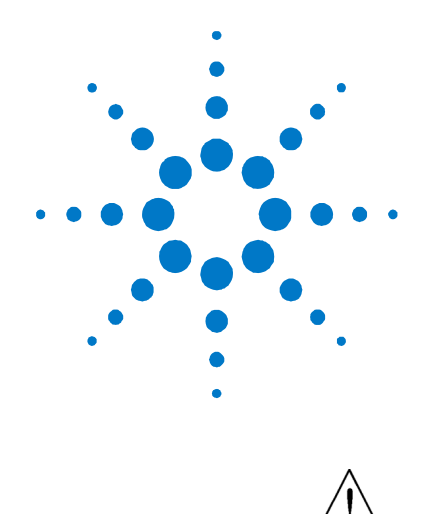

# <span id="page-22-0"></span> $\mathbf 2$ ンストール

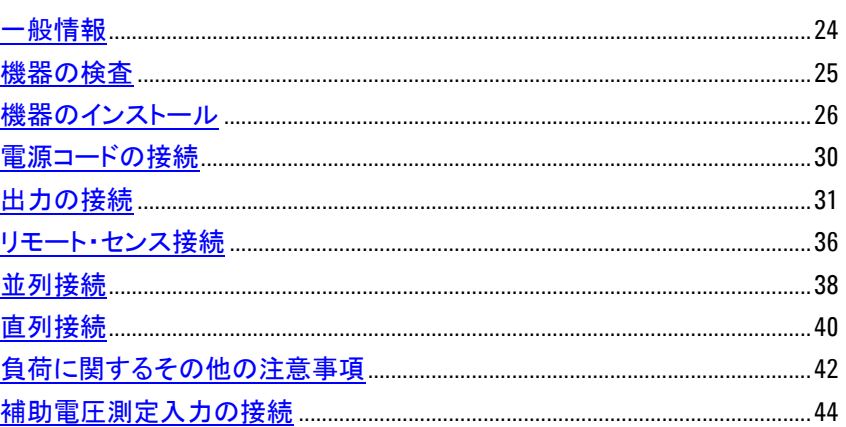

この章では、電源システムのインストール方法を説明します。ラック・マウント方法およ び電源コードの接続方法を説明します。

この章ではまた、出力端子への負荷の接続方法も説明します。線径について知って おく必要のあることと、負荷リードによる電圧降下の補正方法について説明します。各 種負荷の構成方法および出力端子の直列/並列接続の方法を説明します。

本器をインストールする前に、「付属品」リストを調べて、すべて揃っているか確認して ください。不足品がある場合は、計測お客様窓口までお問い合わせください。

<span id="page-23-0"></span>一般情報

# モデル

| モデル番号                            | 概要                                          |
|----------------------------------|---------------------------------------------|
| N6700B / N6701A / N6702A         | 400 W/600 W/1200 W MPSメインフレーム (電源モジュールなし)   |
| N6710B / N6711A / N6712A         | 注文生産のモジュラ電源システム(電源モジュールがインストールされているメインフレーム) |
| N6731B / N6741B                  | 50 W/100 W 5 V DC電源モジュール                    |
| N6732B / N6742B                  | 50 W/100 W 8 V DC電源モジュール                    |
| N6733B / N6743B / N6773A         | 50 W/100 W/300 W 20 V DC雷源モジュール             |
| N6734B / N6744B / N6774A         | 50 W/100 W/300 W 35 V DC電源モジュール             |
| N6735B / N6745B / N6775A         | 50 W/100 W/300 W 60 V DC電源モジュール             |
| N6736B / N6746B / N6776A, N6777A | 50 W/100 W/300 W 100 V DC電源モジュール            |
| N6751A / N6752A                  | 50 W/100 W高性能オートレンジDC電源モジュール                |
| N6753A、N6754A / N6755A、N6756A    | 300 W/500 W高性能オートレンジDC電源モジュール               |
| N6761A / N6762A                  | 50 W/100 W高精度DC電源モジュール                      |
| N6763A, N6764A / N6765A, N6766A  | 300 W/500 W高精度DC電源モジュール                     |
| N6781A、N6782A、N6784A             | 20 Wソース/メジャメント・ユニット (SMU)                   |
| N6783A-MFG / N6783A-BAT          | 18 W/24 Wアプリケーション固有DC電源モジュール                |

オプション

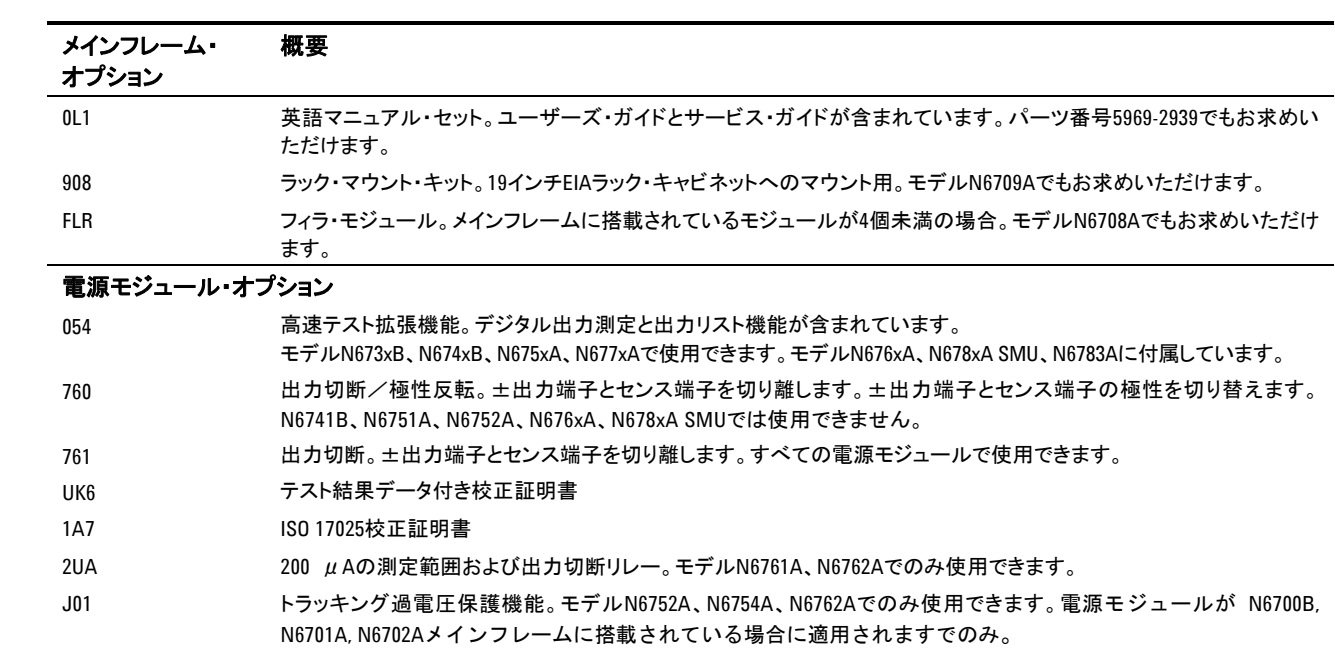

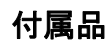

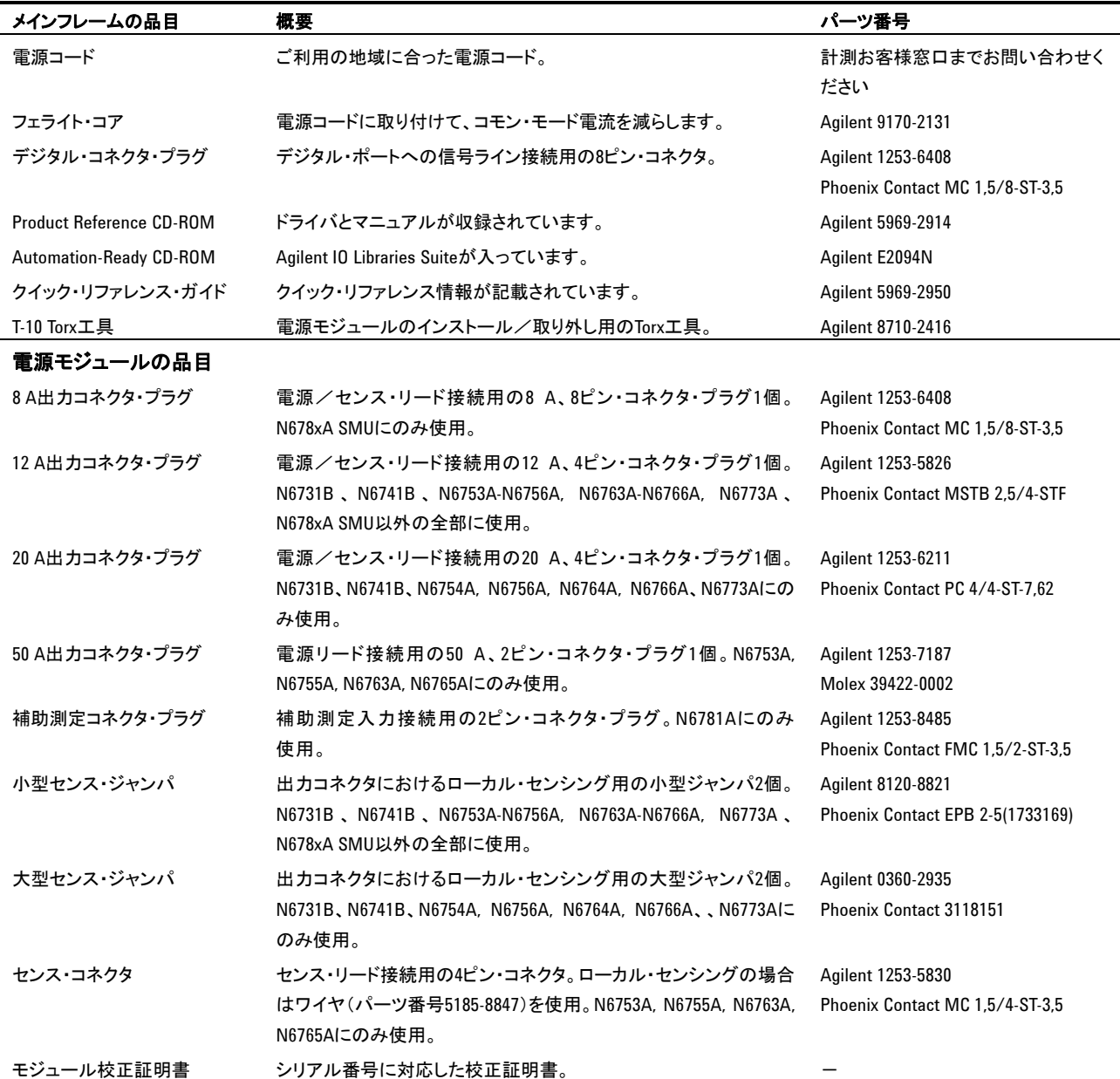

# <span id="page-24-0"></span>機器の検査

電源システムが届いたら、輸送中に損傷を受けていないか確認してください。損傷し ている場合は、運送会社および計測お客様窓口に至急お知らせください。 www.agilent.co.jp/find/assist を参照してください。

輸送用カートンと梱包材料は、本器を返品しなければならない場合に必要となるので 、電源システムの検査が終わるまで保管してください。「付属品」リストを調べて、すべ て揃っているかどうか確認してください。不足品がある場合は、計測お客様窓口まで お問い合わせください。

<span id="page-25-0"></span>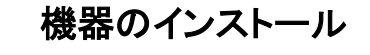

### 安全に関する注意事項

本電源システムは安全クラス1の機器であり、感電防止用アース端子があります。この 端子は、アース・ソケットを装備した電源を通じてアースに接続する必要があります。

安全に関する一般情報については、本書冒頭の「安全に関する注意事項」を参照し てください。インストール/操作前に、電源システムを検査し、本書の安全上の警告 および指示を再度確認してください。特定の手順に関する安全上の警告について は、本書の該当箇所に掲載されています。

環境

### 著告 可燃性のガスや蒸気のある環境で本器を使用しないでください。

本器の環境条件については、付録Aに掲載されています。基本的に、本器は室内の 管理された環境で使用してください。

本器の寸法、外形図については、付録Aを参照してください。側面から吸気し、側面 および背面から排気することにより、電源システムはファン冷却されています。本器を インストールする場所には、側面と背面に通気のための十分な空間が必要です。

### 清掃

### <mark>■警告 感</mark>電の危険:感電事故を防ぐために、清掃の前に本器の電源プラグをコンセントか ら抜いてください。

乾いた布または水でわずかに湿らせた布を使って、ケース外部のパーツを清掃しま す。洗剤や化学溶剤は使用しないでください。内部の清掃はしないでください。

## 電源モジュールのチャネル割り当て

メインフレームの電源モジュールのスロット位置によってモジュールのチャネル割り当 てが決まります。裏面から見たときに、GPIBコネクタの隣にあるモジュールが常に出 力チャネル1です。番号は、左に向かって1から4まで順にふられます。

ダブル幅電源モジュールは、インストールしたスロットのうち、番号の最も小さいスロッ トの番号に割り当てられます。例えば、ダブル幅モジュールをスロット3と4にインストー ルした場合は、モジュールはチャネル番号3に割り当てられます。

グループ化された電源モジュール(並列に接続され、1つの大電力チャネルとして動 作するように構成/グループ化されている雷源モジュール)は、グループ中で最も小 さい番号のスロットのチャネル番号に割り当てます。

### 電源モジュールのインストール

■ このセクションの情報は、電源モジュールがインストールされていないN6700メインフ<br>注記 → ようまきしょほう キャリテモージ → さんり コーク にきせん マリス ほう レームを購入した場合、または電源モジュールをメインフレームに追加している場合 に適用されます。

● 電源モジュールのインストール/取り外しの前には、メインフレームの電源をオフに<br>● コーニュー・デアー・バナサンズ(バト)、テフー、ピーナンナテリアミサン、教示せ示に関 し、電源コードを抜いてください。電子コンポーネントを取り扱う前に、静電放電に関 するすべての一般的な注意事項を遵守してください。

> モジュールは、スロット1から順に、互いに隣り合う位置にインストールする必要があ ります。モジュール間に空のスロットを残さないでください。そうしないと、電源システ ムが機能しません。残りの未使用のスロットには、適切に冷却するためにフィラ・モジ ュールを入れる必要があります。フィラ・モジュールを電源モジュールの間にインスト ールしないでください。

必要なツール: T10 Torxドライバ、 小型マイナス・ドライバ

ファームウェアに関する注記:最新の電源モジュールは、最新のファームウェアを持 つN6700メインフレームにのみインストールできます。詳細については、本書のフロン トの「更新」を参照してください。メインフレームのファームウェア・バージョンが最新で ある場合は、電源モジュールをインストールしてください。最新でない場合は、最新バ ージョンのファームウェアをWebからダウンロードしてインストールしてください。

ステップ**1.** 送風機カバーを取り外します。送風機カバーの上部と側面のねじを外します。カバー を上に傾け、スライドして引き出します。

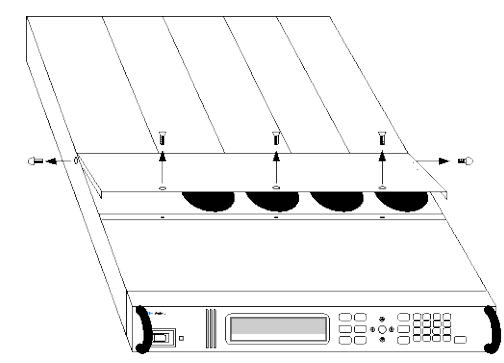

ステップ**2.** 電源モジュールをインストールするには、モジュールをピンの位置に合わせてメインフ レームのコネクタにはめ込みます。

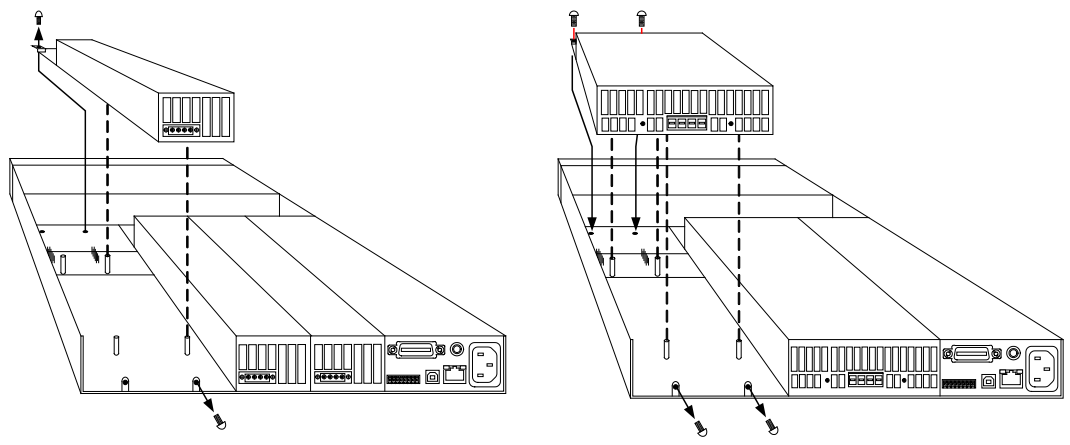

- ステップ**3.** T10 Torxドライバを使用して、電源モジュールの各先端でねじを取り付けます。RFI ストリップによって上向きの圧力がかかるため、ねじがしっかりと締まるまでモジュール を下に押し続けます。
- ステップ**4.** 終了したら、送風機カバーを元に戻します。電源モジュールのリップの下にばねクリッ プを注意深く取り付けます。

### ラックへのインストール

注意 本器をラック・マウントする際には、サポート・レールを使用しないでください。 サポート・レールは、冷却に必要な通気を妨げるおそれがあります。 ラック・マウントの際には、ラック・マウント・キット(オプション908)をご使用ください。 ラック・マウント・キットは、パーツ番号N6709Aでもオーダいただけます。

> Agilent N6700 MPSメインフレームは、19インチEIAラック・キャビネットにマウントでき ます。メインフレームは1ラック・ユニット(1U)のスペースに収まるように設計されていま す。本器側面の吸気口と排気口、背面の排気口をふさがないでください。

- 必要なツール: プラスねじドライバ、T22 Torxドライバ、T10 Torxドライバ
	- ステップ**1.** 8個のクリップ・ナットを、機器を設置するラック・フレームに(それぞれの隅に2個ず つ)取り付けます。

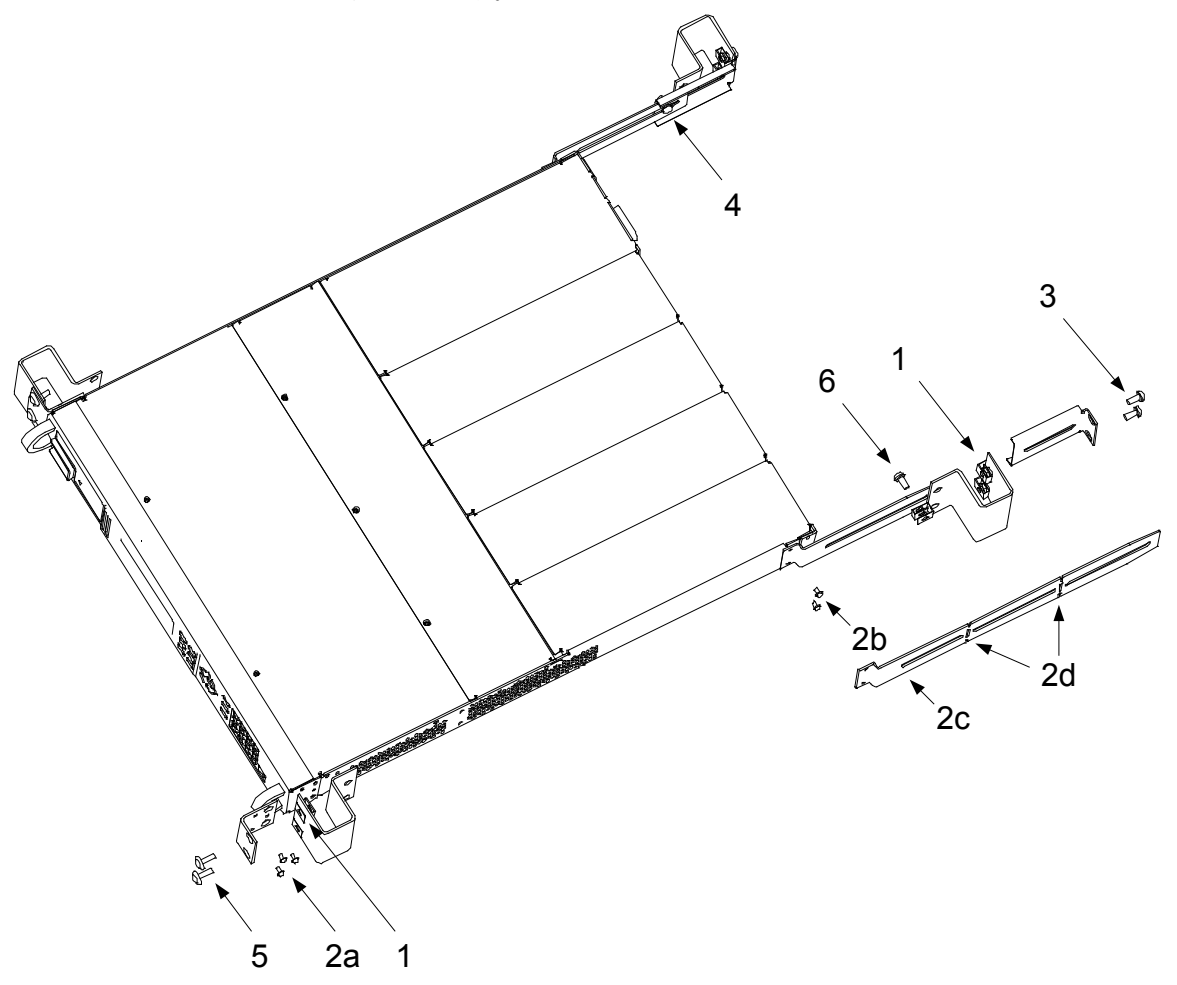

- ステップ**2.** 2個の前部イヤーと2個の後部延長サポートを図のように本器に取り付けます。前部イ ヤーにはM3×8 mmねじ6個(a)、延長サポートにはM3×6 mmねじ4個(b)を使用しま す。標準の延長サポートでは短過ぎるか長過ぎる場合は、さらに長いサポート(c)を 使用してください。必要に応じてサポートを切断します(d)。
- ステップ**3.** 2個の後部イヤーを、図のように機器ラックの背面に取り付けます。後部イヤーの取付 けには、4個のプレーン10-32ねじを使用します。
- ステップ**4.** 本器をラック内に差し入れます。後部延長サポートが後部イヤーの内部にはまり込む ようにします。
- ステップ**5.** 前部イヤーを機器ラックの前面に、付属の4個の化粧10-32ねじを使って取り付けま す。
- ステップ**6.** このステップは省略可能です。10-32平ねじを後部イヤー/延長サポートのスロットを 通して差し込みます。ねじをクリップ・ナットで固定します。これを行うと、本器がラック の前面から外にスライドしなくなります。

### ベンチへのインストール

### 注意 本器側面の吸気口と排気口、背面の排気口をふさがないでください。付録**A**の外形 図を参照してください。

ベンチ動作では側面と背面に51 mm以上の間隔が必要です。

### **400 Hz**動作

### 冗長グランド要件

400 HzのAC入力動作では、本器の漏れ電流は3.5 mAを超えます。このため、本器 のシャーシとグランドの間に恒久的な冗長アース線を敷設する必要があります。これ により、グランドが常時接続され、漏れ電流はグランドに流れます。インストール手順 については、『サービス・ガイド』を参照してください。

### 力率

400 Hz動作での力率統計については、付録Aを参照してください。

# <span id="page-29-0"></span>電源コードの接続

警告 火災の危険:本器に付属の電源コード以外は使用しないでください。他の電源コード を使用すると、コードが過熱して火災の原因となるおそれがあります。

> 感電の危険:電源コードにはシャーシ・グランドのための線があります。電源コンセ ントは必ず**3**極のものを使用し、正しいピンをアースに接続してください。

> 本器裏面のIEC 320コネクタに電源コードを接続します。機器に付属の電源コードが 正しくない場合は、計測お客様窓口までお知らせください。

> 本器背面のAC入力は、ユニバーサルAC入力です。100 Vac~240 Vacの範囲の公 称電源電圧が使用できます。周波数は50 Hz、60 Hz、または400 Hzです。

> **Agilent N6702A**メインフレームに関する注記:100~120 Vac(公称値)定格の標準 的なACメイン電源回路は、N6702Aメインフレームがフル定格電力で動作している場 合は、十分な電流を供給できません。それでも、N6702Aは100~120 Vac(公称値) 定格のACメイン電源回路に接続できます。この場合は、内部回路によってモジュー ルに利用可能な電力は600 Wに制限されます。これにより、ACメイン電源回路から得 られる電流は15 A未満となるため、標準的な100~120 Vacメイン電源回路が過負荷 になることはありません。

### 注記 取外し可能な電源コードは、非常時の断路装置として使用できます。電源コードを引 き抜くと、本器へのAC電源入力が遮断されます。

## スナップ式フェライト・コア

フェライト・コアを取り付ける必要があるのは、高感度負荷を電源システムの出力に接 続する場合だけです。フェライト・コアの目的は、AC電源スイッチのオン/オフ時に、 電源システムの出力でコモン・モード電流スパイクが発生する可能性を低減すること です。

高感度負荷をコモン・モード電流から保護するための追加対策については、本章後 半の「高感度負荷のAC電源のスイッチング・トランジェントからの保護」で説明します。

### インストール

- コードの任意の場所にコアを取り付けます。
- 電源コードをコアに2回通します。
- コアを閉じます。

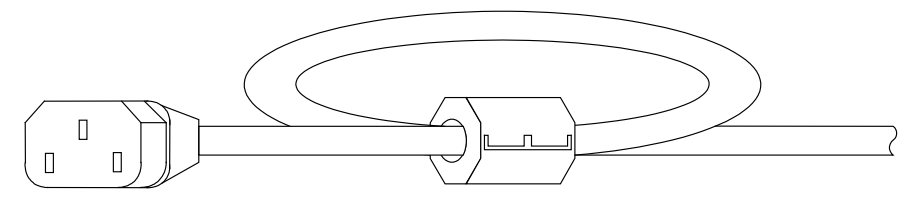

# <span id="page-30-0"></span>出力の接続

### 警告 感電の危険:リア・パネルに接続を行う際には、AC電源をオフにしてください。ワイヤ とストラップは正しく接続し、ターミナル・ブロックのねじをしっかりと締めてください。

ワイヤを接続するために、コネクタ・プラグを外します。8 Aコネクタ・プラグには、AWG 14~AWG 30の線径のワイヤを接続できます。12 Aコネクタ・プラグには、AWG 12~ AWG 30の線径のワイヤを接続できます。20 Aコネクタ・プラグには、AWG 10~AWG 24の線径のワイヤを接続できます。50 Aコネクタ・プラグには、AWG 6~AWG 20の線 径のワイヤを接続できます。AWG 20より細いワイヤは使用しないでください。負荷ワ イヤは+端子と一端子に接続します。センス·ワイヤは+s端子とーs端子に接続しま す。ローカル・センシング用のセンス・ジャンパが提供されています。

ねじ式端子を締めて、すべてのワイヤをしっかりと固定します。コネクタ・プラグを本器 背面に挿入します。止めねじを締めて、12 Aおよび50 Aコネクタを固定します。AC入 力コネクタの隣にグランド接続用のシャーシ・グランド・バインディング・ポストがあり ます。

コネクタ・プラグのパーツ番号は、本章先頭の「付属品」のセクションに記載されてい ます。

注意 50 Aセンス・コネクタを持つ電源モジュールの場合は、+LS端子とーLS端子は、図に 示すように、ローカル・センス接続にのみ使用します。これらの端子を他の方法で接 続しないでください。

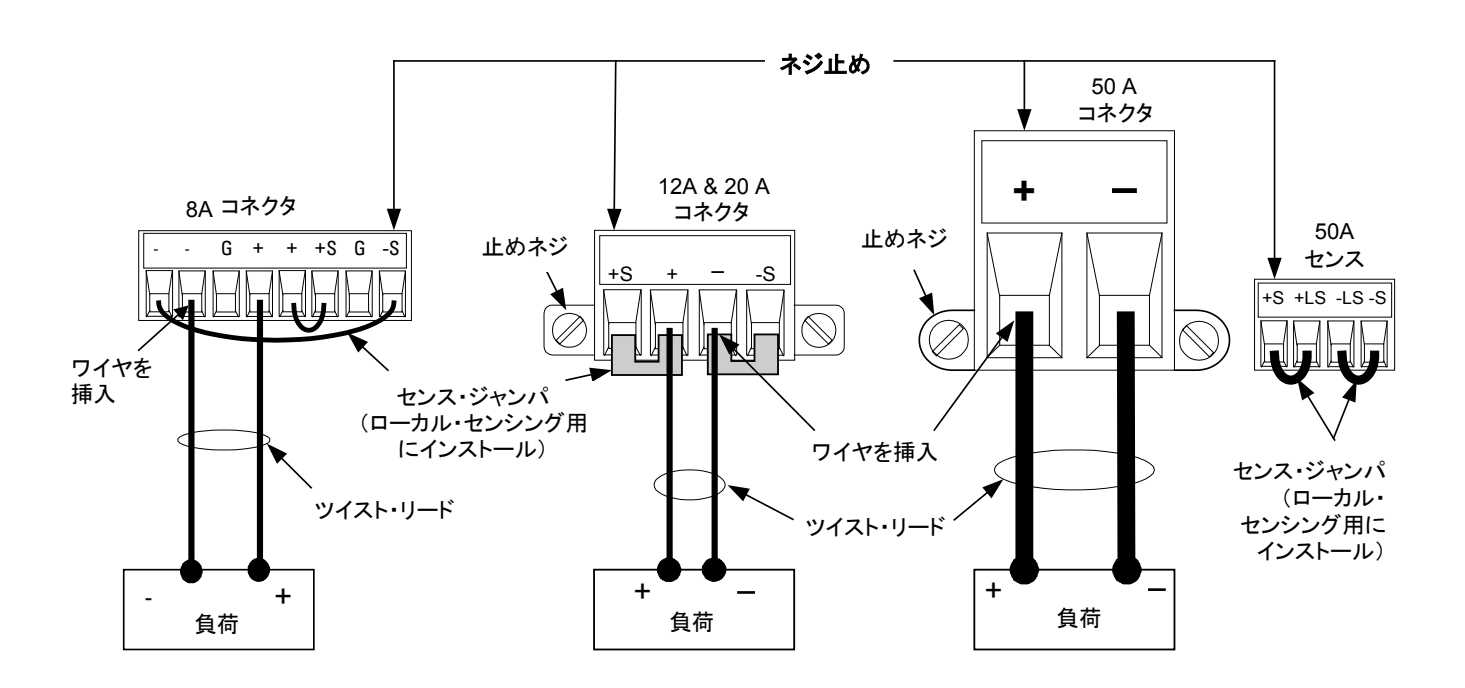

### 線径

### ■警告 火災の危険:ショート電流を過熱せずに通せる太さのワイヤを選択してください(下 の表を参照)。安全確保のため、負荷ワイヤは本器のショート出力電流を通しても過 熱しない太さでなければなりません。**Agilent**モデル**N678xA SMU**の配線要件は次の ページに記載されています。

線径を選択する際には、導線の温度に加えて、電圧降下も考慮する必要がありま す。下の表には、さまざまな線径の抵抗と、電圧降下を負荷1個当たり1.0 Vに制限す る最大長がいくつかの電流値に対して示されています。

注意すべきこととして、過熱の防止に必要な最小の線径では、過電圧トリップの防止 や最適なレギュレーションの維持には不十分な場合があります。ほとんどの場合で、 負荷ワイヤは、電圧降下を負荷1個当たり1.0 V以下に制限できる太さである必要があ ります。

過電圧回路のトリップを防ぐためには、予想される負荷電流や電流制限値設定と無 関係に、本器のフル出力電流を通すのに十分な線径を選択してください。

負荷リード抵抗は、容量性負荷をリモート・センシングする場合の本器のCV安定度に 影響する重要な要因でもあります。高い容量性負荷が予想される場合は、長い負荷 リードには12~14 AWGより太いワイヤ・ゲージを使用しないでください。

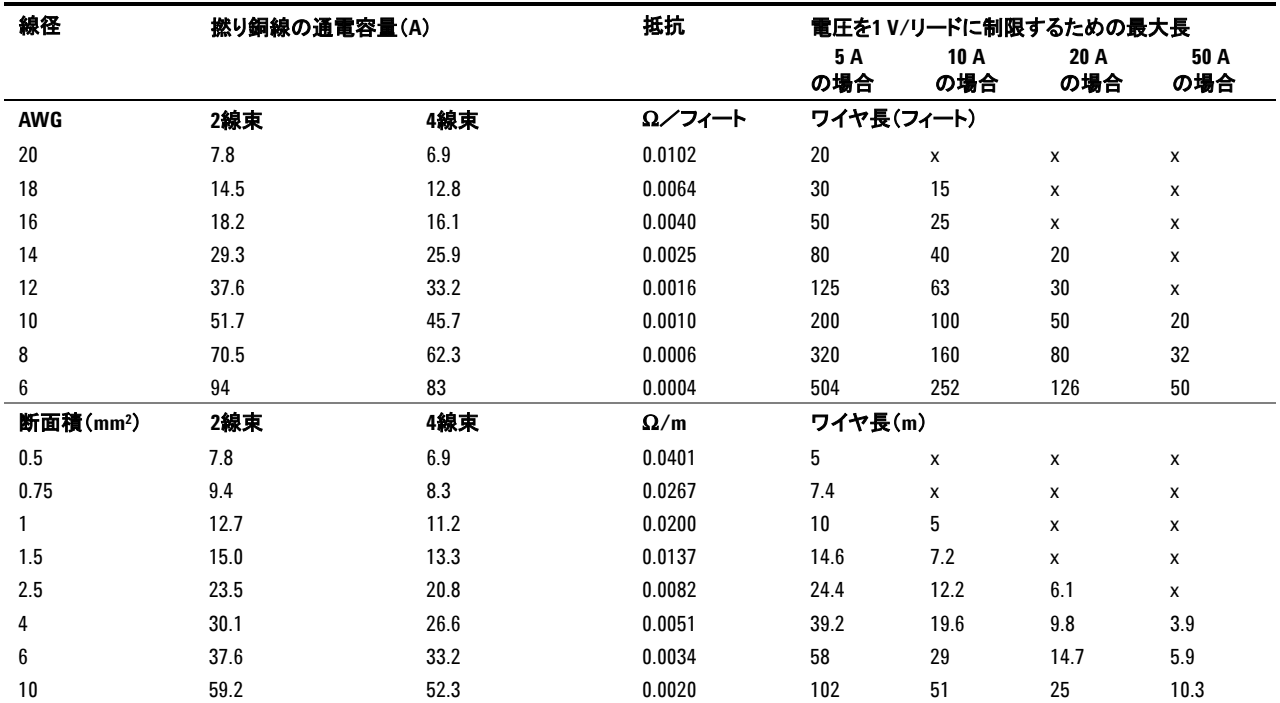

注記: 1. AWGリード線の容量は、MIL-W-5088Bに基づいています。最高周囲温度:55 ℃。最高ワイヤ温度:105 ℃。

2. メートル単位のリード線の容量は、IE規格335-1に基づいています。

3. アルミ線の容量は、銅線の約84 %です。

4. "x"は、ワイヤの定格が電源モジュールの最大出力電流に対応しないことを示します。

5. ワイヤのインダクタンスを考慮すると、負荷リードはさらに、撚り合わせるか、タイラップするか、束ねて、リード当たりの長さを50フィー ト(14.7 m)未満にすることをお勧めします。

## **Agilent N678xA SMU**の配線要件

注記 フイヤ・インダクタンスの影響により、前の表に記載されたワイヤ長の情報は、 AgilentモデルN678xA SMUには当てはまりません。

> 以下の表に、ワイヤ・インダクタンスの影響を最小化するための許容される負荷リード およびワイヤ長を、いくつかの一般的な出力ワイヤ・タイプに対して示します。この表 に示すものより長い(または短い)ワイヤ長を使用すると、出力の発振が起きるおそれ があります。

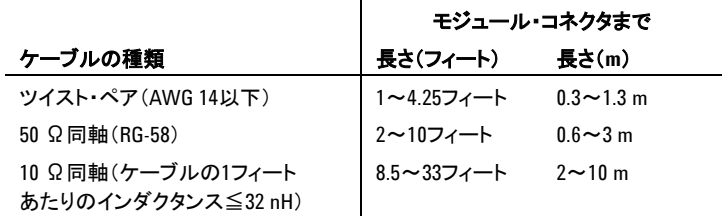

### リモート・センシングによる **High** 帯域幅モード

次の配線要件は、リモート・センシングを使ってHigh帯域幅モードでAgilentモデル N678xA SMUを使用しているときに適用されます。

帯域幅設定の詳細については、第4章の「出力帯域幅」を参照してください。

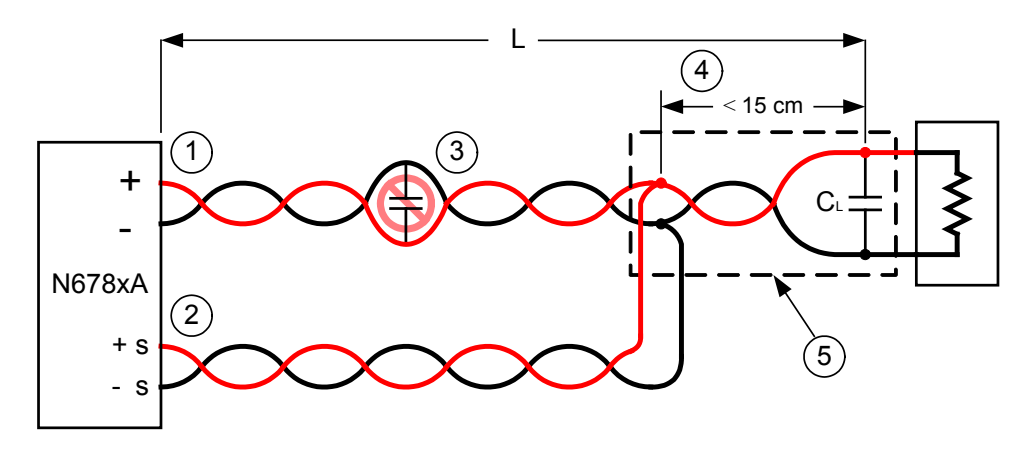

- 1) 負荷ワイヤはツイスト・ペアまたは同軸である必要があります。センス・ワイヤと一 緒に*撚り合わせないでください*。長さ(L)については、上の表を参照してください。
- 2) センス・ワイヤはツイスト・ペアまたは同軸である必要があります。負荷ワイヤと一 緒に燃り合わせないでください。
- 3) センス補正された負荷パス内ではキャパシタは使用できません。
- 4) 負荷キャパシタ(Cr)がセンス・ポイントにない場合は、センス・ポイントから負荷キ ャパシタまでの距離が15 cmを超えることはできません。また、ツイスト・ペア、同 軸、またはpcトレースである必要があります。
- 5) テスト・フィクスチャがpcトレースから成る場合、正のトレースと負のトレースが隣接 レイヤで直接向かい合う必要があります。

インダクタンスを最小限に抑えるには、トレースの幅(*w*)を誘電体の厚み(*h*)以 上にします。DC抵抗を最小限に抑えるために、トレースの幅をこの最小要件より もはるかに広くすることを推奨します。

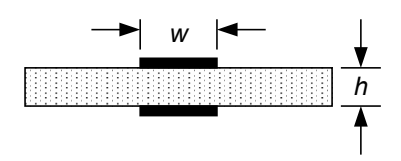

### リモートまたはローカル・センシングによる **Low** 帯域幅モード

前述の配線要件はすべて、以下を除いてLow帯域幅モードにも適用されます。

センス・ポイントと負荷キャパシタ間の15 cmの最大制限(#4を参照)は、Low帯域幅 モードの使用時には適用されません。

## ガード接続

ケーブル・ガードの目的は、外部テスト回路の電流経路に存在する可能性がある漏 れ電流の影響を防ぐことです。ケーブル・ガードは、テスト・フィクスチャがガードを必 要とし、電源システムが1 μA未満のDC電流を供給または測定している場合に使用 できます。ガードがない場合は、テスト回路内の漏れ電流によって、μA測定の確度 が影響される可能性があります。1 μA以上の電流を測定する場合は、通常ガードは 不要です。

下の図に示すように、ケーブル・ガードはAgilentモデルN678xA SMUの出力コネク タで使用できます。ガードは通常、ケーブルおよびテスト・フィクスチャのシールドをド ライブするために用いられます。ガードは、モジュール・コネクタの+出力端子と同じ 電位のバッファド電圧を供給します。ガード電流は、約300 μAに制限されています。

- 1. N678xA SMU コネクタ
- 2. ガード・シールド (同軸ケーブルの シールドでも可)

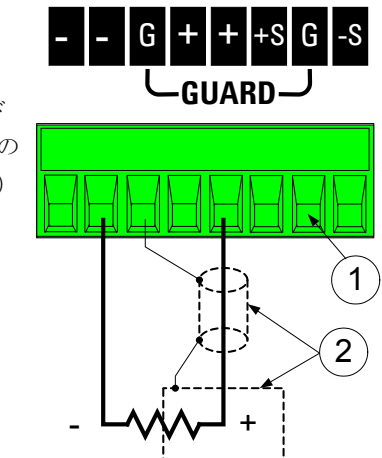

## 複数の負荷

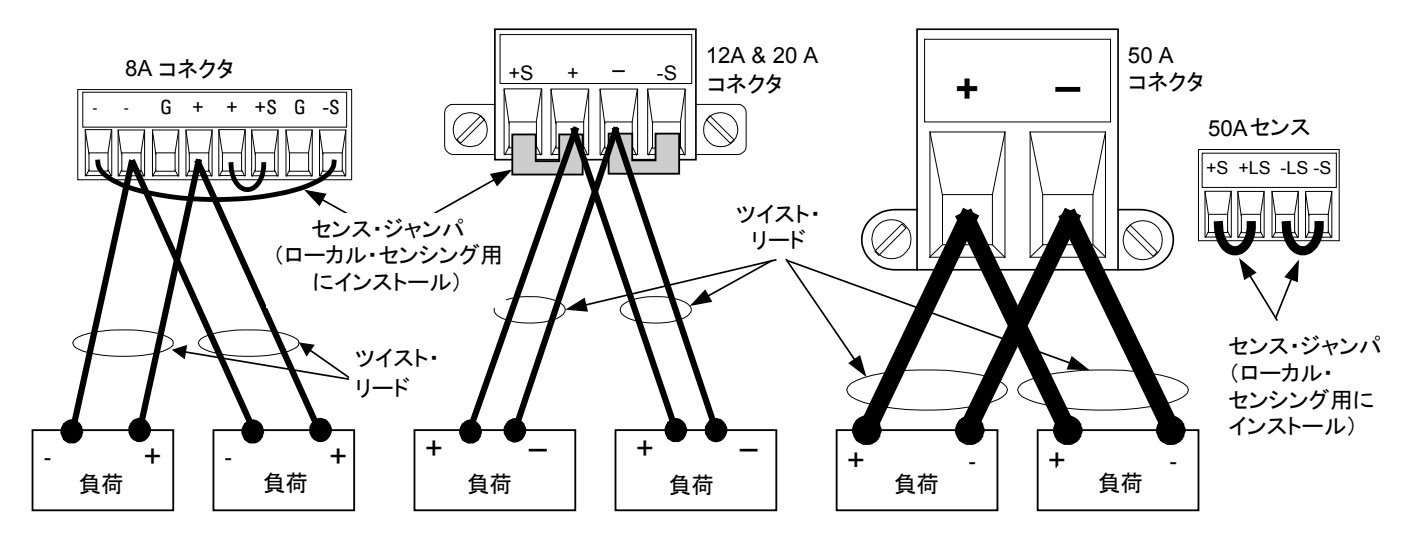

ローカル・センシングを使用し、1つの出力に複数の負荷を接続する場合は、それぞ れの負荷を別の接続リード線で出力端子に接続してください(下の図を参照)。

これにより、相互カップリング効果が最小限に抑えられるため、電源システムの低出 力インピーダンスをフル活用できます。負荷インダクタンスとノイズの混入を小さくする ために、それぞれのワイヤ対はできるだけ短くし、撚り合わせるか束ねてください。

Agilent N678xA SMUモデルには、「Agilent N678xA SMUの配線要件」で示すよう な追加の配線制限事項があります。

負荷の都合で本器から離れた所にある分配端子を使用する必要がある場合は、1対 のツイスト線または束ねたリード線を使って、出力端子をリモートの分配端子に接続し ます。それぞれの負荷を分配端子に別々に接続します。このような場合は、リモート 電圧センシングの使用を推奨します。リモート分配端子でセンスするか、1つの負荷 が他の負荷より高感度の場合は、その負荷の位置で直接センスします。

# <span id="page-35-0"></span>リモート・センス接続

### 警告 感電の危険:リア・パネルの接続を行うか変更する際には、AC電源をオフにしてくだ<br>-さい。

リモート・センシングを使えば、出力端子でなく負荷における電圧を監視することによ り、負荷の電圧レギュレーションを改善できます。この方法では、負荷リードの電圧降 下を電源システムが自動的に補正します。リモート・センシングは、CV動作で、負荷イ ンピーダンスが変動するか、リード抵抗が大きい場合に特に有効です。CC動作中に は効果がありません。センシングは他の電源システム機能から独立しているため、電 源システムがどのようにプログラムされているかに関わらず、リモート・センシングの使 用が可能です。

本器をリモート・センシング用に接続するには、まずセンス端子と負荷端子の間のスト ラップを外します。下の図のように接続します。負荷は別々の接続ワイヤで出力端子 に接続します。負荷インダクタンスとノイズの混入を小さくするために、ワイヤ対はでき るだけ短くし、撚り合わせるか束ねてください。インダクタンス効果があるので、負荷リ ードはリード当たり14.7 mより短くします。

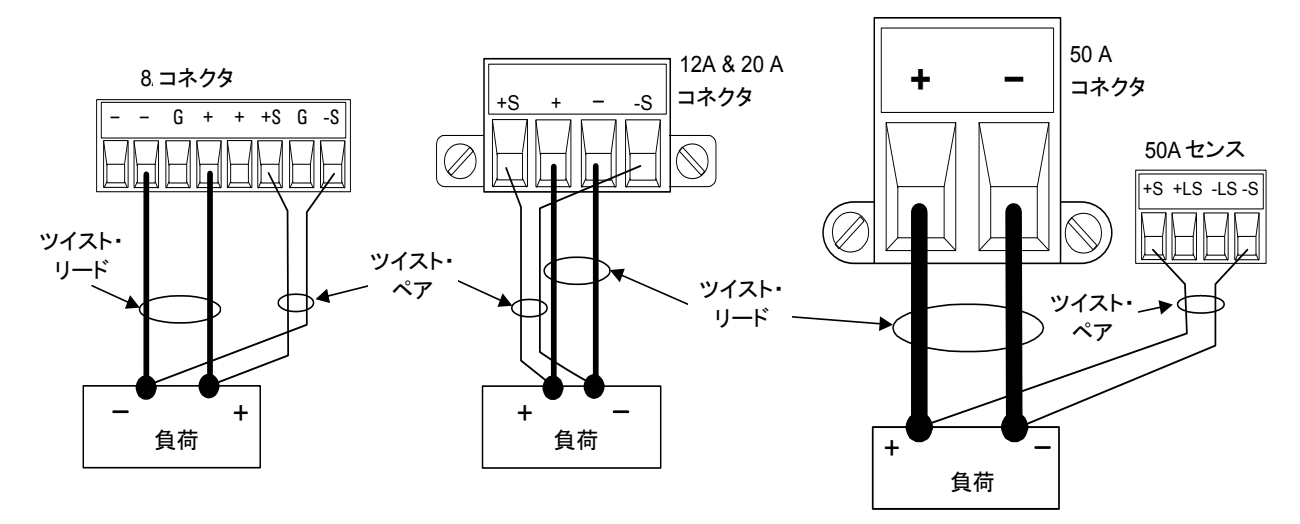

センス・リードはできるだけ負荷の近くに接続します。センス・ワイヤを負荷リードといっ しょに束ねないでください。負荷リードとセンス・ワイヤは別々にしておいてください。 センス・リードは数ミリアンペアの電流しか流さないので、負荷リードより細くても問題 はありません。ただし、センス・リードに電圧降下があると、本器の電圧レギュレーショ ンが低下する可能性があります。センス・リード抵抗をリード当たり約0.5 Ω未満に抑 えるようにしてください(14.7 m長の場合は、20 AWG以上の太さが必要です)。

AgilentモデルN678xA SMUで、第4章で説明する大出力帯域幅モードを使用する 場合は、リモート・センシングが必須です。また、これらのモデルには、この他にも配 線上の制限事項があります。詳しくは、「Agilent N678xA SMUの配線要件」を参照 してください。

注意 50 Aセンサ・コネクタを持つ電源モジュールでのリモート・センシングの場合は、+LS 端子と-LS端子を接続しないでください。これらはローカル・センシング専用です。
## センス・リードのオープン

センス・リードは出力のフィードバック経路の一部です。センス・リードを接続する際 は、誤ってオープンにならないように注意する必要があります。電源システムには、リ モート・センシング動作中にセンス・リードがオープンになることによる影響を低減する 保護抵抗があります。動作中にセンス・リードがオープンになった場合は、電源システ ムはローカル・センシング・モードに戻り、出力端子の電圧は設定値より約1 %高くな ります。

## 過電圧保護に関する注意事項

過電圧保護トリップ・ポイントを設定する場合は、負荷リードの電圧降下を考慮に入れ る必要があります。これは、OVP回路がセンス端子ではなく出力端子でセンスするか らです。負荷リードの電圧降下のため、OVP回路によってセンスされる電圧は、負荷 において制御されている電圧よりも高くなります。

AgilentモデルN678xA SMUの場合のみ、OVP回路は出力端子でなく4線センス端 子でセンスします。これにより、負荷でのより精密な過電圧モニタリングが可能です。 この機能はセンス端子の配線が不適切だと動作しないため、バックアップ用にローカ ルOVP機能も用意されています。

ローカルOVP機能はプログラムされたOVP設定をトラッキングし、±出力端子の上昇 する電圧とプログラムされたOVP設定の差が1.5 Vを超えた場合に作動します。ローカ ルOVPは、±出力端子の電圧が6 Vレンジで7.5 V、20 Vレンジで21.5 Vを超えた場 合にも作動します。

#### 出力雑音に関する注意事項

センス・リードに雑音が混入すると、出力端子に現われ、CV負荷の電圧制御に悪影 響を及ぼすおそれがあります。センス・リードを撚り合わせるか、リボン・ケーブルを使 用して、外部雑音をできるだけ拾わないようにします。雑音の大きな環境では、場合 によってはセンス・リードをシールドする必要があります。シールドは必ず電源システ ム側でのみグランドに接続してください。シールドをセンシング導線の1つとして使用 しないでください。

『Agilent N6700 Modular Power System Family Specifications Guide』に記載さ れた雑音仕様は、ローカル・センシングの使用時に出力端子で適用されます。ただ し、リードに誘導された雑音や、負荷電流の過渡変動が負荷リードのインダクタンスお よび抵抗に与える影響により、負荷において電圧の過渡変動が生じる可能性があり ます。電圧の過渡変動レベルを最小限に抑えた方がよい場合は、1フィート(30.5 cm)の負荷リード当たり約10 μFのアルミまたはタンタル・コンデンサを負荷と並列に 配置します。

# 並列接続

#### 注意 電圧および電流定格が同一の出力だけを並列に接続してください。Agilent N678xA SMUモデルは、並列に接続できません。

出力を並列に接続すると、1つの出力の場合よりも大きい電流を得ることができます。

下の図は、2つの出力を並列に接続する方法を示しています。左側の図はローカル・ センシングです。負荷リードの電圧降下が問題になる場合は、右側の図のように、セ ンス・リードを負荷に直接接続します。いずれの場合も、リモート・センス端子を相互接 続する必要があります。

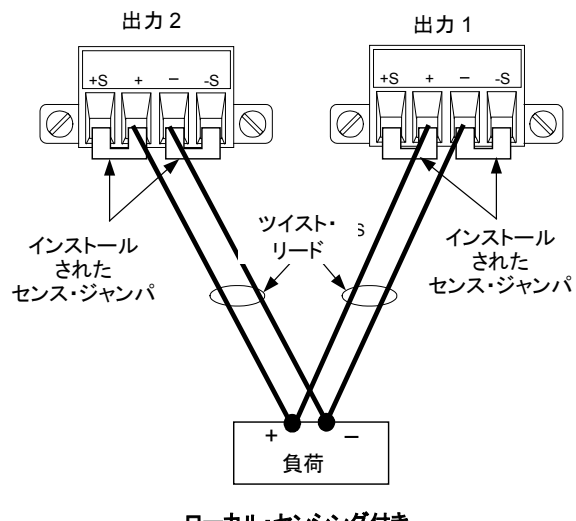

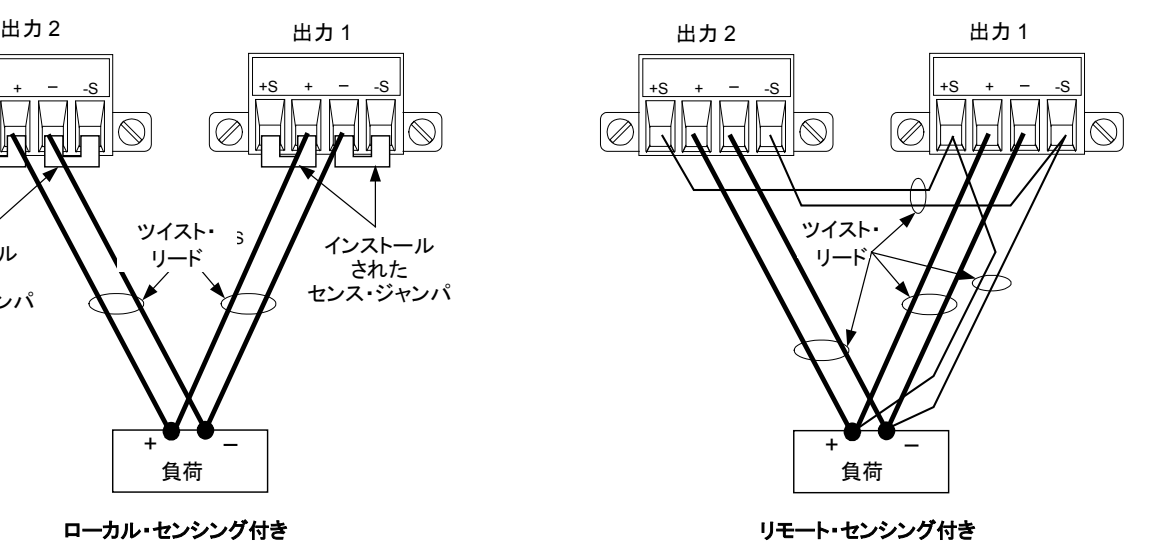

**ローカル・センシング付き** 

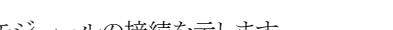

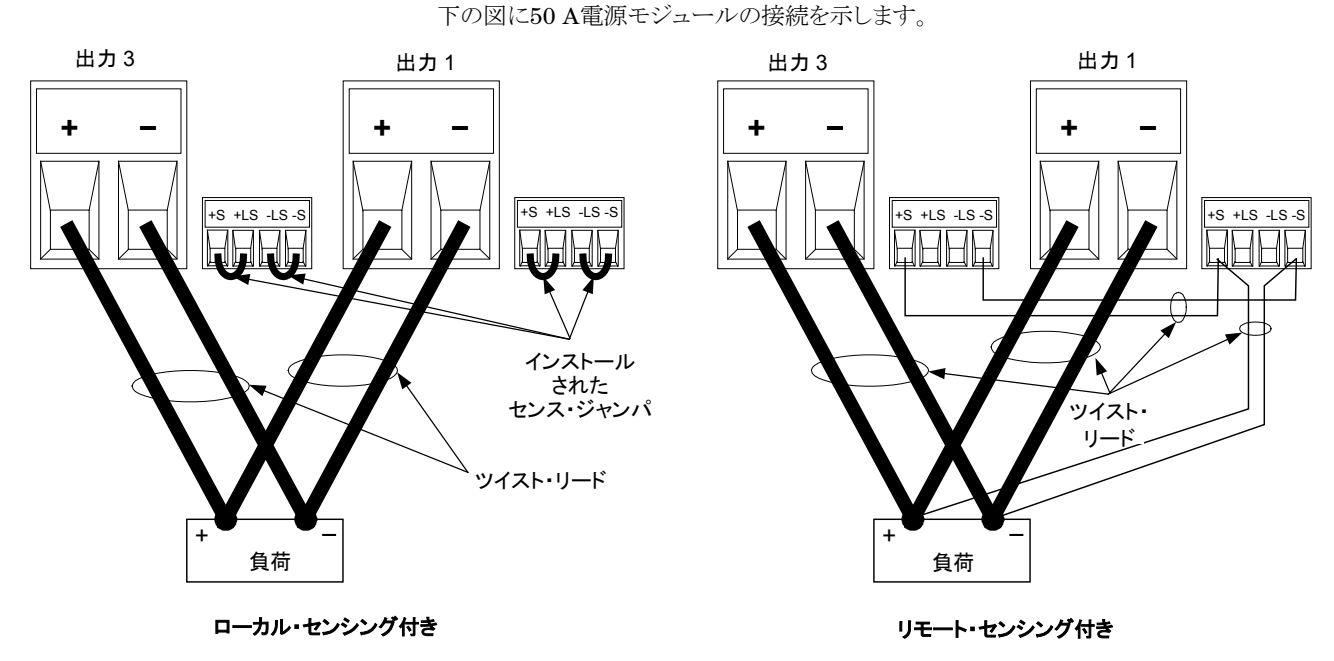

## 出力のグループ化

並列に接続した出力は、設定により1つの大電力チャネルとして動作させることができ ます。これを「グループ化」と呼びます。これは、フロント・パネルまたはSCPIコマンドを 使用したプログラミングに適用されます。並列に接続した出力チャネルのグループ化 方法については、第4章の「システム関連の操作」で説明します。

出力チャネルをグループ化しない場合は、まず両方の出力を必要な出力電圧にプロ グラムします。次に、各出力の電流制限値をプログラムします。並列出力の電流制限 は、個々の電流制限値の和です。

## 仕様への影響

並列動作の出力の仕様は、シングル出力の仕様から導くことができます。ほとんどの 仕様は、定数または、%(またはppm)と定数の和で表されています。並列動作の場 合は、%部分は変わりませんが、定数部分または定数の仕様は以下のように変わりま す。電流リードバック確度および電流リードバックの温度係数については、マイナスの 電流仕様を用います。

- 電流 電流に関する並列仕様は、シングル出力仕様の2倍です。ただし、プログラミング 分解能は例外で、シングル出力動作と並列出力動作とで同じ値になります。
- 電圧 電圧に関する並列仕様は、シングル出力と同じです。ただし、CV負荷変動、CV負荷 によるクロス電源変動、CV電源変動、CV短期ドリフトは除きます。これらはすべて、 すべての動作点で電圧プログラミング確度(%部分を含む)の2倍です。

負荷トランジェント 負荷トランジェント仕様は通常、シングル出力の2倍です。

回復時間

# 直列接続

### **警告 感電の危険:フローティング電圧は240 Vdcを超えないようにしてください。すべての** 出力端子は、シャーシ・グランドから**240 Vdc**以内でなければなりません。

注意 電圧および電流定格が同一の出力だけを直列に接続してください。Agilent N678xA SMUおよびN6783A–xモデルは、直列に接続できません。

> 負荷を接続したときに電流によって電源システムが損傷するのを防ぐために、直列 接続した出力は必ず同時にオン/オフしてください。 1つをオンにしたままでもう1つをオフにすることは避けてください。

> 出力を直列に接続すると、1つの出力の場合よりも大きい電圧を得ることができます。 直列回路の各素子を流れる電流は等しいため、直列に接続する出力は必ず電流定 格が一致しなければなりません。

> 下の図は、2つの直列出力を単一の負荷に接続する方法を示しています。負荷リード の電圧降下が問題になる場合は、右側の図のように、出力1と出力2のセンス・リード をリモート・センシング用に接続します。出力1の+センス・リードは出力2の一センス 端子に接続したままにしてください。

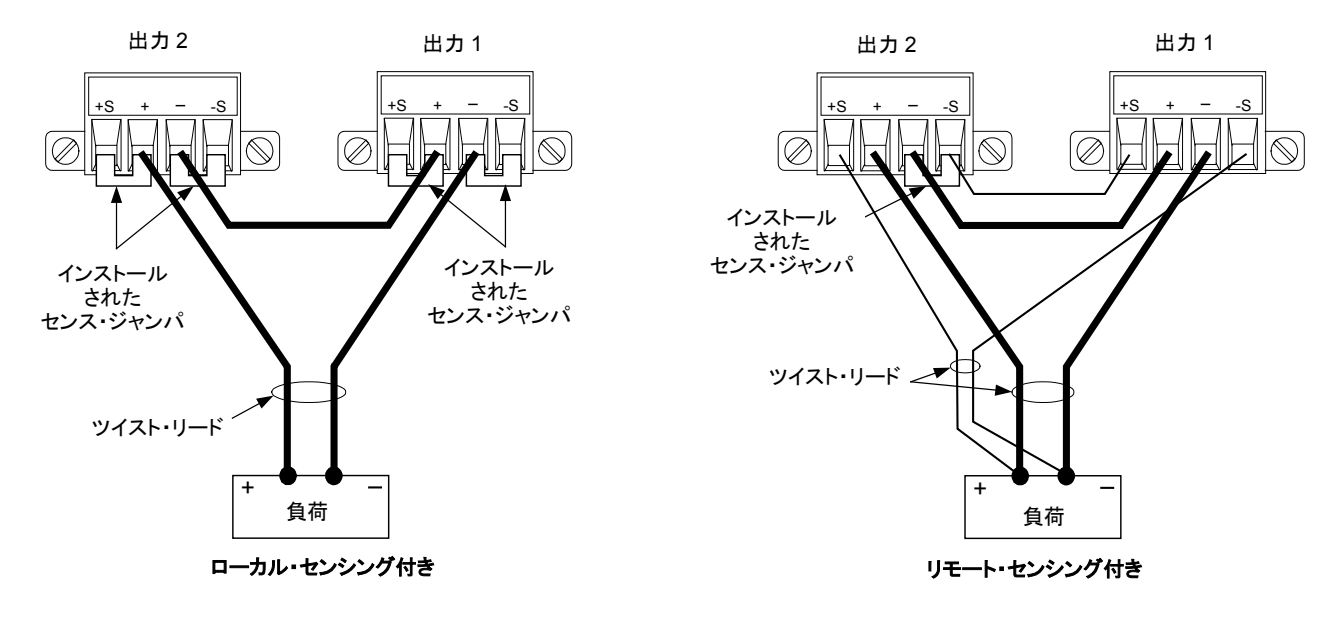

次の図に50 A電源モジュールの接続を示します。

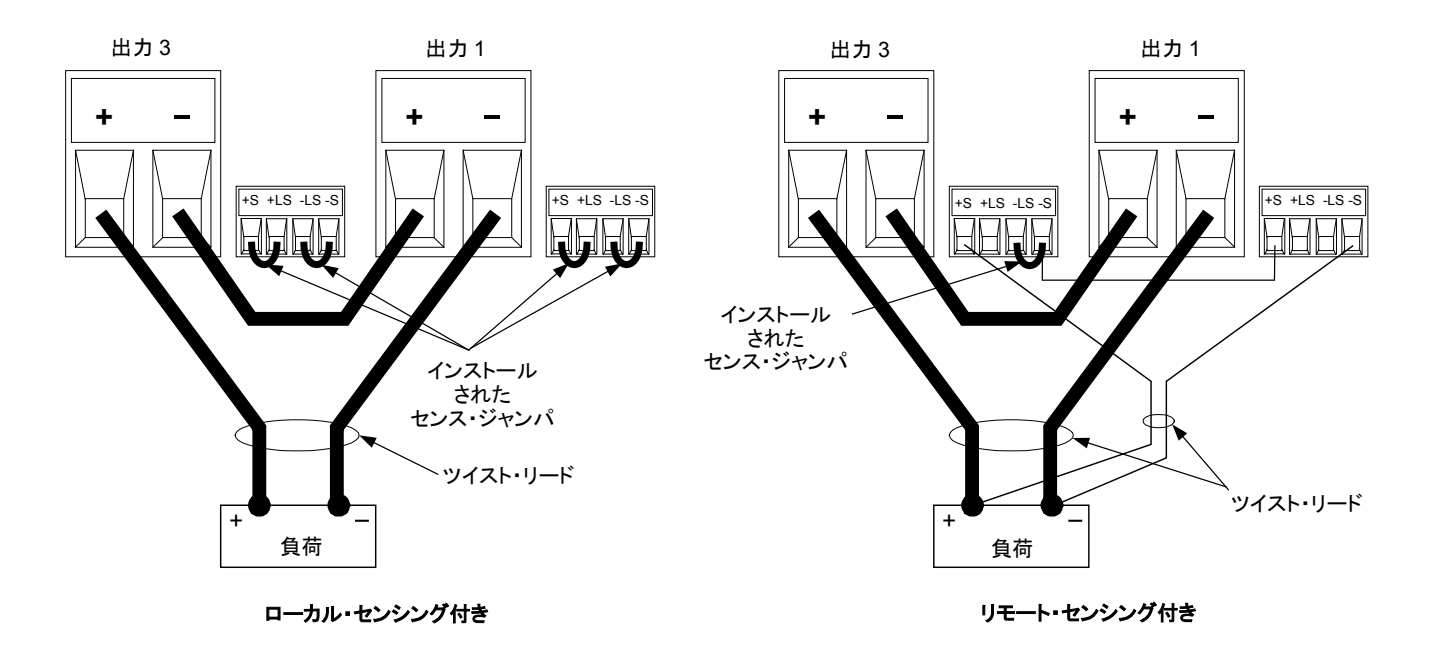

#### 出力の設定

#### 直列に接続した出力はグループ化できません。

直列に接続した出力をプログラムするには、まず各出力の電流制限値を必要な全電 流制限値にプログラムします。次に、各出力の電圧を、電圧の総和が必要な全動作 電圧になるようにプログラムします。このための最も簡単な方法は、各出力を必要な 全動作電圧の半分にプログラムすることです。

六記 各出力の動作モードは、出力のプログラム設定値、動作点、負荷条件によって決ま ります。これらの条件は直列動作中に変わる場合があるため、フロント・パネルのス テータス・インジケータがそれに応じて変化します。これは異常ではありません。瞬 間的なステータスの変化も異常ではありません。

# 仕様への影響

直列動作の出力の仕様は、シングル出力の仕様から導くことができます。ほとんどの 仕様が、定数または、%(またはppm)と定数の和で表されています。直列動作の場 合は、%の部分は変わりませんが、定数の部分または定数の仕様は以下のように変 わります。

電圧 電圧に関する直列仕様は、シングル出力仕様の2倍です。ただし、プログラミング 分解能は例外で、シングル出力動作と同じ値になります。

電流 電流に関する直列仕様は、シングル出力と同じです。ただし、CC負荷変動、CC負荷 によるクロス電源変動、CC電源変動、CC短期ドリフトは除きます。これらは、すべて の動作点で電流プログラミング確度(%部分を含む)の2倍です。

負荷トランジェント 回復時間 負荷トランジェント仕様は通常、シングル出力の2倍です。

# 負荷に関するその他の注意事項

## 外部キャパシタ使用時の応答時間

外部キャパシタを使用した場合は、電圧応答時間が純抵抗負荷の場合より長くな ることがあります。アッププログラミング時間の増加は、下の計算式によって予測でき ます。

応答時間=(追加出力キャパシタ)×(出力電圧の変動) (電流制限設定値)-(負荷電流)

なお、外部出力キャパシタへのプログラミングでは、電源システムが短時間定電流ま たは定電力動作モードに入ることがあります。この場合は、予測時間はさらに長くなり ます。

#### 正と負の電圧

出力端子の1つをグランド(コモン)に接続することにより、グランドを基準として正また は負の電圧が出力から得られます。システムがどこでどのようにグランドに接続されて いるかに関わらず、負荷を出力に接続する場合は必ず2本の線を使用してください。 本器は、すべての出力端子が出力電圧を含めてグランドから±240 Vdcの状態で動 作させることができます。

**注記 Agilent N678xA SMUモデルは、負の出力端子のグランド用に最適化されています。** 正の端子をグランドに接続すると、電流測定の雑音が増加し、電流測定確度が下が る場合があります。

# **AC**電源のスイッチング・トランジェントからの高感度負荷の保護

■注記■■■これは、電圧/電流の過渡変動の影響を受けやすい負荷を電源システムの出力に 接続する場合にだけ当てはまります。負荷が電源システムの出力に直接接続され、 シャーシ・グランドにはどのような経路でも接続されていない場合は、電源システム の出力で発生するAC電源スイッチング・トランジェントの問題を考慮する必要はあり ません。

> AC電源スイッチを操作すると、コモン・モード電流スパイクがDC出力リードに注入さ れ、電圧スパイクが生じるため、電圧または電流トランジェントの影響を受けやすい負 荷が損傷するおそれがあります。EMI準拠の国際規格に適合する電子機器はすべ て、同様の電流スパイクを発生させる可能性があります。こうした状況は、AC電源入 力とDC出力にEMIフィルタがあるために生じます。これらのフィルタには通常、電源 システムのシャーシに接続されたコモン・モード・コンデンサがあります。AC電源入力 にはアース端子があるため、負荷もグランドに接続されていると、その負荷はコモン・ モード電流の戻り経路になり得ます。

> 下の図は、フローティングにしたはずの負荷が実際にはグランドに接続されていて、 注入電流の戻り経路になるという代表的な状況を示しています。この場合は、戻り経

路はオシロスコープ・プローブのロー側によって形成されます。オシロスコープ・プロ ーブのロー側が負荷回路のコモンとオシロスコープのシャーシの両方に接続されて いるからです。このような場合は、以下の手順(推奨される順に記載)により、電源シス テムのAC電源スイッチをオン/オフしたときに出力に発生するコモン・モード電流ス パイクを低減できます。

- **1** フェライト・コアを電源コードに取り付けます(「スナップ式コア」を参照)。これによ り、電流経路にインピーダンスが挿入されます。
- **2** 負荷のコモン・ポイントと電源システムのグランド端子の間に、別のワイヤを接続 します。これにより、注入電流はこの低インピーダンス経路に流れ、DC出力リー ド(および高感度負荷)を流れる分が減少します。
- **3** 外部機器によって戻り経路を遮断します。例えば、図に示されているシングルエ ンド型オシロスコープの代わりに、フローティング入力を備えた差動オシロスコー プを使用したり、アイソレートされた測定機器を負荷に接続することも可能です。

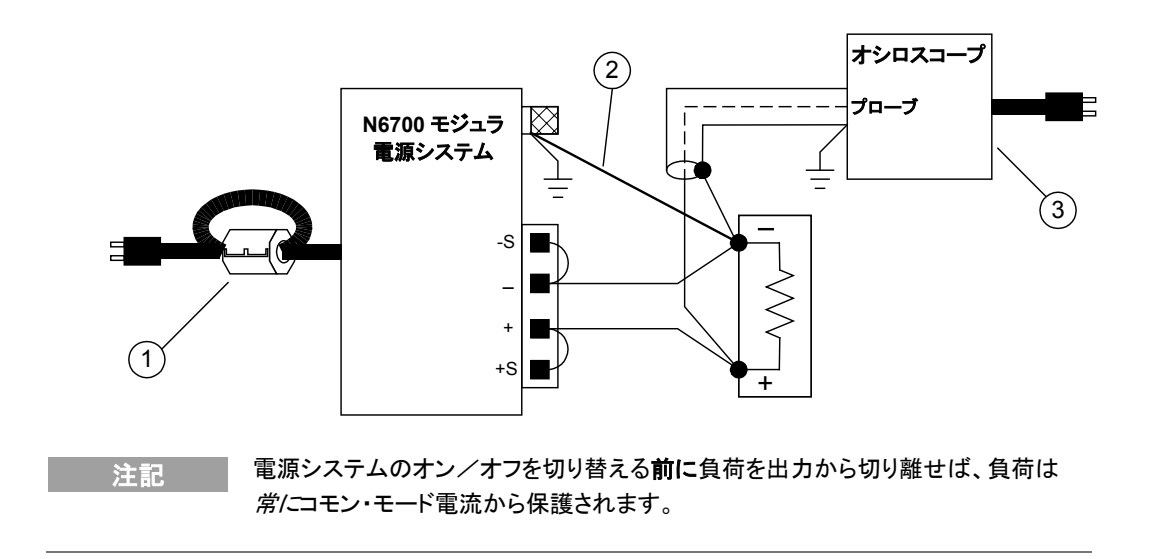

# 補助電圧測定入力の接続

注記 この情報は、AgilentモデルN6781Aだけに当てはまります。

補助電圧測定入力は、Agilent N6781Aのリア・パネルにあります。これは主にバッテ リ電圧ランダウン測定に用いられますが、±25 Vdc以内の汎用DC測定にも使用でき ます。下の図に示すように、補助電圧測定は、コモンから±25 Vdcを超える電位のテ スト・ポイントに対しては実行できません。

詳細については、第4章の「測定の実行」を参照してください。

注意 モデルN6781Aの補助電圧測定入力を使用する場合は、すべての出力端子と測定 入力端子は、他の端子またはシャーシ・グランドから±60 Vdc以内である必要があり ます。

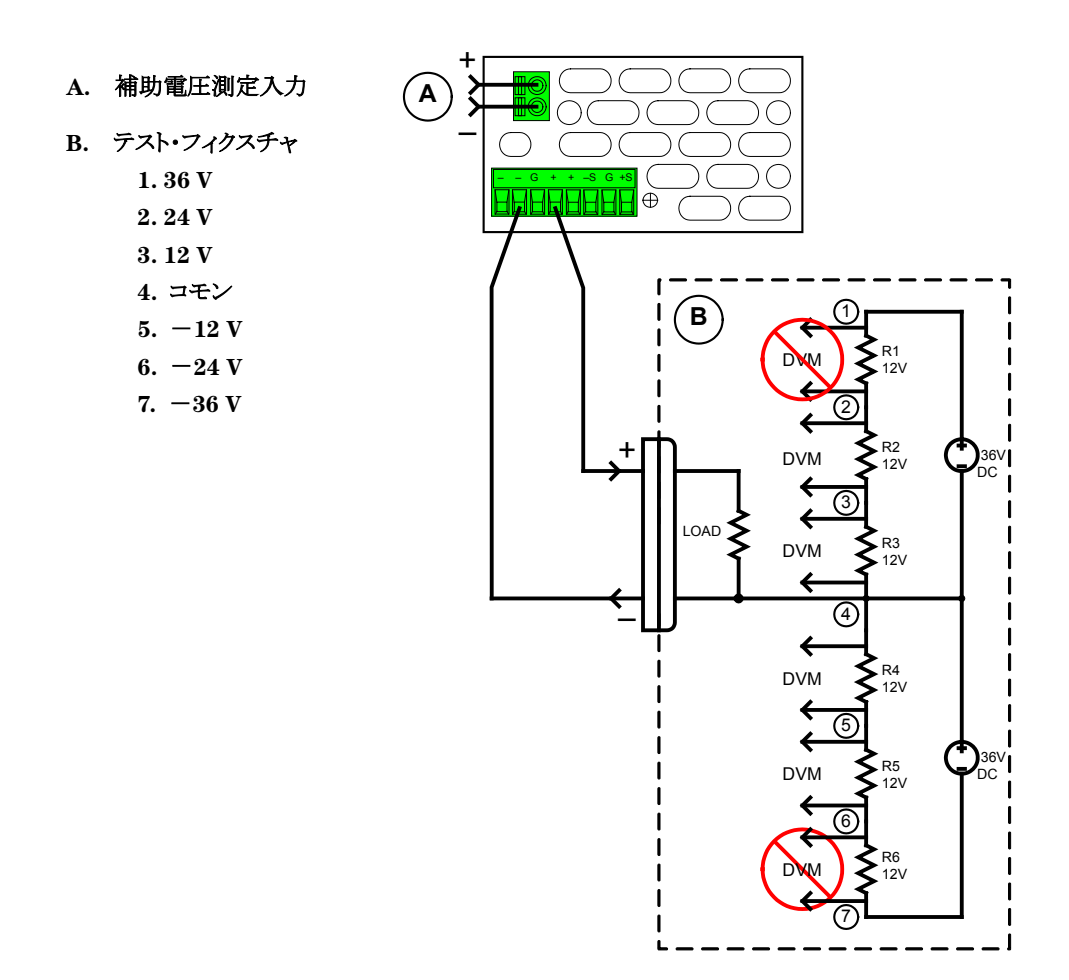

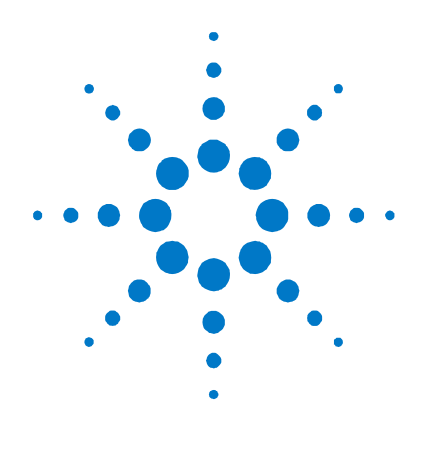

# **3**  測定前の準備

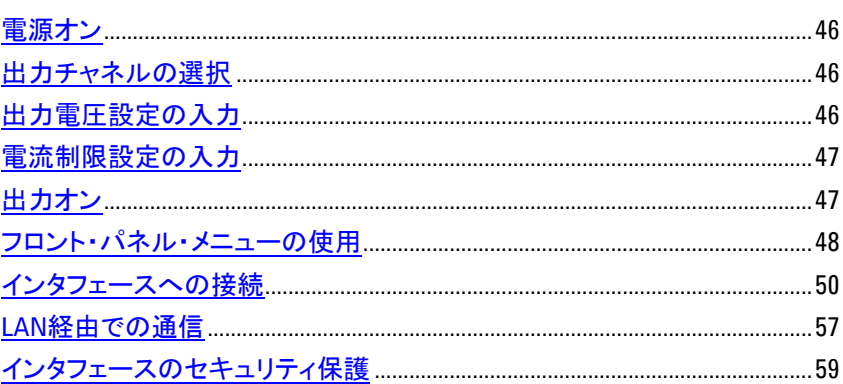

この章では、電源システムを使用する前の準備方法を説明します。本器の電源投入 方法、フロント・パネルの制御機能の使用方法、フロント・パネルのコマンド・メニュー の操作方法について説明します。フロント・パネルのメニュー構成表については、第1 章を参照してください。

この章では、本器背面にある3種類のリモート・インタフェースの設定方法についても 説明します。

大記 リモート・インタフェースの設定方法の詳細については、製品に付属の Automation-Ready CD に収められている『 Agilent Technologies *USB/LAN/GPIB Interfaces Connectivity Guide*』を参照してください。

# <span id="page-45-0"></span>電源オン

電源コードを接続したら、フロント・パネルの電源スイッチで本器の電源をオンにしま す。数秒後にフロント・パネル・ディスプレイが点灯します。

本器の電源をオンにすると、電源投入時のセルフ・テストが自動的に実行されます。 このテストは、本器が動作していることを確認します。セルフテストで異状が見つかる と、フロント・パネルの**Err**インジケータが点灯します。Errorキーを押すと、エラーのリ ストがフロント・パネルに表示されます。詳細については、『Service Guide』を参照し てください。

フロント・パネル・ディスプレイが点灯したら、フロント・パネル・コントロールを使って電 圧と電流の値を入力できます。

# <span id="page-45-1"></span>出力チャネルの選択

Channel **Channel**キーを押して、プログラムする出力チャネルを選択します。

# <span id="page-45-2"></span>出力電圧設定の入力

## 方法 **1:** ナビゲーション・キーと矢印キーを使用

左右のナビゲーション・キーを使って、変更したい設定に移動します。下の画面 ナビゲーション・キー では、チャネル1の電圧設定が選択されています。数字キーを使って値を入力 ◉ します。次にEnterを押します。  $\odot$  (Sel)  $\odot$  $0.0000A$  $0.0000V$  $\bigodot$ OFF | Set: 12.523  $0.0000A$ N6784Aモデルでは、矢印キーを使って値を増減したり、+リミットと−リミットを切 矢印キー り替えたりすることもできます。出力がオンで、本器がCVモードで動作している  場合は、出力電圧がただちに変化します。それ以外の場合は、出力がオンに

なったときに値が反映されます。

# 方法 **2: Voltage**キーを使って値を入力

Voltage **Voltage**キーを使って電圧入力フィールドを選択します。下の画面では、チャネル1 の電圧設定が選択されています。数字キーを使って必要な設定を入力します。次 にEnterを押します。

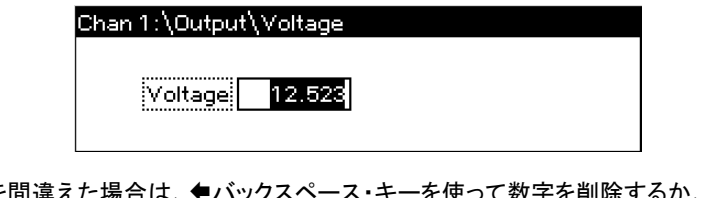

──────────入力を間違えた場合は、◆バックスペース・キーを使って数字を削除するか、Backを<br>注記──────押してメニューを1つ戻るか、Meterを押してメータ・モードに戻ります。

# <span id="page-46-0"></span>電流制限設定の入力

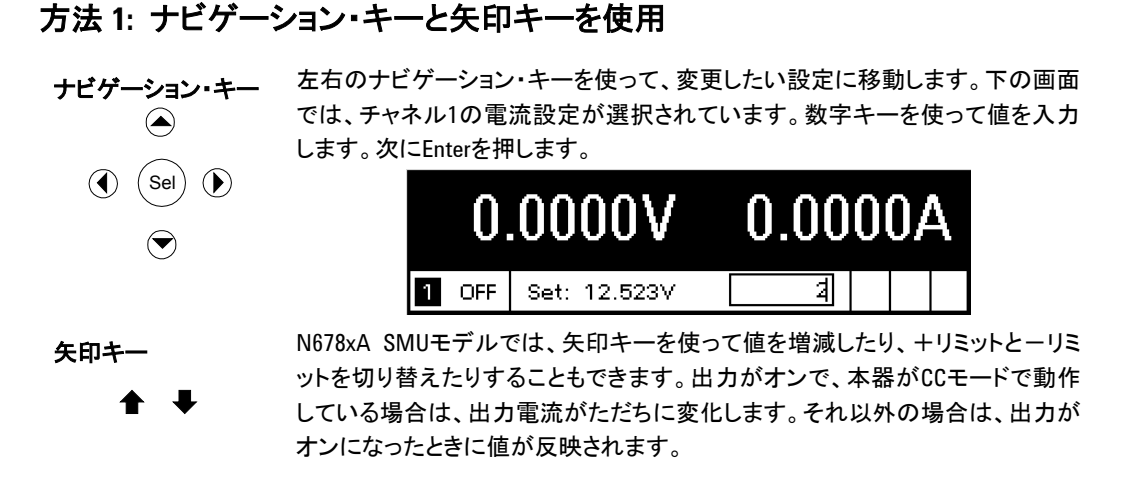

# 方法 **2: Current**キーを使って値を入力

Current **Current**キーを使って電流入力フィールドを選択します。下の画面では、チャネル1 の電流設定が選択されています。数字キーを使って必要な設定を入力します。次 にEnterを押します。

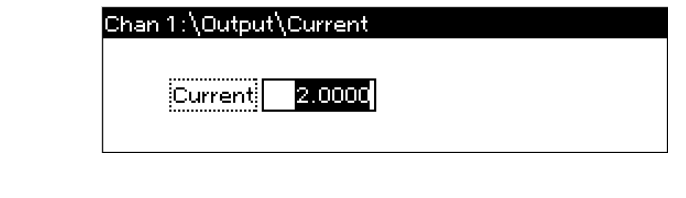

注記 入力を間違えた場合は、バックスペース・キーを使って数字を削除するか、**Back**を 押してメニューをを1つ戻るか、**Meter**を押してメータ・モードに戻ります。

<span id="page-46-1"></span>出力オン

# **On/Off**キーを使って出力をオンにする

On/Off 出力に負荷が接続されている場合は、電流が流れていることがフロント・パネル・ ディスプレイに示されます。負荷が接続されていない場合は、電流の表示値は0で す。チャネル番号の隣のステータス・インジケータは、出力の状態を示します。こ の例では、出力チャネルは定電圧モードです。

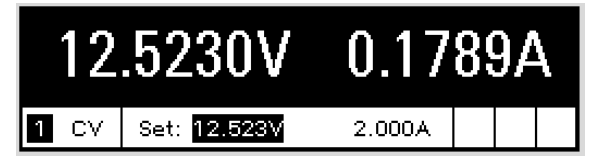

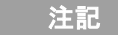

注記 ステータス・インジケータの説明については、第1章の「フロント・パネル・ディスプレイ の概要」を参照してください。

# <span id="page-47-0"></span>フロント・パネル・メニューの使用

フロント・パネル・コマンド・メニューからは、電源システムのほとんどの機能を利用でき ます。実際の機能コントロールは、メニューの最下位レベルにあります。以下に簡単 に説明します。

- **Menu**キーを押してコマンド・メニューを表示します。
- ナビゲーション・キーを押してメニュー・コマンドの間を移動します。
- 中央の(Sel)キーを押してコマンドを選択し、1つ下のメニュー・レベルに移動しま す。
- 最下位のメニュー・レベルで**Help**キーを押すと、機能コントロールに関するヘル プが表示されます。

フロント・パネルのコマンド構成表については、第1章を参照してください。次の例で は、フロント・パネル・コマンド・メニューを使って過電圧保護機能をプログラムする方 法を説明します。

# 過電圧保護の設定

過電圧保護機能は、出力電圧が過電圧制限設定値に達した場合に、影響を受けた 出力をオフにします。

**Menu Menuキーを押してフロント・パネル・コマンド・メニューを表示します。** 

1行目には、制御対象の出力チャネルとメニュー・パスが示されます。現在表示 されているのはトップ・レベルなので、パスは空白です。

2行目には、現在のメニュー・レベルで使用できるコマンドの一覧が示されま す。この例では、トップ・レベルのメニュー・コマンドが表示され、Outputコマンド が強調表示されています。

3行目には、Outputコマンドの下で使用できるコマンドが示されます。強調表 示されているコマンドを選択すると、この下位レベルのコマンドにアクセスで きます。

#### Chan  $1/\sqrt{2}$

**Dutput** Measure Transient Protect States System Voltage, Current, Mode, Sequence, Advanced

 $\bigcirc$  $(\mathsf{Sel})$  $\odot$  $\bigodot$  $\bigcirc$  $(sel)$  $\odot$  $\bigodot$ 

右矢印ナビゲーション・キーを押してメニュー内を移動し、Protectコマンドを強 調表示します。**Sel**キーを押してProtectコマンドを選択します。

> Chan 1: $\setminus$ Output Measure Transient **Protect** States System OVP, OCP, Inhibit, Coupling, WDog, Ose, Clear.

メニュー・パスを見ると、2行目に表示されたコマンドがProtectコマンドの下にあ ることがわかります。OVPコマンドが強調表示されています。3行目には、OVPコ マンドの下にある機能が示されています。**Sel**キーを押してOVPコマンドを選択し ます。

> Chan 1:\Protect OVE OCP Inhibit Coupling WDog Ose Clear Overvoltage protection settings.

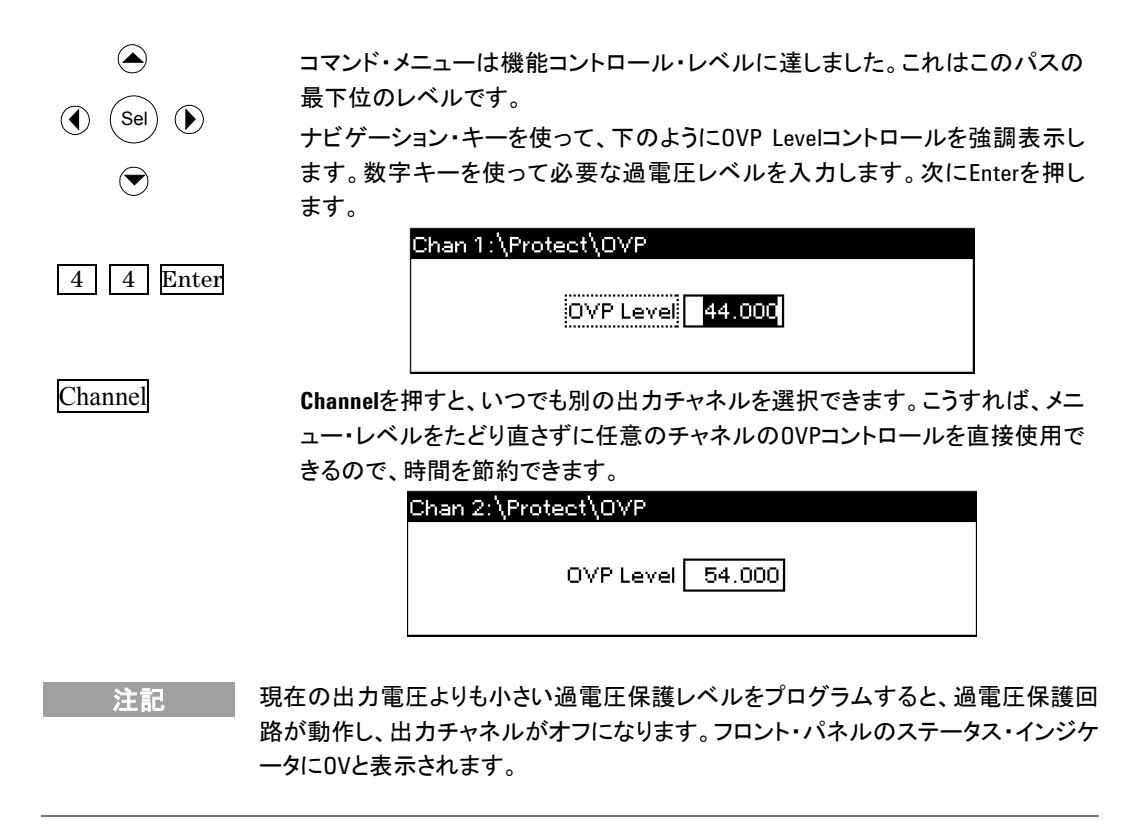

# コマンド・メニューの終了

コマンド・メニューを終了するには次の2つの方法があります。

Meter **Meter**キーを押して、ただちにメータ画面に戻ります。これはメータ・モードに戻る 最も速い方法です。

Back **Back**キーを押して、コマンド・メニューの1つ上のレベルに戻ります。この方法は、 別のメニュー・コマンドを使用したい場合に便利です。

> 電源システムの各種機能の詳細な使用方法については、次の章で説明します。 SCPI プログラミング・コマンドの詳細については、 Agilent N6700 Product Reference CDの『Programmer's Reference Help』ファイルを参照してください。

## 問題が発生した場合

Helpキーを押すと、機能コントロール・メニュー・レベルに関する追加ヘルプが表示さ れます。ヘルプ・メニューを終了するにはBackキーを押します。

セルフテストで異状が見つかった場合、または機器に何らかの動作異常が生じた 場合は、フロント・パネルの**Err**インジケータが点灯します。Errorキーを押すと、エラ ーのリストが表示されます。詳細については、『N6700 Service Guide』を参照してく ださい。

『N6700 Service Guide』は、別売のマニュアル・セット(オプション0L1)に含まれてい ます。『N6700 Service Guide』の電子版はN6700 Product Reference CD-ROMに も入っています。

# <span id="page-49-0"></span>インタフェースへの接続

Agilent N6700 MPSでは、GPIB、LAN、USBインタフェースを使用できます。電源投 入時には3種類のインタフェースすべてが使用可能な状態です。インタフェース・ケー ブルを適切なインタフェース・コネクタに接続してください。インタフェースの設定方法 については本章後半で説明します。

リモート・インタフェースに動作が存在している場合は必ず、フロント・パネルの**IO**イン ジケータが点灯します。LANポートが接続/設定されている場合は、フロント・パネル の**Lan**インジケータが点灯します。

電源システム・メインフレームは、イーサネット接続モニタ機能を備えています。イーサ ネット接続モニタ機能は、本器のLANポートを連続的にモニタし、20秒以上接続が切 れてからネットワークに再接続した場合に自動的にLANポートを再設定するものです。

## **GPIB**インタフェース

#### 注記 GPIBインタフェース接続の詳細については、製品に付属のAutomation-Ready CDに収 められている『Agilent Technologies *USB/LAN/GPIB Interfaces Connectivity Guide*』を 参照してください。

以下の手順に従うことにより、すぐに測定器の汎用インタフェース・バス (GPIB) への接 続を開始できます。下の図は、代表的なGPIBインタフェース・システムを示しています。

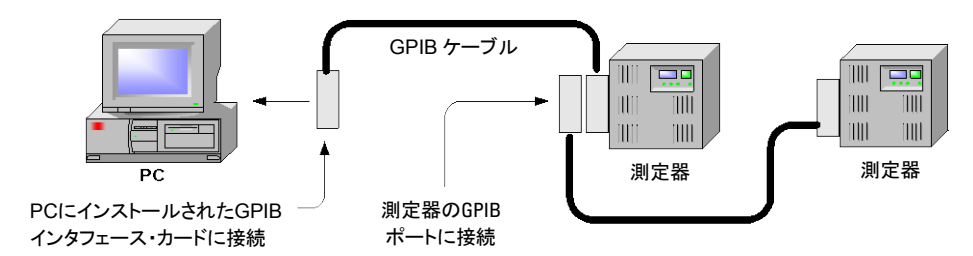

- **1** 製品に付属のAutomation-Ready CDからAgilent IO Libraries Suiteをまだイ ンストールしていない場合は、インストールします。
- **2** GPIBインタフェース・カードをコンピュータにインストールしていない場合は、コ ンピュータをオフにしてGPIBカードをインストールします。
- **3** GPIBインタフェース・ケーブルを使って、測定器をGPIBインタフェース・カード に接続します。
- **4** Agilent IO Libraries SuiteのConnection Expertユーティリティを使って、イン ストールしたGPIBインタフェース・カードのパラメータを設定します。
- **5** 電源システムに付属のGPIBのアドレスは、5に設定されています。GPIBアドレス を変更する必要がある場合は、フロント・パネル・メニューを使用してください。
	- **a** Menuキーを押し、ナビゲーション・キーを使って**System\IO\GPIB**を選択 します。
	- **b** 数字キーを使って新しい値を入力します。有効なアドレスは0~30です。 Enterキーを押して値を入力します。メニューを終了するにはMeterキーを 押します。

**6** これで、Connection Expert内で対話型のIOを使って測定器と通信したり、各 種プログラミング環境を使って測定器をプログラムしたりすることができます。

# **USB**インタフェース

注記 USBインタフェース接続の詳細については、製品に付属のAutomation-Ready CDに収 められている『Agilent Technologies *USB/LAN/GPIB Interfaces Connectivity Guide*』を 参照してください。

> 以下の手順に従うことにより、すぐにUSB対応測定器のユニバーサル・シリアル・バス (USB) への接続を開始できます。下の図は、代表的なUSBインタフェース・システム を示しています。

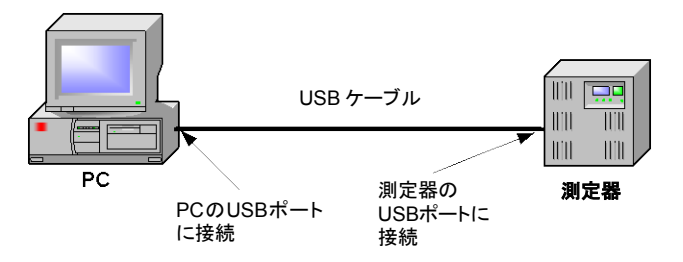

- **1** 製品に付属のAutomation-Ready CDからAgilent IO Libraries Suiteをまだイ ンストールしていない場合は、インストールします。
- **2** 測定器をコンピュータのUSBポートに接続します。
- **3** Agilent IO Libraries SuiteのConnection Expertユーティリティを使用すると、 コンピュータが自動的に測定器を認識します。これには数秒かかる場合がありま す。測定器を認識すると、コンピュータにVISAエイリアス、IDN文字列、VISAアド レスが表示されます。この情報はUSBフォルダに入っています。
- **4** フロント・パネルから測定器のVISAアドレスを表示することも可能です。Menuキ ーを押し、ナビゲーション・キーを使って**System\IO\USB\Identification**を選 択します。
- **5** これで、Connection Expert内で対話型のIOを使って測定器と通信したり、各 種プログラミング環境を使って測定器をプログラムしたりすることができます。

## **LAN**インタフェース

注記 LANインタフェース接続の詳細については、製品に付属のAutomation-Ready CDに収 められている『Agilent Technologies *USB/LAN/GPIB Interfaces Connectivity Guide*』を 参照してください。

> 以下の手順に従うことにより、ローカル・エリア・ネットワークへの測定器の接続/設定 を簡単に開始できます。このセクションでは、サイト・ネットワークとプライベート・ネット ワークの2種類のローカル・エリア・ネットワーク接続について説明します。

## サイト **LAN** への接続

サイトLANは、LAN対応の測定器/コンピュータがルータ、ハブ、スイッチ経由でネッ トワークに接続されているローカル・エリア・ネットワークです。通常は、DHCPサーバ やDNSサーバなどのサービスを提供する大規模な中央管理ネットワークです。

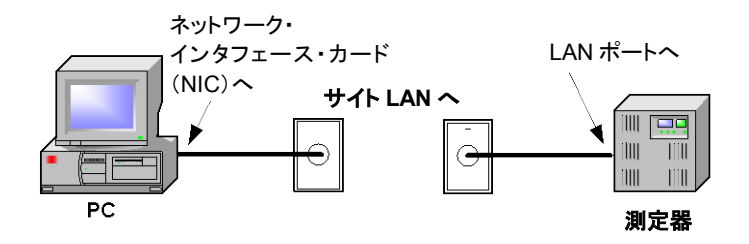

- **1** 製品に付属のAutomation-Ready CDからAgilent IO Libraries Suiteをまだイ ンストールしていない場合は、インストールします。
- **2** 測定器をサイトLANに接続します。工場出荷時の測定器のLAN設定は、DHCP サーバを使ってネットワークからIPアドレスを自動的に入手するように設定されて います(DHCPの設定がオン)。これには最大1分かかる場合があります。DHCP サーバは、測定器のホスト名をダイナミックDNSサーバに登録します。これによ り、IPアドレスだけでなくホスト名を使っても測定器と通信できるようになります。 LANポートが設定されている場合は、フロント・パネルの**Lan**インジケータが点灯 します。

#### 注記 測定器のLAN設定を手動で設定する必要がある場合は、本器フロント・パネルから のLAN設定に関する本章後半の「LANパラメータの設定」を参照してください。

- **3** Agilent IO Libraries SuiteのConnection Expertユーティリティを使って、 N6700電源システムを追加して接続を確認します。本器を追加するには、 Connection Expertに本器を検出するように要求します。本器が検出されない 場合は、本器のホスト名またはIPアドレスを使って本器を追加します。
- 注記 正常に動作しない場合は、『*Agilent Technologies USB/LAN/GPIB Interfaces Connectivity Guide*』の「Troubleshooting Guidelines」の章を参照してください。
	- **4** これで、Connection Expert内で対話型のIOを使って測定器と通信したり、各 種プログラミング環境を使って測定器をプログラムしたりすることができます。コン ピュータのWebブラウザを使って測定器と通信することも可能です(本章後半の 「Webサーバの使用」を参照)。

# プライベート **LAN** への接続

プライベートLANとは、LAN対応の測定器/コンピュータ同士が直接接続され、サイ トLANに接続されていないネットワークです。通常は小規模なネットワークで、リソース は中央管理されていません。

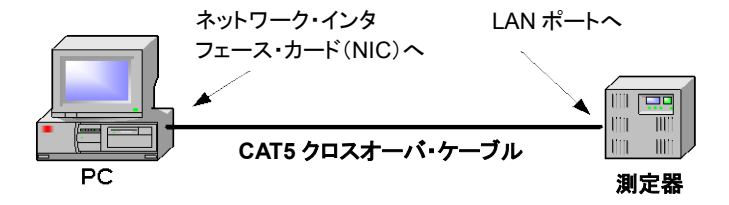

- **1** 製品に付属のAutomation-Ready CDからAgilent IO Libraries Suiteをまだイ ンストールしていない場合は、インストールします。
- **2** LANクロスオーバー・ケーブルを使って、測定器をコンピュータに接続します。 別の方法として、通常のLANケーブルを使って、コンピュータと測定器をスタンド アロン型のハブまたはスイッチに接続します。
- **注記 DHCPからアドレスを取得するようにコンピュータが設定されていること、NetBIOS over** TCP/IPがオンであることを確認してください。コンピュータがサイトLANに接続されていた 場合は、以前のサイトLANのネットワーク設定が保持されている可能性があります。サイ トLANから切り離してから1分経ってから、プライベートLANに接続してください。これによ り、Windowsは、コンピュータが別のネットワーク上に存在していると感知して、ネットワー ク構成をリスタートすることができます。Window 98を使用している場合は、以前の設定を 手動で解除しなければならない場合もあります。
	- **3** 工場出荷時の測定器のLAN設定は、DHCPサーバを使ってサイト・ネットワーク からIPアドレスを自動的に入手するように設定されています。これらの設定をそ のままにしておくことも可能です。ほとんどのAgilent製品やコンピュータは、 DHCPサーバが存在しない場合は、自動IPを使って自動的にIPアドレスを選択 します。ブロック169.254.nnnからIPアドレスがそれぞれに割り当てられます。こ れには最大1分かかる場合があります。LANポートが設定されている場合は、フ ロント・パネルの**Lan**インジケータが点灯します。
- \* 注記 電源システムがオンの場合は、DHCPをオフにすると、ネットワーク接続のフル設定に要す る時間が短縮されます。測定器のLAN設定を手動で行う場合は、本章後半の「LANパラメ ータの設定」を参照してください。
	- **4** Agilent IO Libraries SuiteのConnection Expertユーティリティを使って、 N6700電源システムを追加して接続を確認します。本器を追加するには、 Connection Expertに本器を検出するように要求します。本器が検出されない 場合は、本器のホスト名またはIPアドレスを使って本器を追加します。
- 注記 正常に動作しない場合は、『Agilent Technologies *USB/LAN/*GPIB *Interfaces Connectivity Guide*』の「Troubleshooting Guidelines」の章を参照してください。
	- **5** これで、Connection Expert内で対話型のIOを使って測定器と通信したり、各 種プログラミング環境を使って測定器をプログラムしたりすることができます。コン ピュータのWebブラウザを使って測定器と通信することも可能です(本章後半の 「Webサーバの使用」を参照)。

# アクティブな**LAN**設定の表示

現在アクティブなLAN設定を表示するには、Menuキーを押し、ナビゲーション・キー を使って**System\IO\LAN\ActiveSettings**を選択します。

ネットワークの構成によっては、IPアドレス、サブネット・マスク、デフォルト・ゲートウェ イの現在アクティブな設定がフロント・パネルの機器構成メニューの設定と異なる場合 があります。設定が異なる場合は、ネットワークが独自の設定を自動的に割り当てて いることが原因です。

### **LAN**設定の変更

#### **注記 LAN設定の変更を有効にするには、電源システムを再起動する必要があります。**

工場出荷時の電源システムの設定は、ほとんどのLAN環境で機能します。これらの 設定を手動で設定する必要がある場合は、Menuキーを押し、ナビゲーション・キーを 使って**System\IO\LAN\Config**を選択します。

**Config**メニューで、項目IP、Name、Domain、DNS、TCP、Resetを選択できます。 **Reset**コマンドは、LAN設定を工場出荷状態にリセットします。

#### **IP**

**IP**を選択して、機器のアドレスを設定します。設定可能なパラメータを以下に示し ます。

- **Automatic** このパラメータは、機器のアドレスを自動的に設定します。このパラメータを選択 すると、機器はまずDHCPサーバからIPアドレスを取得しようとします。DHCPサー バが検出された場合は、DHCPサーバはIPアドレス、サブネット・マスク、デフォル ト・ゲートウェイを本器に割り当てます。DHCPサーバが利用できない場合は、本 器はAutoIPを使ってIPアドレスを取得しようとします。AutoIPは、IPアドレス、サブ ネット・マスク、DHCPサーバを持たないネットワーク上のデフォルト・ゲートウェイ のアドレスを自動的に割り当てます。
	- **Manual** このパラメータを選択した場合は、次の3つのフィールドに値を入力することによ って、機器のアドレスを手動で設定できます。これらのフィールドは、Manualを選 択した場合にだけ表示されます。
- **IP Address** この値は、本器のインターネット・プロトコル(IP)アドレスです。IPアドレスは、本 器とのすべてのIPおよびTCP/IP通信に必要です。IPアドレスは、ピリオドで区切ら れた4つの10進数で構成されます。各10進数の範囲は0~255です。
- **Subnet Mask** この値は、クライアントIPアドレスが同じローカル・サブネット上にあるかどうかを 本器が確認するために使用します。クライアントIPアドレスが別のサブネット上に ある場合は、すべてのパケットをデフォルト・ゲートウェイに送信する必要があり ます。

**Default Gateway** この値は、サブネット・マスク設定に従って、ローカル・サブネット上にないシステ

ムと本器が通信できるようにするデフォルト・ゲートウェイのIPアドレスです。 0.0.0.0は、デフォルト・ゲートウェイが定義されていないことを示します。

#### **Name**

**Name**を選択して、機器のホスト名を設定します。ホスト名を変更したい場合は、機器 をネットワークに接続する前に変更してください。それ以外の場合は、元のホスト名が ネットワークのキャッシュに最大数時間格納されます。

**Host name** このフィールドに指定した名前が、選択したネーミング・サービスに登録されま す。このフィールドを空白にした場合は、名前は登録されません。ホスト名には、 大文字、小文字、数字、ダッシュ(-)を含めることができます。最大長は15文字で す。ナビゲーション・キーを使ってアルファベットを入力します。上下のナビゲーシ ョン/矢印キーを使って、アルファベットをスクロールしながら1文字選択します。 数字キーを使って数字を入力します。

> 各電源システムには、A-モデル番号-シリアル番号というフォーマットのデフォル ト・ホスト名が付いています。モデル番号とは、メインフレームの6文字のモデル 番号(例:N6700B)です。シリアル番号とは、本器上部にあるラベルに示されてい る10文字のメインフレーム・シリアル番号のうちの最後の5文字(例:シリアル番 号MY12345678の場合は45678)です。 ホスト名の一例として、A-N6700B-45678があります。

**Use Dynamic DNS naming service** ダイナミックDNSネーミング・システムを使ってホスト名を登録します。 **Use NetBIOS naming service** RFC NetBIOSネーミング・プロトコルを使ってホスト名を登録します。

#### **Domain**

ホスト名だけでなくドメイン名も登録するようにDNSサーバが機器に求めている場合 は、**Domain**を選択します。

**Domain name** 本器のインターネット・ドメインを登録します。ドメインの最初の文字は英字で、2 文字目以降には英字の大文字と小文字、数字、ダッシュ(-)、ドット(.)が使用で きます。ナビゲーション・キーを使ってアルファベットを入力します。上下のナビゲ ーション/矢印キーを使って、アルファベットをスクロールしながら1文字選択しま す。数字キーを使って数字を入力します。

#### **DNS**

**DNS**を選択して、機器のドメイン・ネーム・システム (DNS) を設定します。DNSは、ド メイン名をIPアドレスに変換するインターネット・サービスです。本器がネットワークから 割り当てられたホスト名を調べて表示するためにも必要です。

- **Obtain DNS server from DHCP** DHCPからDNSサーバ・アドレスを取得するには、この項目を選択します。IPメニュ ーのDHCPをオンにしていなければなりません。
- **Use the following DNS server** DHCPを使用していない場合や、特定のDNSサーバに接続する必要がある場合 は、この項目を選択します。
	- **DNS Server** この値はDNSサーバのアドレスです。DHCPを使用していない場合や、特定の DNSサーバに接続する必要がある場合に使用します。

注記 アイソレートされたサブネットに接続している場合に性能の向上を図るには、**Use the following DNS server**を選択します。ただし、**DNS server**アドレス・フィールドは空白の ままにします。

#### **TCP**

**TCP**を選択して、機器のTCPキープアライブ設定を行います。

**Enable TCP Keepalive** Enableボックスをチェックすると、TCPキープアライブ機能がオンになります。本器 は、TCPキープアライブ・タイマを使って、クライアントがまだ接続可能かどうかを 確認します。指定された時間の間接続で動作が発生しなかった場合は、本器は キープアライブ・プローブをクライアントに送信し、クライアントがまだ動作してい るかどうかを確認します。クライアントが応答しない場合は、その接続は切断さ れていると見なされます。本器はそのクライアントに割り当てられているリソース をすべて解放します。

**TCP keepalive timeout** これは、TCPキープアライブ・プローブがクライアントに送信されるまでの時間を 秒単位で指定します。アプリケーションが接続不能のクライアントを検出するた めに必要な範囲で、できるだけ大きい値を使用してください。キープアライブ・タ イムアウト値が小さいと、発生するキープアライブ・プローブ(ネットワーク・トラフ ィック)が増え、ネットワークの有効帯域幅をより多く消費します。使用できる値の 範囲:720~99999秒。

#### **Reset**

LAN設定を工場出荷状態にリセットします。これらの設定は、本章の終わりにリストさ れています。

# <span id="page-56-0"></span>**LAN**経由での通信

Agilent IO Libraries Suiteと特定のプログラミング環境用の機器ドライバを使って、 電源システムと通信することができます。内蔵のWebサーバ、Telnetユーティリティま たはソケットを使って、電源システムと通信することも可能です。後者の方法は、I/Oラ イブラリまたはドライバを使わずに電源システムと通信するのに便利な方法です。どの ような場合でも最初に、前述のようにコンピュータと電源システムの間のLAN接続を 確立する必要があります。

# **Web**サーバの使用

電源システムにはWebサーバが内蔵されているので、コンピュータ上のインターネッ ト・ブラウザから直接制御できます。Webサーバを用いれば、LAN設定パラメータなど のフロント・パネル制御機能にアクセスできます。最大**2**つの同時接続が可能です。 接続を追加すると、性能が低下します。

注記 内蔵Webサーバは、LANインタフェースでのみ動作します。Explorer 7以上または Firefox2以上が必要です。Jave(Sun)プラグインも必要です。これは、Java Runtime Environmentに含まれています。Sun Microsystems社のWebサイトをご覧ください。 Internet Explorer 7を使用している場合は、接続ごとに異なるブラウザ・ウィンドウを開い てください。

出荷時にはWebサーバはオンになっています。Webサーバを起動する手順:

- **1** コンピュータでインターネット・ブラウザを開きます。
- **2** 機器のホスト名またはIPアドレスをブラウザの[アドレス]フィールドに入力して、 Webサーバを起動します。次のホームページが表示されます。

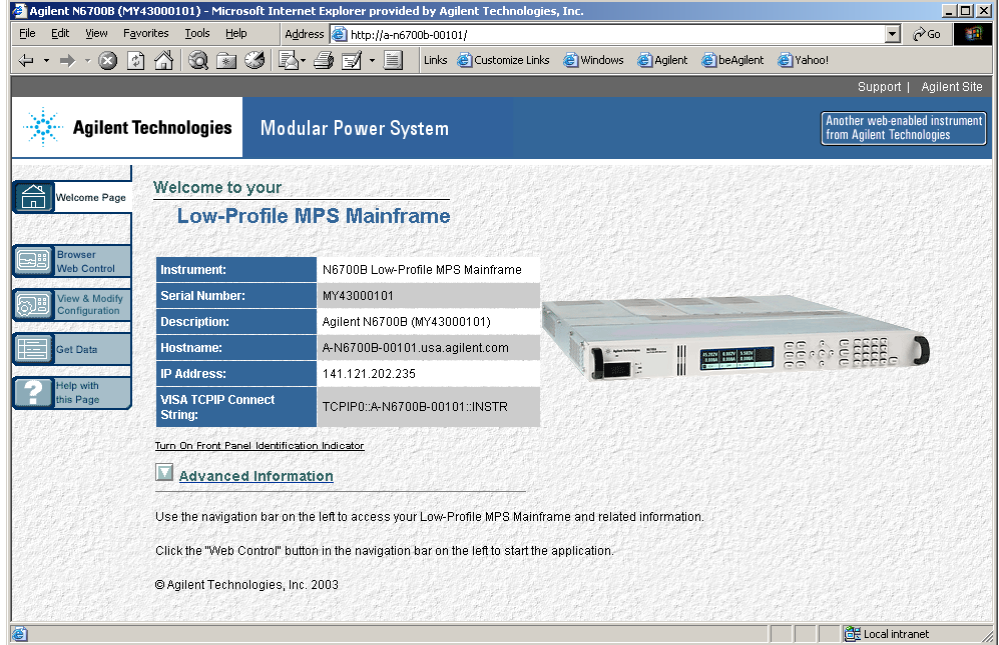

- **3** 左側のナビゲーション・バー内にあるBrowser Web Controlボタンをクリックし て、機器の制御を開始します。
- **4** 各ページの追加ヘルプを表示するには、Help with this Pageボタンをクリックし ます。

必要に応じて、パスワード保護機能を使ってWebサーバへのアクセスを制御すること も可能です。工場出荷時にはパスワードは設定されていません。パスワードを設定す るには、View & Modify Configurationボタンをクリックします。パスワードの設定方 法の詳細については、オンライン・ヘルプを参照してください。

# **Telnet**の使用

MS-DOSコマンド・プロンプト・ボックスに、*telnet hostname 5024*とタイプします。 *hostname*はN6700ホスト名またはIPアドレスです。5024は機器のtelnetポートです。

Telnetセッション・ボックスが表示され、電源システムに接続していることを示すタイト ルが表示されます。プロンプトで、SCPIコマンドを入力します。

# ソケットの使用

注記 電源システム・メインフレームでは、最大**4**つの同時データ・ソケット、制御ソケット、 Telnet接続を任意に組み合わせて用いることができます。

> Agilentの測定器は、SCPIソケット・サービスにポート5025を使用することで統一され ています。このポートのデータ・ソケットは、ASCII/SCPIコマンド、問合せ、問合せ応 答の送受信に使用できます。コマンドはすべて、改行で終わらなければメッセージが 解析されません。問合せ応答もすべて、改行で終わります。

> ソケット・プログラミング・インタフェースでは、制御ソケット接続も可能です。制御ソケッ トは、クライアントによるデバイス・クリアの送信/サービス・リクエストの受信に用いら れます。固定のポート番号を使用するデータ・ソケットとは異なり、制御ソケットのポー ト番号はさまざまなので、以下のSCPI問合せをデータ・ソケットに送って取得する必 要があります。SYSTem:COMMunicate:TCPip:CONTrol?

> ポートの取得後、制御ソケット接続をオープンできます。データ・ソケットと同様に、制 御ソケットへのコマンドはすべて改行で終わらなければなりません。制御ソケットに対 して返される問合せ応答もすべて、改行で終わります。

> デバイス・クリアを送信するには、文字列"DCL"を制御ソケットに送信します。電源シス テムは、デバイス・クリアの実行を完了すると、文字列"DCL"を制御ソケットにエコーバ ックします。

> 制御ソケットに対してサービス・リクエストを有効にするには、サービス・リクエスト・イネ ーブル・レジスタを使用します。サービス・リクエストを有効にしたら、クライアント・プロ グラムは制御接続を監視します。SRQが真になると、測定器は文字列"SRQ +nn"をク ライアントに送信します。"nn"はステータス・バイト値で、クライアントがサービス・リクエ ストの送信元を決定するために使用します。

# <span id="page-58-0"></span>インタフェースのセキュリティ保護

# **USB/LAN/Web**サーバのオン/オフ

USBインタフェース、LANインタフェース、Webサーバは、出荷時にはオンになってい ます。

フロント・パネルからUSBインタフェースをオン/オフするには、Menuキーを押して **System\Admin\USB**を選択します。

**Enable USB** USBをオンにするには、このボックスをチェックします。 USBをオフにするには、このボックスのチェックをはずします。

> LANインタフェース/Webブラウザをオン/オフするには、Menuキーを押して次のメ ニュー・コマンドを選択します。**System\Admin\LAN**

- **Enable LAN** LANをオンにするには、このボックスをチェックします。LANをオフにするには、こ のボックスのチェックをはずします。
- **Enable Web Server** Webサーバをオンにするには、このボックスをチェックします。Webサーバをオフ にするには、このボックスのチェックをはずします。Webサーバをオンにするに は、LANをオンにする必要があります。

Adminメニューを表示できない場合は、パスワード保護されている可能性があります。

## インタフェース、出荷時設定、校正のパスワード保護

LAN/USBインタフェース、不揮発性RAMリセット、校正機能へのアクセスをパスワー ド保護することができます。この機能は、**System\Admin**メニューにあります。

工場出荷時のAdminメニューのパスワードは0(ゼロ)です。つまり、パスワードを入力 しなくてもAdminメニューにアクセスできます。**System\Admin\Login**を選択して、 Enterを押すだけです。

Adminメニューをパスワード保護するには、**System\Admin**\**Password**を選択しま す。パスワードは数値で、最大長15桁でなければなりません。完了したら、Adminメ ニューからログアウトしてパスワードを有効にします。これで、正しいパスワードを入力 した場合にだけAdminメニューを表示できます。

パスワードが分らなくなった場合は、パスワードを0にリセットするように内部スイッチを 設定することによって、アクセスを復元できます。「Locked out by internal switch setting」または「Calibration is inhibited by switch setting」というメッセージが表示 された場合は、パスワードを変更できないように内部スイッチが設定されています (『Service Guide』を参照)。

## 不揮発性出荷時設定の復元

リモート・インタフェースの設定が不揮発性メモリに記録されています。以下の表にリ ストされている工場出荷時のインタフェース設定は、電源システムのサイト・ネットワー クへの接続に最適です。これらの設定は、他のネットワーク構成にも有効です。

これらの工場出荷時のLAN設定は、**System\IO\LAN\Config\Reset**メニューの Resetコントロールを選択することによって復元できます。

LANなどの不揮発性設定はすべて、**System\Admin\Nvram**メニューのResetコント ロールを選択することによって復元できます。

# 工場出荷時の不揮発性**LAN**設定

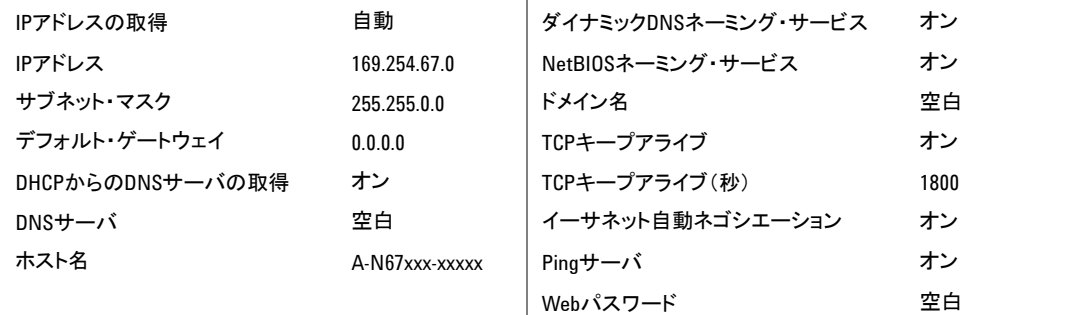

# 他の工場出荷時の不揮発性設定

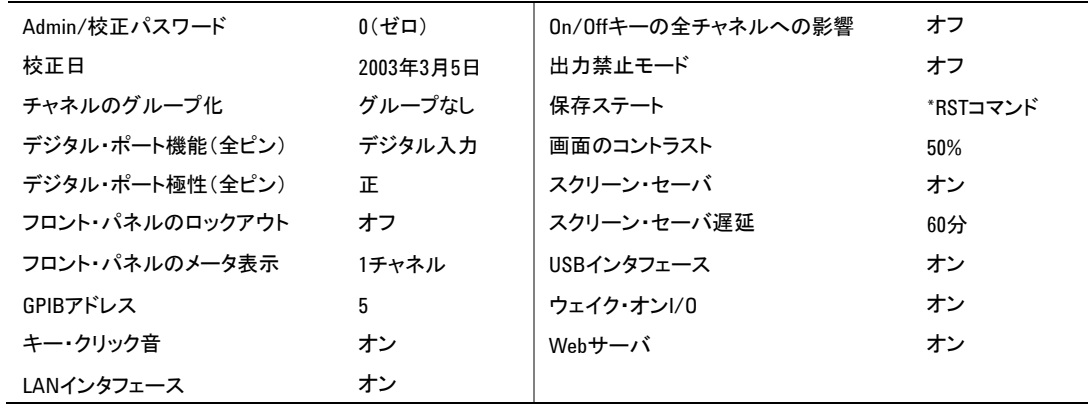

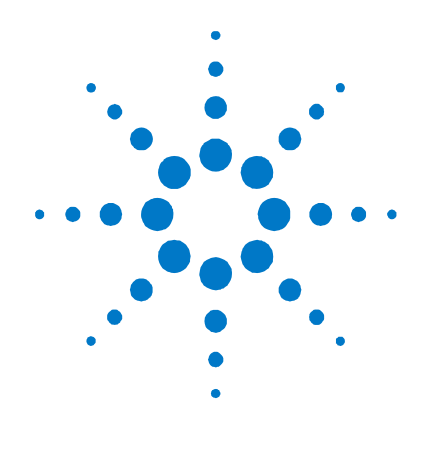

# **4**  電源システムの操作

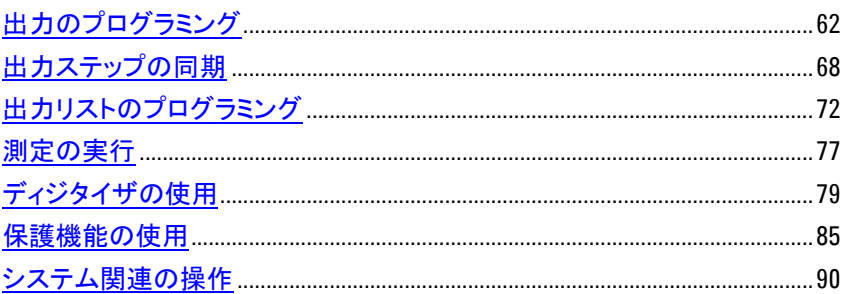

この章では、フロント・パネルからの、およびSCPIコマンドを使ったリモート・インタフェ ース経由での電源システムの操作方法の例を紹介します。

SCPI (Standard Commands for Programmable Instruments) コマンドの詳細につい ては、Agilent N6700 Product Reference CDに含まれている『Programmer's Reference Help』ファイルを参照してください。このCD-ROMは、本器に付属しています。

この章で説明する簡単な例では、以下のプログラム方法を紹介します。

- 出力電圧/電流機能
- 出力トリガ
- 測定機能
- 測定トリガ
- 保護機能
- システム機能

本器裏面のデジタル・ポートの使用方法については、付録Bを参照してください。 電力割り当て機能の使用方法については、付録Cを参照してください。

# <span id="page-61-0"></span>出力のプログラミング

# チャネル表示の選択

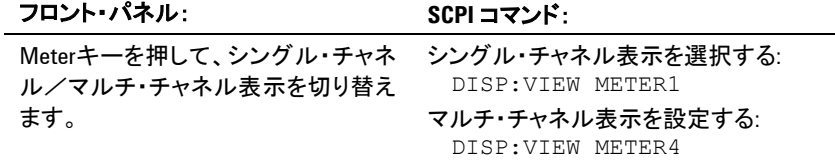

# 出力チャネルの選択

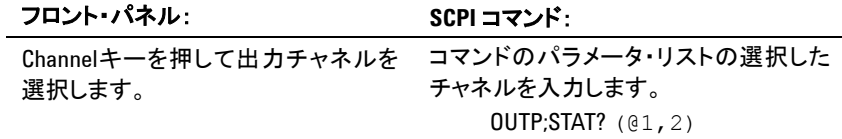

# 出力電圧の設定

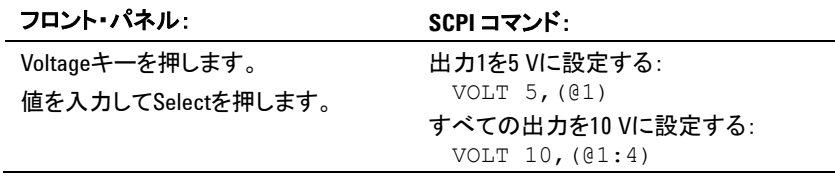

複数のレンジを備えたモデルでは、より優れた出力分解能が必要な場合は、下位レ ンジを選択することができます。

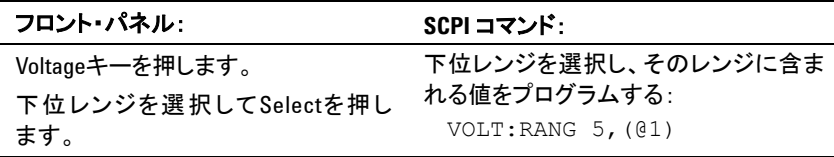

電流優先モードで動作しているAgilent N678xA SMUモデルの場合は、電圧制限値 を指定して、指定された値で出力電圧を制限できます。電流優先モードでは、出力 電圧が正または負の制限値内にある限り、出力電流がプログラム設定値で保持され ます。負の電圧制限値が正の電圧制限設定値をトラッキングするには、Trackingを チェックします。

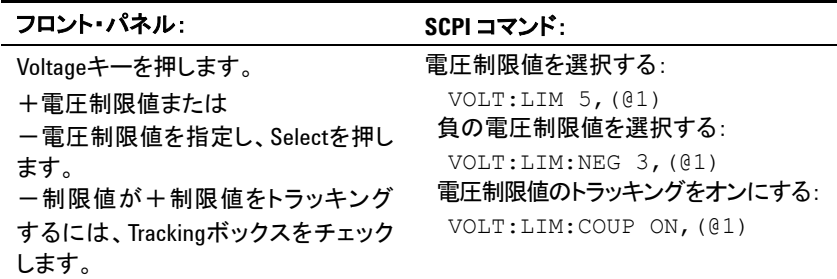

# 出力電流の設定

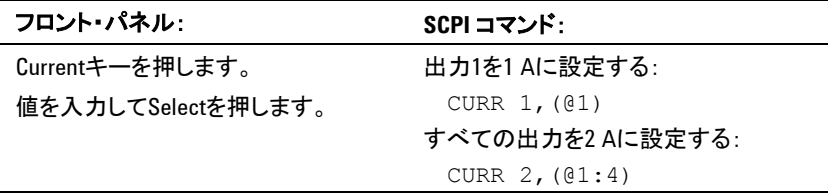

複数のレンジを備えたモデルでは、より優れた出力分解能が必要な場合は、下位レ ンジを選択することができます。

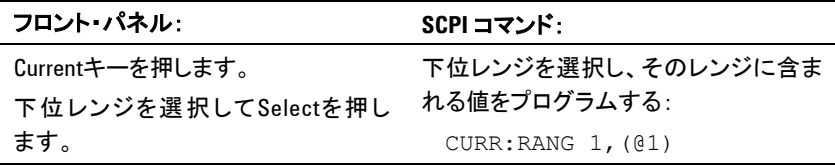

電圧優先モードで動作しているAgilent N678xA SMUモデルの場合は、電流制限値 を指定して、指定された値で出力電流を制限できます。電圧優先モードでは、負荷 電流が正または負の制限値内にある限り、出力電圧がプログラム設定値で保持され ます。負の電流制限値が正の電流制限設定値をトラッキングするには、Trackingを チェックします。

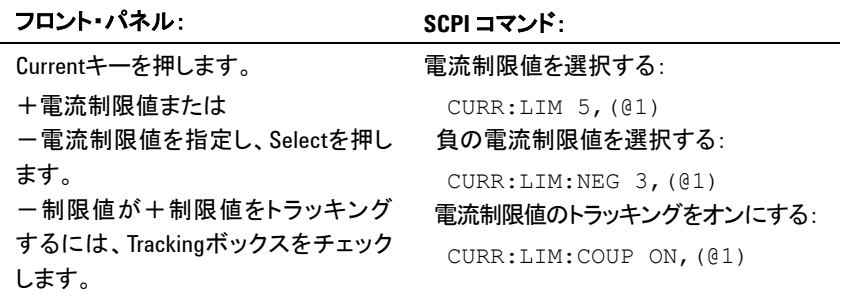

# 出力モードの設定

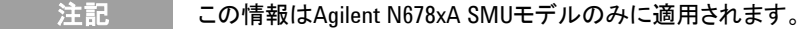

Agilent N678xA SMUモデルの場合は、電圧優先モードまたは電流優先モードを選 択できます。

電圧優先モードでは、出力はバイポーラ定電圧フィードバック・ループによって制御さ れ、出力電圧が正または負のプログラム設定値で保持されます。負荷電流が正また は負の電流制限値内にある限り、出力電圧がプログラム設定値で保持されます。

電流優先モードでは、出力はバイポーラ定電流フィードバック・ループによって制御さ れ、出力のソース電流またはシンク電流がプログラム設定値で保持されます。負荷電 圧が正または負の電圧制限値内にある限り、出力電流がプログラム設定値で保持さ れます。

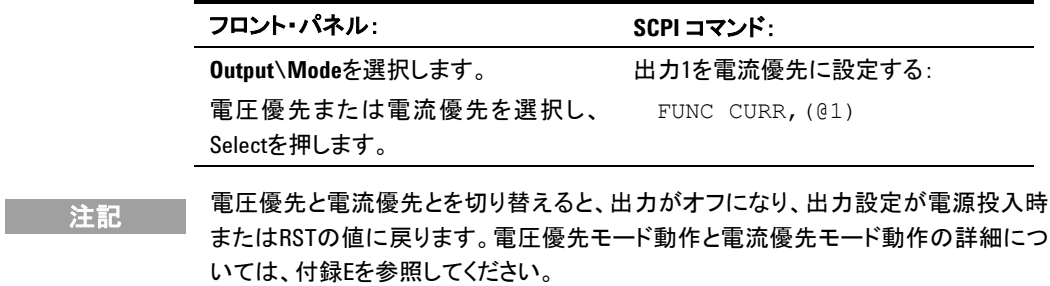

# スルーレートの設定

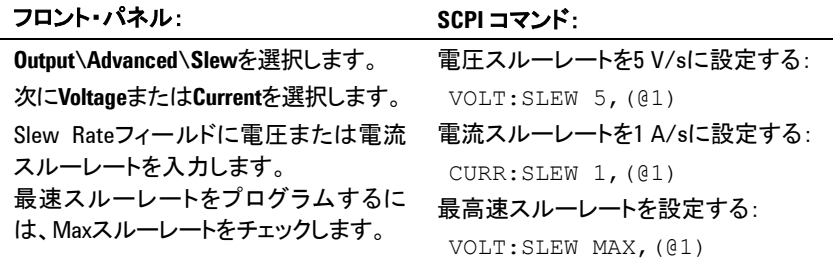

電圧スルーレートは、電圧が新しいプログラム設定値に変化する速度を決定します。 スルーレートは、MAXimum、INFinityまたは非常に大きな値に設定すると、出力回 路のアナログ性能による制約を受けます。最低速/最小スルーレートは、モデルに 依存し、フルスケール・レンジの関数です。他のレンジでは、最小スルーレートはフル スケール・レンジに比例します。

電流スルーレート・コントロールはAgilent N678xA SMUモデルでのみ使用できま す。電流スルーレートは、電流が新しいプログラム設定値に変化する速度を決定しま す。スルーレートは、MAXimum、INFinityまたは非常に大きな値に設定すると、出 力回路のアナログ性能による制約を受けます。最低速/最小スルーレートは、モデ ルに依存し、フルスケール・レンジの関数です。他のレンジでは、最小スルーレートは フルスケール・レンジに比例します。

# 出力オン

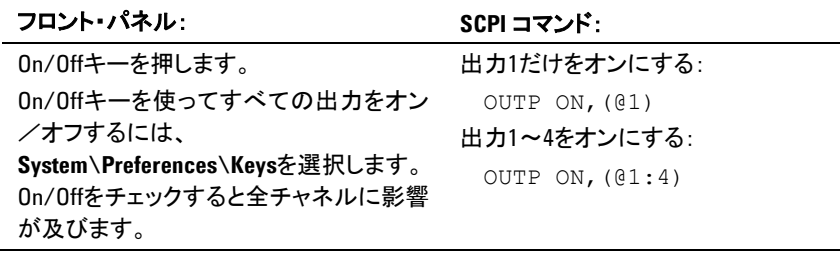

内部回路の起動手順およびインストールされているリレー・オプションのために、出力 オン動作が完了するのに35~50 msかかる場合があります。逆に、出力オフは20~ 25 msで動作が完了します。

こうした内部遅延を軽減するために、出力オン/オフ機能を用いずに、出力をゼロ電 圧にプログラムすることも可能です。

# 複数の出力のシーケンス設定

ターンオン/ターンオフ遅延は、出力チャネルの相互の電源投入/電源切断シーケ ンス設定を制御します。

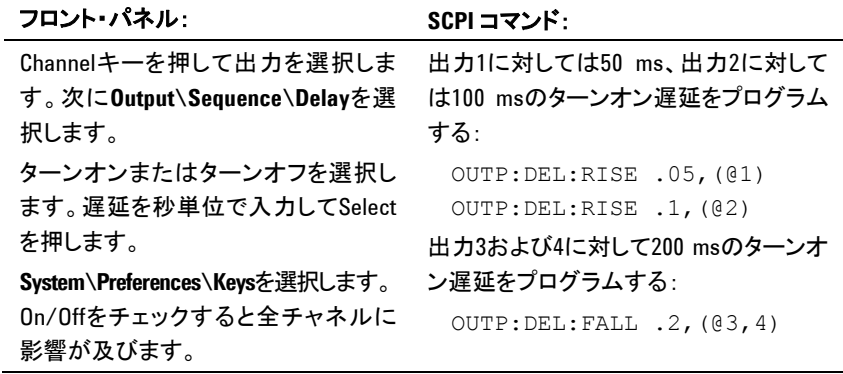

出力のターンオン特性は、電源モジュールの種類(DC電源、オートレンジ、高精度、 ソース/メジャメント)によって異なります。同じモジュール・タイプの出力チャネルが オフからオンにプログラムされている場合は、出力シーケンスは、設定ターンオン遅 延によって決まります。

具なるモジュール・タイプの出力のシーケンス設定時には、出力と出力の間に数ミリ 秒のオフセットが追加される場合があるため、これを考慮する必要があります。共通 遅延オフセットを指定すると、設定ターンオン遅延が、共通遅延オフセットの完了時 に開始するように同期されます。メインフレーム内の一番遅い電源モジュールの遅延 オフセットを選択し、それを共通遅延オフセットとして使用します(詳細については付 録Dを参照)。

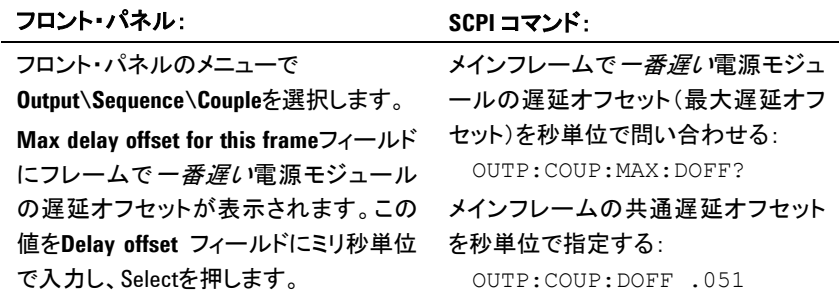

# 出力リレーのプログラム

出力リレーの可用性とオプションについては、第1章の「モデル間の違い」で説明して います。オプション761は、出力端子とセンス端子の両方を切断する双極双投リレーで す。オプション760は、オプション761と同じですが、出力反転リレーが付属しています。

オプション761を搭載した場合は、リレーのノーマル動作モードは、出力オン/オフ時 のオープン/クローズです。出力が安全な状態(ゼロ電圧、ゼロ電流)にある場合に だけ、リレーはオープン/クローズされます。ただし、リレーの状態を変えずにいる間 は、出力状態のオン/オフをプログラムできます。

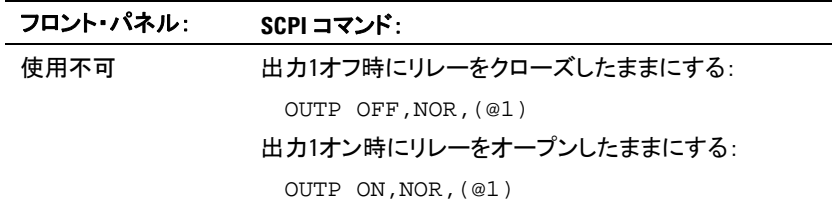

オプション760を搭載した場合は、出力端子とセンス端子の極性を反転することもでき ます。このコマンドは、出力端子とセンス端子の極性の切り替えと同時に、出力をオフ にします。このオプションがモデルN6742Bに搭載されている場合は、最大出力電流 は10 Aに制限されます。

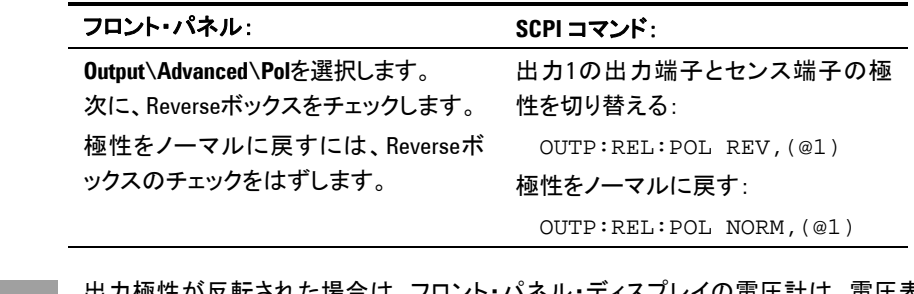

注記 出力極性が反転された場合は、フロント・パネル・ディスプレイの電圧計は、電圧表 示値の上に横棒を表示します: 10.001V

# **Agilent N6781A** の出力抵抗の設定

注記 この情報はAgilent N6781Aモデルのみに適用されます。

出力抵抗プログラミングは主に電池テスト・アプリケーションに使用され、電圧優先モ ードでのみ適用されます。値は、-40 mΩ~+1 Ωの範囲で、Ω単位でプログラムさ れます。

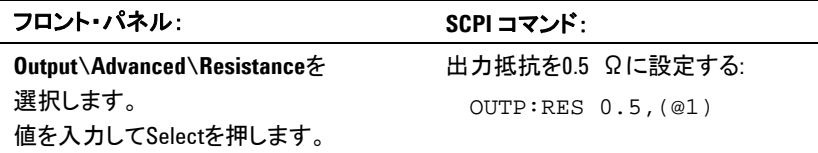

# 出力帯域幅の設定

**注記 この情報はAgilent N678xA SMUモデルのみに適用されます。** 

Agilent N678xA SMUモデルには複数の電圧帯域幅モードがあり、容量性負荷を使 って出力の応答時間を最適化できます。

ロー帯域幅設定では、広範囲の出力キャパシタで安定性が得られます。その他の帯 域幅モードでは、出力キャパシタンスを小さい値に制限したときに出力応答が高速化 します。

デフォルト(ロー帯域幅)設定またはその他の帯域幅設定で容量性負荷により出力 が発振する場合は、保護機能が発振を検出し、出力をオフにします。状態がOSCス テータス・ビットによって通知されます。電源投入時、発振保護機能はオンになって います。

次の出力キャパシタンスとリード長に応じて帯域幅を選択します。

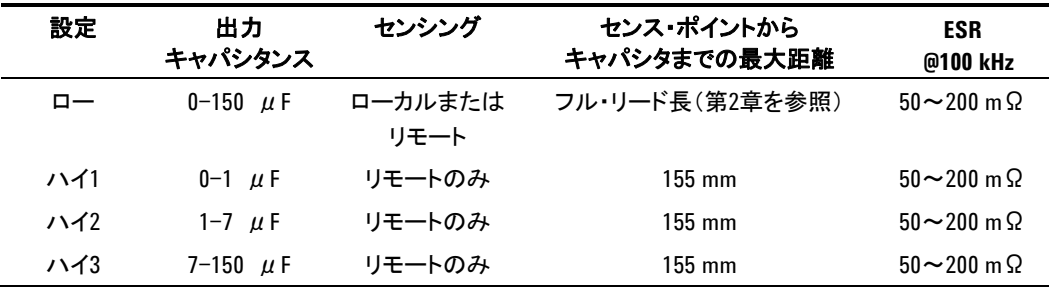

使用可能な負荷リード長の詳細については、第2章の「Agilent N678xA SMUの配 線要件」を参照してください。

注記 示された範囲外の容量性負荷を接続すると、出力の不安定化や発振によって、出 力がオフになり、OSCステータス・ビットが設定される場合があります。

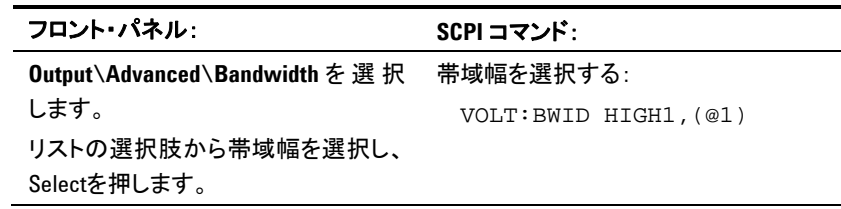

# 出力ターンオフ・モードの設定

注記 この情報はAgilent N678xA SMUモデルのみに適用されます。

出力ターンオン/ターンオフで高インピーダンス・モードまたは低インピーダンス・モ ードを指定できます。

**Low impedance**:ターンオン時、出力リレーがクローズしてから、出力が設定値にプ ログラムされます。ターンオフ時、出力が最初に0にプログラムされてから、出力リレー がオープンします。**High impedance**;ターンオン時、出力が設定値にプログラムさ れてから、出力リレーがクローズします。ターンオフ時、出力が設定値で保持された状 態で、出力リレーがオープンします。これにより、アプリケーションによっては不要な電 流パルスが低減します。

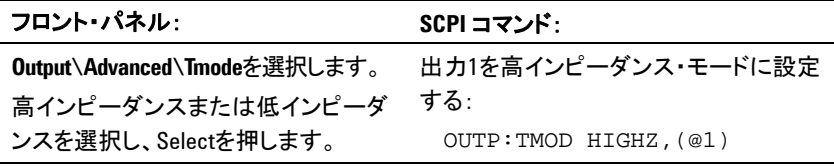

# <span id="page-67-0"></span>出力ステップの同期

トランジェント・システムを用いれば、出力電圧/電流をトリガ・イベントに応じて増減 できます。トリガ出力ステップを発生させるには、以下の手順に従います。

- **1.** 出力がトリガ・コマンドに応答できるようにします。
- **2.** 電圧または電流トリガ・レベルを設定します。
- **3.** トランジェント・トリガ・ソースを選択します。
- **4.** トリガ・システムを起動して、トリガ信号を送ります。

# 出力オンによるトリガ・コマンドへの応答

まず、出力がトリガ・コマンドに応答できるようにする必要があります。出力がトリガに応 答できない限り、トリガ・レベルをプログラムし、出力に対してトリガをかけたとしても、 何も起こりません。

以下のコマンドを使用して、出力がトリガに応答できるようにします。

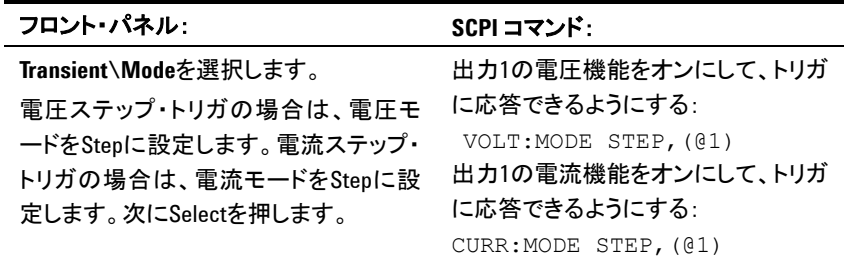

注記 ステップ・モードでは、トリガ信号の受信時にトリガ値が即時値になります。固定モー ドでは、トリガ信号は無視されます。トリガ信号の受信時も即時値は有効です。

# 電圧/電流トリガ・レベルの設定

次に、以下のコマンドを使って、出力トリガ・レベルをプログラムします。トリガ信号の 受信時に、出力はこのレベルになります。

複数のレンジを備えたモデルの場合は、出力チャネルの動作範囲と同じ範囲のトリガ 電圧/電流設定を選択する必要があります。

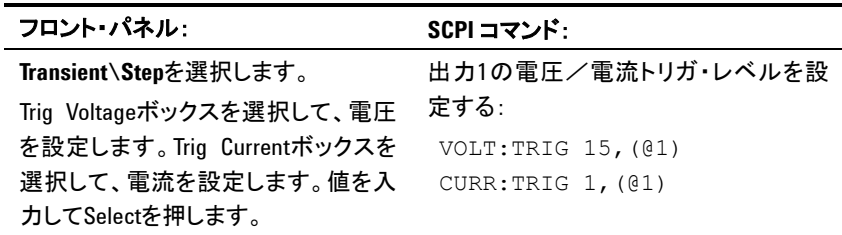

# トランジェント・トリガ・ソースの選択

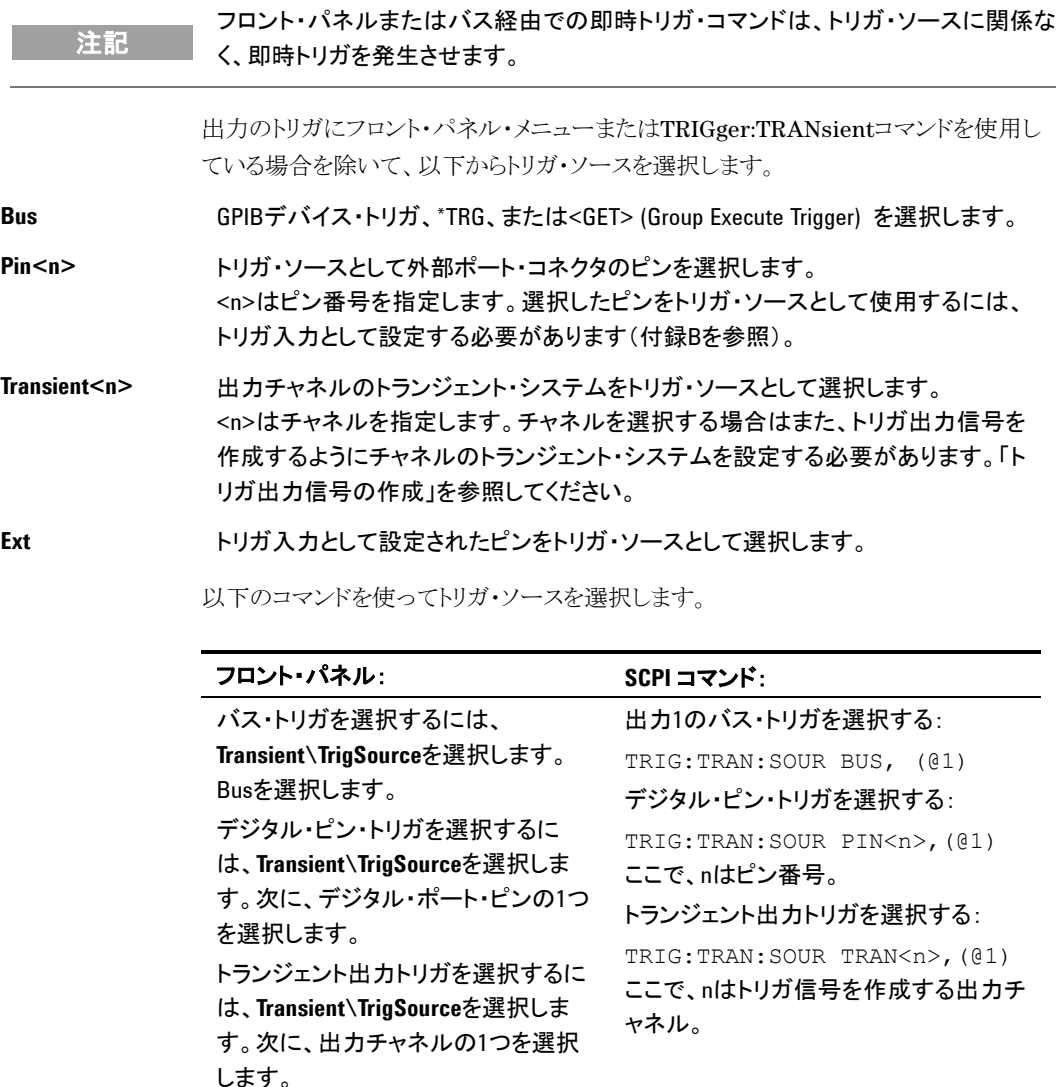

# トランジェント・トリガ・システムの起動

次に、トランジェント・トリガ・システムを起動/オンにする必要があります。

電源システムがオンの場合は、トリガ・システムはアイドル状態にあります。この状態で は、トリガ・システムはオフになり、すべてのトリガが無視されます。トリガ・システムを起 動して、アイドル状態から起動状態にすることにより、電源システムはトリガ信号を受 け取れるようになります。トリガ・システムを起動するには、以下を使用します。

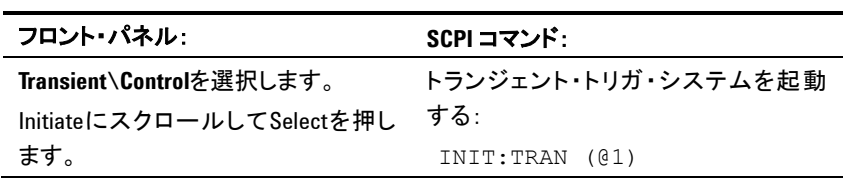

INITiate:TRANsientコマンドを受信した後、本器でトリガ信号の受信準備が完了す るまでに数ミリ秒かかります。

トリガ・システムの準備が完了する前にトリガが発生した場合は、トリガは無視されま す。動作ステータス・レジスタのWTG\_tranビットをテストすると、起動後に本器でトリガ の受信準備が完了したことを確認できます。

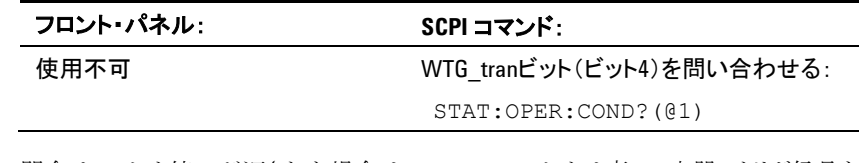

問合せでビット値16が返された場合は、WTG\_tranビットは真で、本器でトリガ信号を 受信する準備が完了しています。詳細については、『N6700 Programmer's Reference Help』ファイルを参照してください。

# 出力のトリガ

トリガ・システムは、トリガ信号が起動状態になるのを待ちます。以下のようにして、出 力を即座にトリガすることができます。

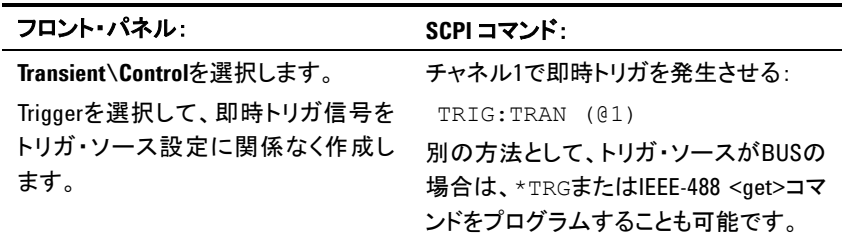

前述のように、別の出力チャネル、またはデジタル・ポート・コネクタの入力ピンに印加 されたトリガ信号によって、トリガを発生させることも可能です。これらのシステムのい ずれかがトリガ・ソースとして設定されている場合は、測定器はトリガ信号を無限に待 ちます。トリガが発生しない場合は、トリガ・システムを手動でアイドル状態に戻す必要 があります。

以下のコマンドは、トリガ・システムをアイドル状態に戻します。

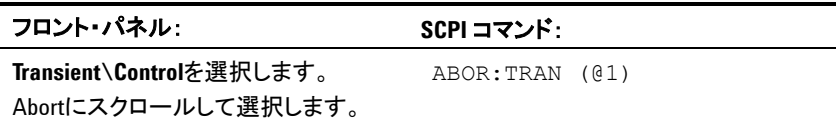

トリガ信号の受信時に、トリガ機能がプログラムされたトリガ・レベルに設定されます。ト リガ動作が完了すると、トリガ・システムはアイドル状態に戻ります。

主記 INITiate:TRANsient;CONTinuousがプログラムされていない限り、トリガ動作が求めら れるたびにトランジェント・トリガ・システムを起動する必要があります。

動作ステータス・レジスタのTRAN\_activeビットをテストすると、トランジェント・トリガ・シ ステムがアイドル状態に戻ったことを確認できます。

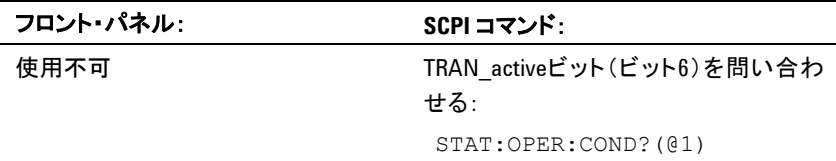

問合せでビット値64が返された場合は、TRAN\_activeビットは真で、トランジェント動 作が完了していません。TRAN\_activeビットが偽の場合は、トランジェント動作は完了 しています。詳細については、『N6700 Programmer's Reference Help』ファイルを 参照してください。

# トリガ出力信号の作成

各出力チャネルは、他の出力チャネルが使用可能な、またはトリガ出力 (TOUT) と して設定されたデジタル・ポートのピンにルーティング可能なトリガ信号を作成できま す。以下のコマンドを使って、出力ステップの発生時に作成されるトランジェント・トリ ガ信号をプログラムします。

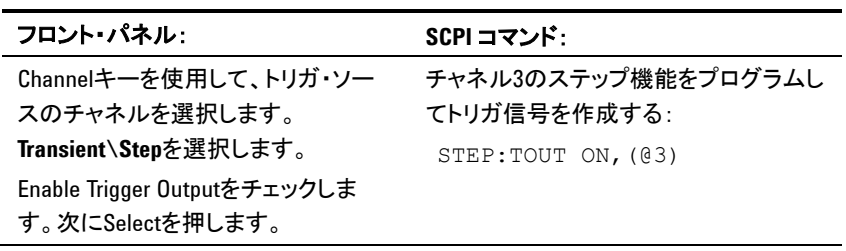

# <span id="page-71-0"></span>出力リストのプログラミング

注記 ここで説明するOutput List機能は、モデルによっては使用できない場合があります。 第1章の「モデル間の違い」を参照してください。

## リスト関数

出力電圧と出力電流のどちらか一方または両方をリスト制御することも可能です。 Agilent N678xA SMUモデルの場合は、優先モードの*1*つ(電圧優先または電流優 先)に関連するパラメータのみをリスト制御できます。リスト・モードでは、複雑なシーケ ンスの出力変化を迅速かつ正確なタイミングで発生させることができます。内部/外 部信号と同期させることも可能です。リストには、最大512の個別にプログラムされたス テップを含めることができます。繰り返し実行するようにリストをプログラムすることも可 能です。

電圧/電流リストは、各ステップの持続時間/待ち時間を定義する個別のリストによ って間隔が設定されます。最大512のステップはそれぞれ、対応する個別の待ち時 間を持つことができます。これにより、次のステップに進む前にそのステップにリストが 留まる時間を(秒単位で)指定します。待ち時間は0~262.144秒の範囲でプログラム できます。デフォルトの待ち時間は0.001秒です。

出力リストが外部イベントに厳密に従っている必要がある場合は、トリガ・ペース・リスト の方が適切です。トリガ・ペース・リストでは、トリガを受け取るたびに、リストは1ステッ プずつ進みます。前述のように、トリガ・ソース数を選択してトリガを発生させることが できます。トリガ・ペース・リストを用いれば、ステップごとに待ち時間をプログラムする 必要はありません。待ち時間をプログラムした場合は、待ち時間中に受け取ったトリガ は無視されます。

電圧/電流リストを設定して、指定のステップでトリガ信号を発生させることも可能で す。これは、ステップの始まり (BOST) とステップの終わり (EOST) の2つの追加リス トによって実現されます。これらのリストは、トリガ信号を作成するステップや、ステップ の始まりまたは終わりにトリガが発生するかどうかを定義します。これらのトリガ信号を 使って、他のイベントをリストと同期させることができます。

電圧リストまたは電流リストがプログラムされている場合は、対応する待ち時間、 BOST、EOSTリストもすべて同じステップ数に設定する必要があります。そうしないと、 リストの実行時にエラーが発生します。便宜上、1つのステップまたは値だけでリストを プログラムすることも可能です。この場合は、シングル・ステップ・リストは、他のリストと 同じステップ数を持っているかのように扱われます。値はすべて、その1つの値と同じ です。

○注記 │ リスト・データは不揮発性メモリに記録されません。つまり、フロント・パネルまたはバ ス経由で測定器に送信されたリスト・データは、電源システムをオフにすると失われ ます。ただし、リスト・データを機器ステートの一部として保存できます。本章後半の 「機器ステートの保存」を参照してください。
# 出力パルス/パルス列のプログラム

以下の手順は、リスト関数を使った出力パルス列の作成方法を示します。

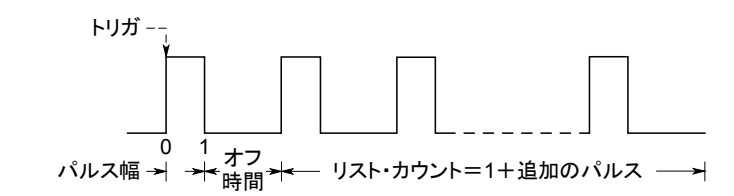

ステップ**1.** パルスを発生させたい電圧/電流機能をリスト・モードに設定します。この例では、電 圧パルスをプログラムします。

> フロント・パネル: **SCPI** コマンド: **Transient\Mode**を選択します。電圧モ 出力1をプログラムする: ードをListに設定します。Selectを押し ます。 VOLT:MODE LIST, (@1)

ステップ**2.** パルスの振幅および幅を設定します。例えば、振幅15 V、パルス幅1 sのパルスを発 生させるには、以下を使用します。

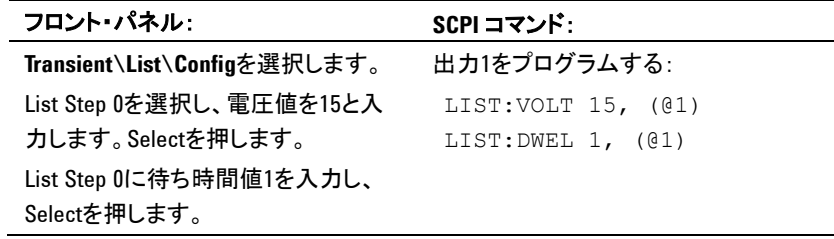

ステップ**3.** リスト間隔をAutoに設定して、待ち時間が経過するたびに、次のステップが即座に出 力されるようにします。

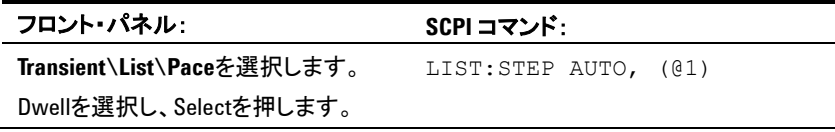

#### 単一のパルスをプログラムするだけの場合は、ステップ**4**と**5**を飛ばしてステップ**6**に進 んでください。

ステップ**4.** パルス列を発生させたい場合は、パルス間のオフタイムを指定する必要があります。 そのためには、別のステップをプログラムしなければなりません。電圧リストの場合は、 振幅とオフタイムを指定します。例えば、パルス間振幅0 Vで、2秒のオフタイムをプロ グラムするには、以下を使用します。

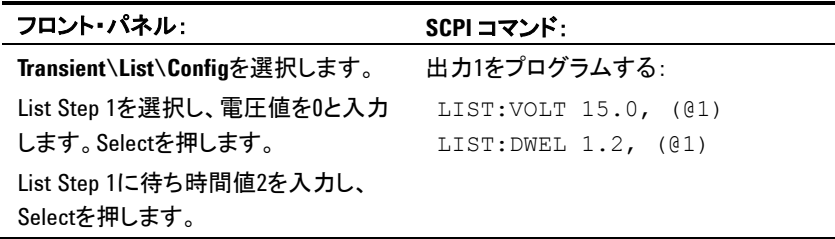

ステップ**5.** 必要に応じてパルスを繰り返すだけで、パルス列を発生させることができます。例え ば、50パルスから構成されるパルス列をプログラムするには、以下を使用します。

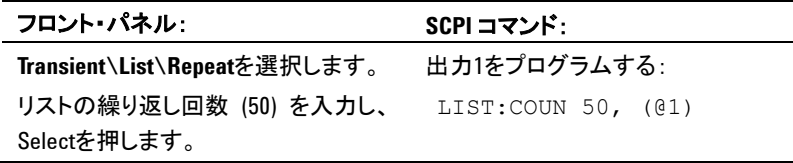

ステップ**6.** 他の出力チャネルで動作をトリガするのに用いることができるトリガ信号と、デジタル・ ポートに接続された外部機器で動作をトリガするのに用いることができるトリガ信号の どちらを出力パルスに発生させたいか指定します。例えば、パルスの終わりにトリガ信 号を発生させるには、以下を使用します。

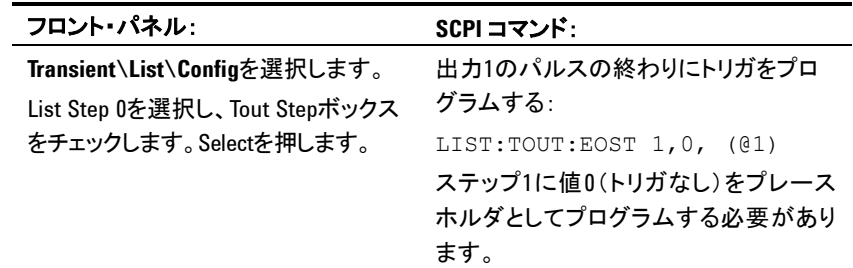

ステップ**7.** パルス完了後の出力ステートを指定します。例えば、パルスの前の状態に出力を戻 すには、以下を使用します。

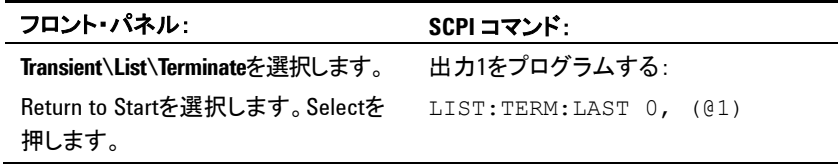

ステップ**8.** パルスまたはパルス列を発生させるトリガ・ソースを選択します。例えば、バス・トリガを トリガ・ソースとして選択するには、以下を使用します。

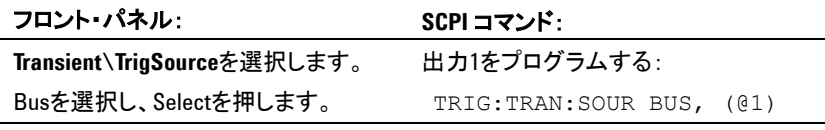

ステップ**9.** トランジェント・トリガ・システムを起動します。1つのトランジェント・イベントまたはトリガ に対してトリガ・システムをオンにするには、以下を使用します。

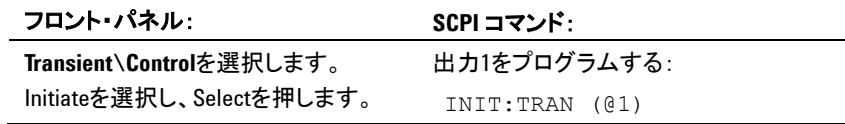

ステップ**10.** 出力パルスまたはパルス列をトリガします。

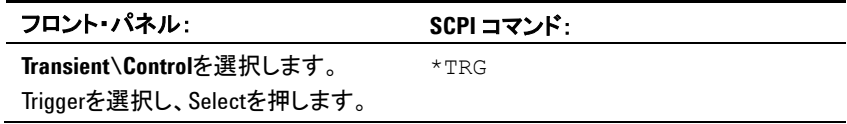

# 任意リストのプログラム

以下の手順は、電圧変化リスト(下の図を参照)を作成する方法を示します。

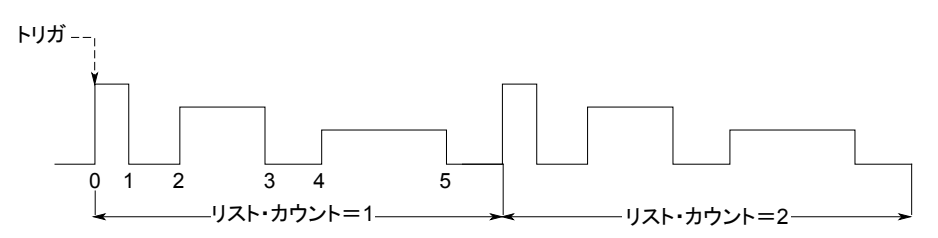

ステップ**1.** リストを作成したい関数(電圧または電流)をリスト・モードに設定します。この例では、 電圧リストをプログラムします。

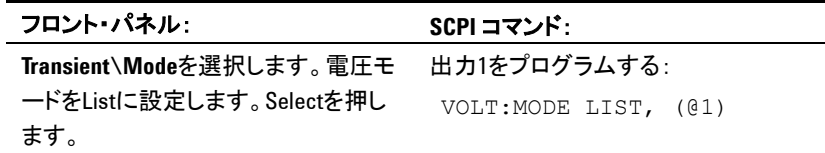

ステップ**2.** リスト関数の値のリストをプログラムします。値の入力順で、値の出力順が決まります。 図のような電圧リストを作成するには、以下の値がリストに含まれます。 9, 0, 6,  $0, 3, 0$ 

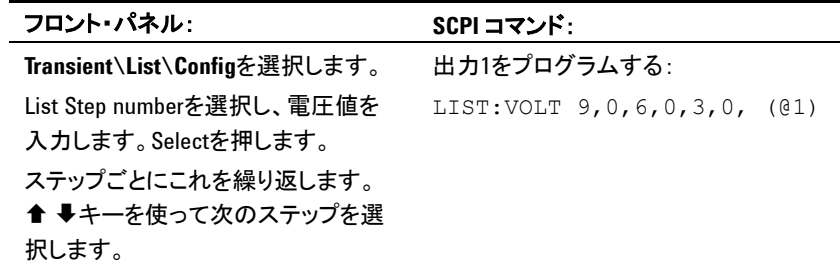

ステップ**3.** 次のステップに進む前にリストの各ステップに出力が留まる時間間隔を秒単位で決定 します。図のような6つの待ち時間インターバルを指定するには、以下の値がリストに 含まれます。 2, 3, 5, 3, 7, 3

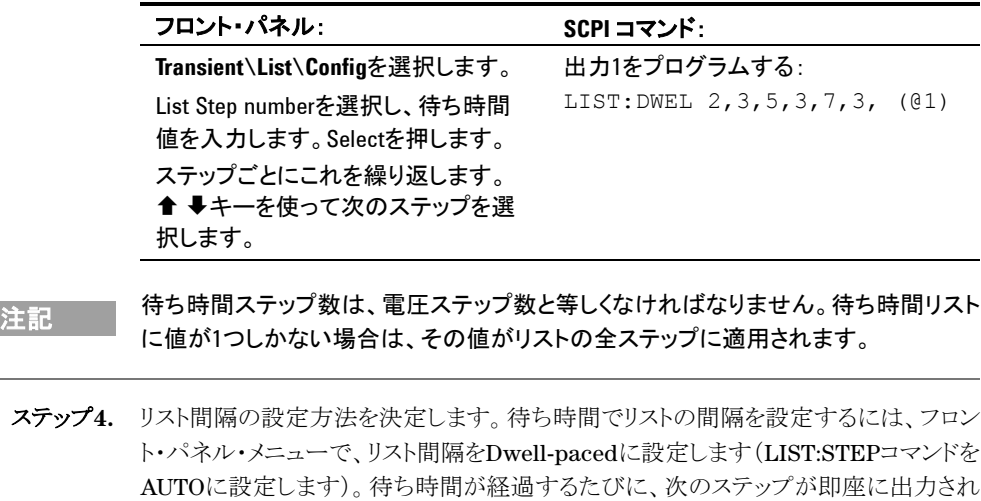

ます。

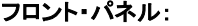

SCPI コマンド:

LIST:STEP AUTO, (@1)

Dwell-pacedを選択します。Selectを押します。

**Transient\List\Pace**を選択します。

トリガ・ペース・リストでは、トリガを受け取るたびに、リストは1ステップずつ進みます。ト リガ・ペース・リストをオンにするには、フロント・パネル・メニューのTrigger-pacedを選 択します(LIST:STEPコマンドをONCEに設定します)。

各ステップに対応する待ち時間によって、出力がそのステップに留まる最小時間が決 まります。待ち時間が終了する前に受け取ったトリガは無視されます。トリガ・ペース・ リストに入り込んでいるトリガがないか確認するには、待ち時間を0に設定します。

ステップ**5.** 他の出力チャネルで動作をトリガするのに用いることができるトリガ信号と、デジタル・ ポートに接続された外部機器で動作をトリガするのに用いることができるトリガ信号の どちらをリストに発生させたいか指定します。

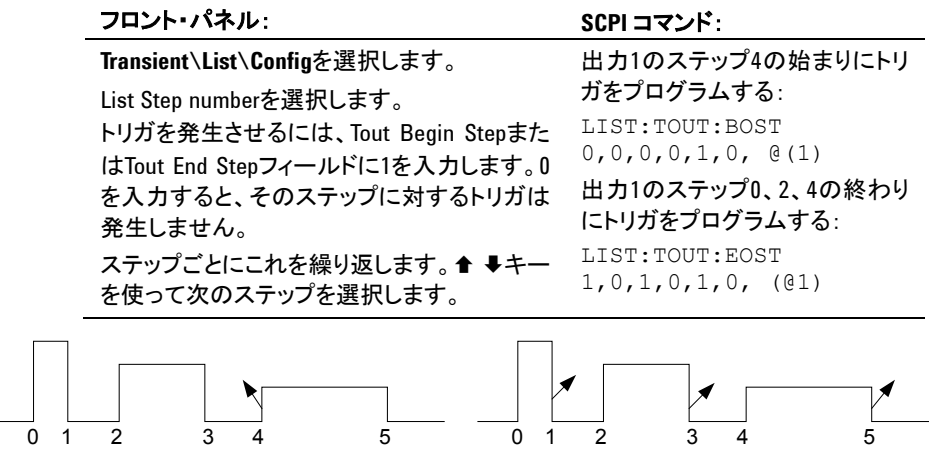

BOST でトリガ

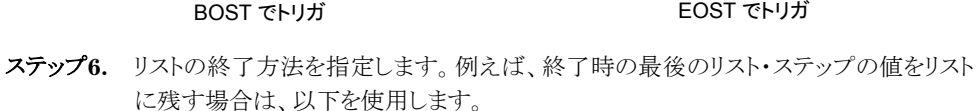

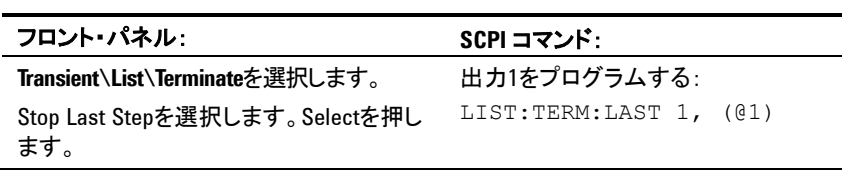

ステップ**7.** 該当する場合は、リストの繰り返し回数を指定します。SCPIコマンドでINFinityパラメ ータを送ると、リストは無限に繰り返されます。リセット時に、リスト・カウントは1に設定さ れます。

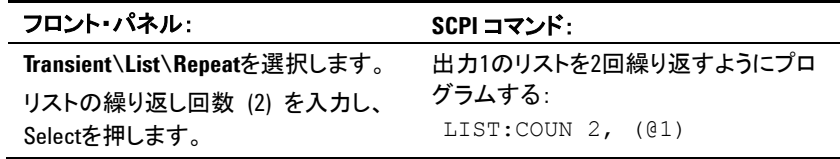

ステップ**8.** トリガ・ソースを選択し、起動し、リストをトリガします。これについては、「出力ステップ の同期」で詳細に説明します。

# 測定の実行

各出力チャネルは独自の測定機能を備えています。出力電圧/電流は、多くのサン プルを選択した時間間隔で収集し、サンプルにウィンドウ関数を適用し、サンプルを アベレージングすることによって測定されます。

電源投入時の時間間隔は20.48 μsです。出力ウィンドウ関数は方形です。

以下のコマンドを使って測定を実行します。

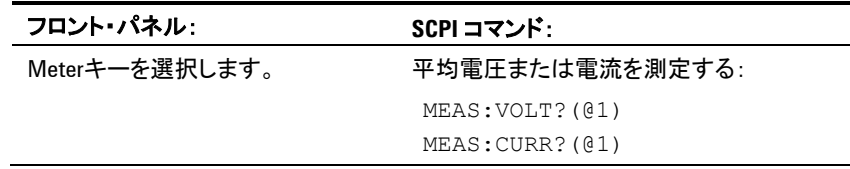

# 測定範囲

複数の電圧/電流測定範囲を持つモデルもあります(第1章の「モデル間の違い」を 参照)。下位の測定範囲を選択すると、範囲を超えていない測定の場合は、測定確 度が向上します。

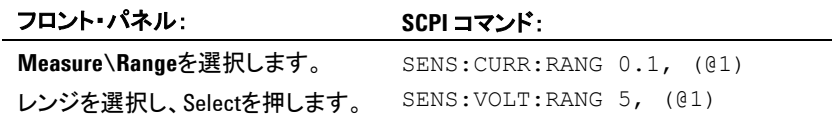

測定可能な最大電流は、測定範囲の最大定格です。測定が範囲を超えた場合は、 「過負荷」エラーが発生します。測定範囲のプログラミング例を以下に示します。

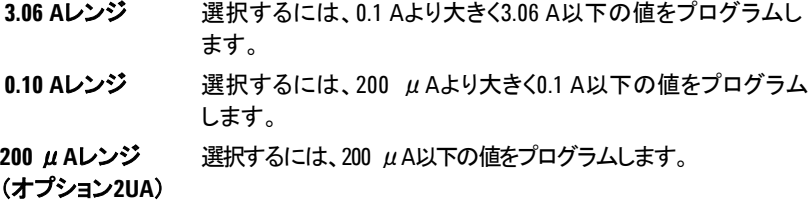

#### シームレス測定

シームレスな電圧/電流測定のオートレンジはAgilent N6781AおよびN6782Aモデ ルで使用できます。これにより、レンジ切り替えによるデータ損失がなく広いダイナミッ ク測定レンジを実現できます。オートレンジには10 μAレンジは含まれません。このレ ンジは手動で選択する必要があります。

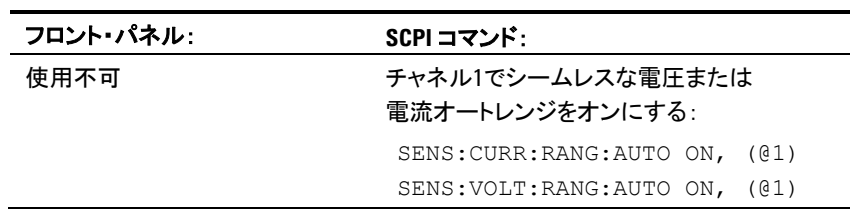

# 電圧/電流同時測定

一部のモデルには、電圧/電流同時測定機能が装備されています(第1章の「モデ ル間の違い」を参照)。この場合は、任意の測定で電圧と電流を収集できます。

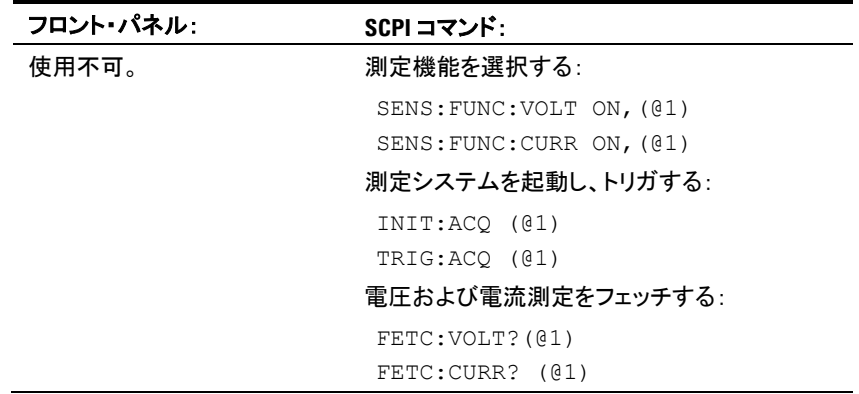

### 補助電圧測定

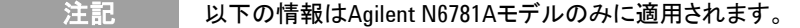

Agilent N6781Aには補助電圧測定入力が装備されており、その主要な使用目的は 電池電圧ランダウン測定です。±25 Vdc間の汎用DC電圧測定などのアプリケーショ ンにも適している場合があります。補助電圧測定入力は、その他のコモンからアイソレ ートされています。帯域幅は約2 kHzです。入力レンジは-25~+25 Vdcです。

補助電圧測定を出力電圧測定と一緒に実行することはできません。補助電圧測定入 力が選択されている場合は、電圧測定入力は、通常の±センス端子でなく、Agilent N6781Aの補助電圧入力に切り替わります。

補助電圧測定をオンにする:

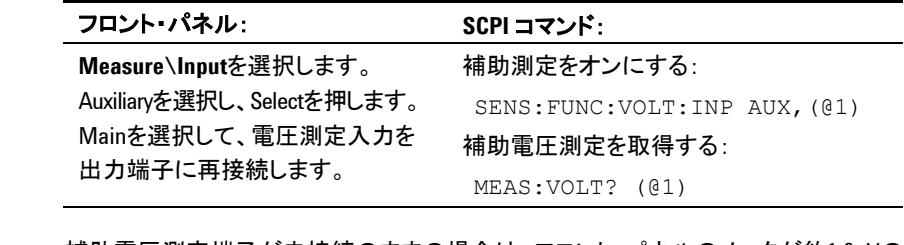

注記 補助電圧測定端子が未接続のままの場合は、フロント・パネルのメータが約1.6 V<sup>の</sup> 電圧表示値を示します。これは正常な表示で、補助測定端子が接続されたときに電 圧測定に影響を与えません。

# ディジタイザの使用

#### ■注記■■■■■■■■ここで説明するディジタイザ機能は、モデルによっては使用できない場合がありま す。第1章の「モデル間の違い」を参照してください。

ディジタイザ機能を用いれば、電源システムの高度な電圧/電流測定機能を使用で きます。以下のことが可能です。

- 測定機能と範囲を指定する
- 測定サンプリング・レートを最大200 kHz/チャネルに調整する(Agilent N678xA SMUモデルの場合)。
- プリトリガ・トランジェントを捕捉するように測定トリガを調整する。
- AC雑音を減衰させることができる測定ウィンドウを選択する。
- 複数のデジタル電流/電圧測定を検索する。
- トリガ信号を使って測定を同期させる。

# ディジタイザのプログラミング

#### 測定機能と範囲を選択する

以下のコマンドを使って測定機能を選択します。測定機能をオンにするには、以下を 使用します。

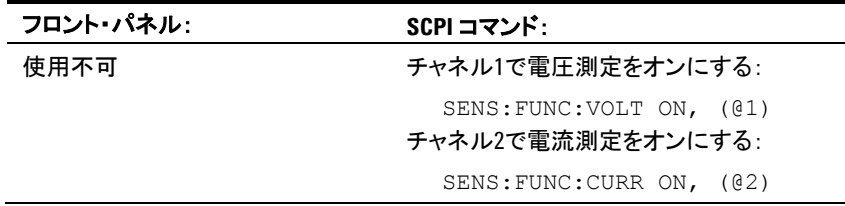

電源モジュールに同時測定が装備されている場合(第1章の「電源モジュールの機 能」を参照)、同じ出力チャネルで電圧測定と電流測定をオンにすることができます。

一部の電源モジュールには、測定範囲も複数あります。下位の測定範囲を選択する と、範囲を超えていない測定の場合は、測定確度が向上します。下位の測定範囲を 選択するには、以下を使用します。

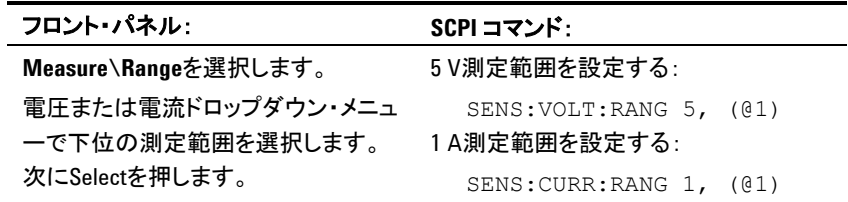

## シームレス測定

シームレスな電圧/電流測定のオートレンジはAgilent N6781AおよびN6782Aモデ ルで使用できます。これにより、レンジ切り替えによるデータ損失がなく広いダイナミッ ク測定レンジを実現できます。オートレンジには10 μAレンジは含まれません。このレ ンジは手動で選択する必要があります。

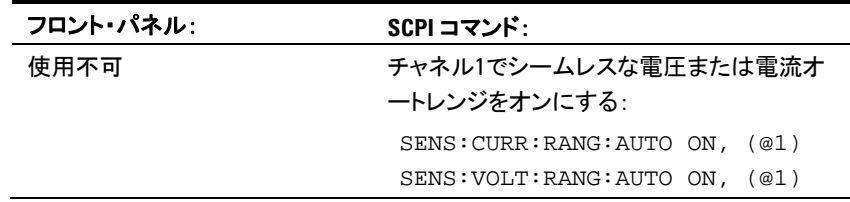

### 測定サンプリング・レートの調整

下の図は、測定サンプル(ポイント)間の関係、および代表的な測定のサンプル間の 時間間隔を示したものです。

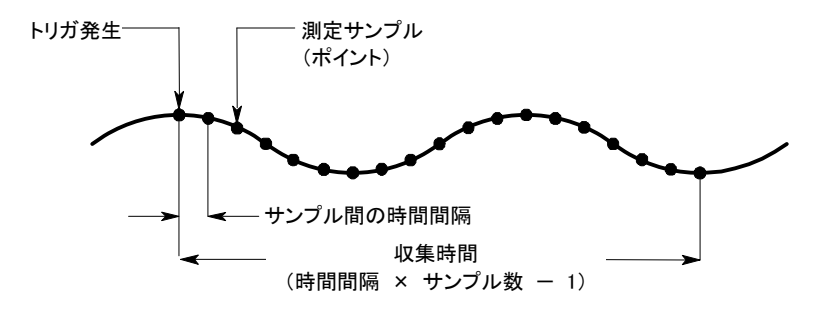

以下のように測定データのサンプリング・レートを変更することができます。

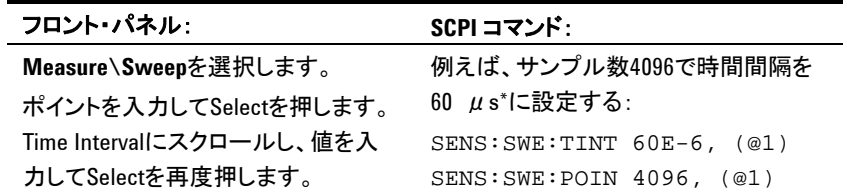

指定できる最短の時間間隔(最高速度)は、測定対象のパラメータの数と測定を実 行しているモデルに依存します。すべての測定の電源投入時のデフォルトの時間 間隔は20.48 μsです。20.48を超える時間間隔は、20.48の最も近い倍数に丸めら れます。

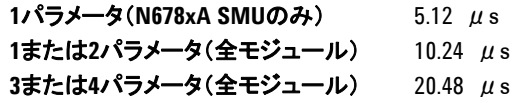

全測定に使用できる最大サンプル・ポイント数は512 Kポイントです(K = 1024)。

例えば、チャネル1で500 Kポイントの電圧測定を指定した場合は、その他の測定に は12 Kポイントしか使用できません。

#### プリトリガ・データの収集

測定システムを使って、トリガ信号の前、後またはトリガ信号で、データを捕捉すること ができます。下の図のように、トリガを基準にして、読み取り中のデータ・ブロックをデ ータ収集バッファに移動することができます。これにより、プリトリガ/ポストトリガ・デー タ・サンプリングが可能になります。

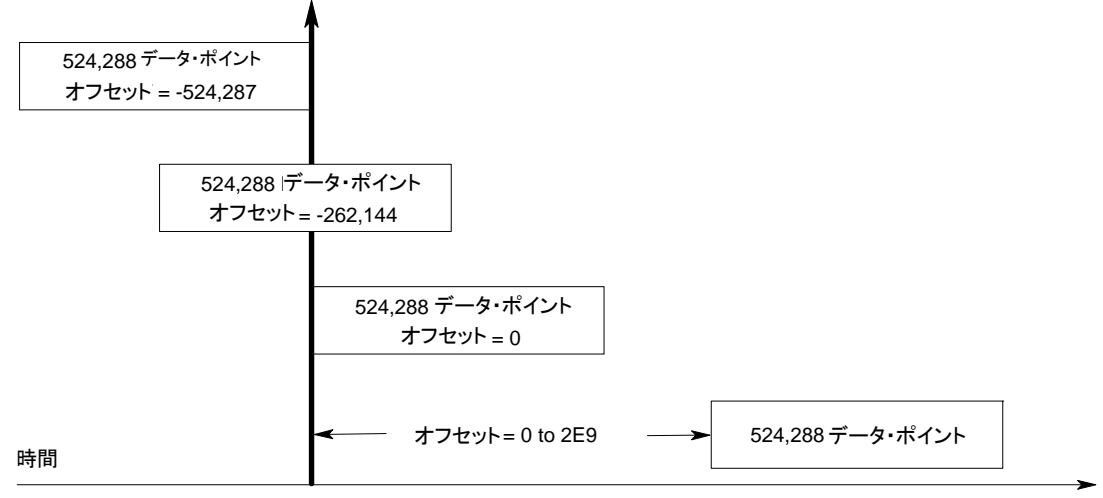

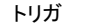

データ収集バッファの開始を、データ収集トリガを基準にしてオフセットするには、以 下を使用します。

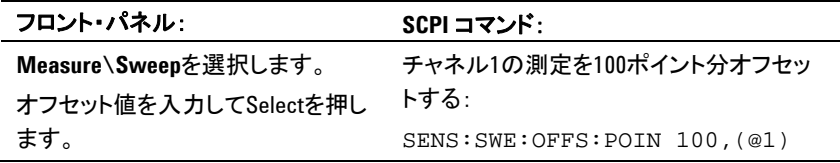

値が0の場合は、トリガ後にすべての値が取得されます。0より大きな値を使用して、ト リガを受け取ってから、バッファに入れられた値が有効になるまでの遅延時間をプロ グラムすることができます(遅延時間=オフセット×サンプリング周期)。負の値を用い ると、トリガ前のサンプルを収集できます。

主記 プリトリガ・データの収集中、プリトリガ・データ・カウントの完了前にトリガが発生した 場合は、測定システムはこのトリガを無視します。このため、別のトリガが発生しない 場合は、測定が完了することはありません。

#### ウィンドウ関数の指定

ウィンドウ関数は、周期的な信号や雑音が存在する場合に実行される平均値測定の 誤差を減らす、シグナル・コンディショニング・プロセスです。方形とハニングの2種類 のウィンドウ関数を使用できます。電源投入時の測定ウィンドウは方形です。

方形ウィンドウ関数は、シグナル・コンディショニングを行わずに、平均測定値を計算 します。ただし、AC電源リップルなどの周期的な信号が存在する場合は、方形ウィン ータの最後が部分的なサイクルとなり、非整数のデータ・サイクル数が捕捉された場 合に発生します。

AC電源リップルを処理する1つの方法は、ハニング窓を使用することです。ハニング 窓は、平均測定値の計算時に、cos4 重み関数をデータに適用します。これにより、測 定ウィンドウのAC雑音が減衰されます。3サイクル以上の波形サイクルを測定すると、 最大の減衰が実現します。

ウィンドウ関数を選択するには、以下を使用します。

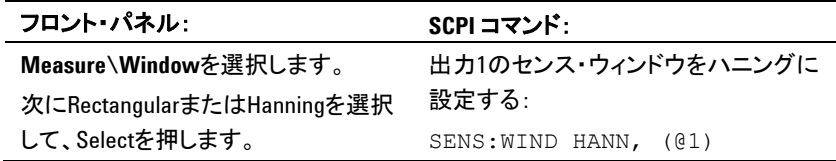

#### 配列データの測定と検索

配列問合せは、電圧/電流測定バッファの値をすべて返します。アベレージングは 適用されません。生データだけがバッファから返されます。以下のコマンドは、測定を 開始/トリガし、測定配列を返します。

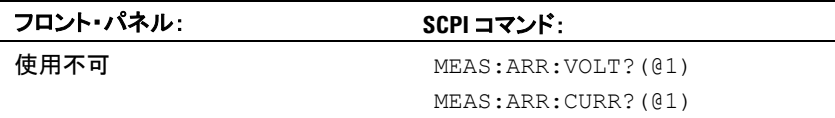

■ 注記 ■ リモート・インタフェース測定中は、フロント・パネル・ディスプレイに"-------"が表 示されます。リモート測定が完了すると、フロント・パネル測定が再開します。

> 測定が完了したら、新たな測定を開始しなくても、配列データを必要に応じて検索す ることができます。最後の測定の配列データを返すには、FETCh問合せを使用しま す。フェッチ問合せによって測定バッファのデータが変更されることはありません。コ マンドを以下に示します。

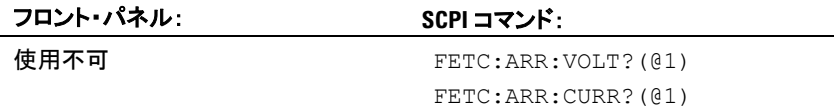

測定の開始前または測定の完了前にFETCh問合せが送られた場合は、測定トリガが 発生し、データ収集が完了するまで、応答は遅延されます。これにより、測定トリガが すぐに発生しない場合に、コンピュータが動かなくなる可能性があります。動作ステー タス・レジスタのMEAS\_activeビットをテストすると、次のセクションで説明するように、 測定が完了したことを確認できます。

# ディジタイザ測定の同期

測定トリガ・システムを使用して、測定のデータ収集をバス、トランジェントまたは外部 トリガと同期させます。次に、FETChコマンドを使って、収集したデータの電圧/電流 情報を返します。トリガ測定を実行する手順を以下に簡単に示します。

- **1.** トリガする測定機能を選択します。
- **2.** トリガ・ソースを選択します。
- **3.** トリガ・システムを起動して、トリガを発生させます。
- **4.** トリガ測定値をフェッチします。

## トリガする測定機能の選択

以下のコマンドを使って測定機能を選択します。

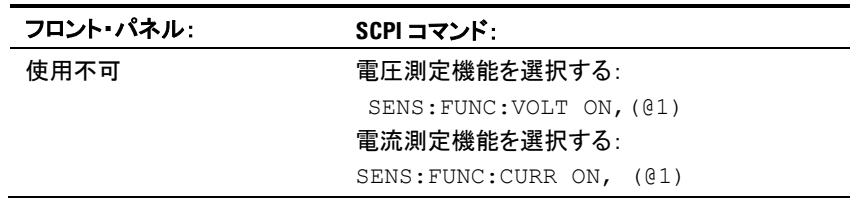

一部の電源モジュールには2台の測定コンバータが装備されているため、電圧/電 流の同時測定が可能です(第1章の「モデル間の違い」を参照)。この場合は、電圧 測定と電流測定を有効にすることができます。電源モジュールにコンバータが1台し かない場合は、測定するパラメータ(電圧または電流)を指定する必要があります。

### 測定トリガ・ソースの選択

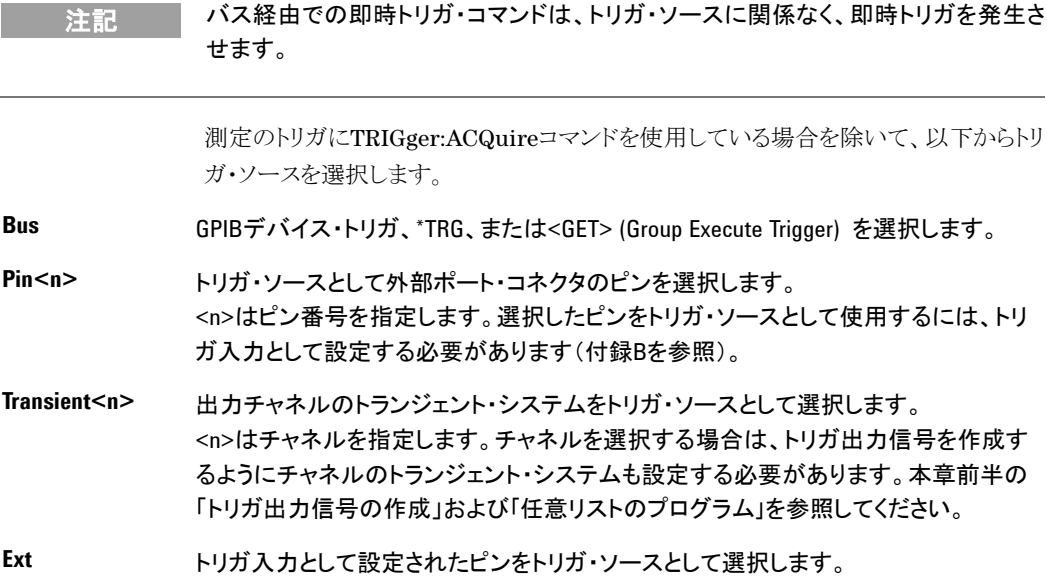

以下のコマンドを使ってトリガ・ソースを選択します。

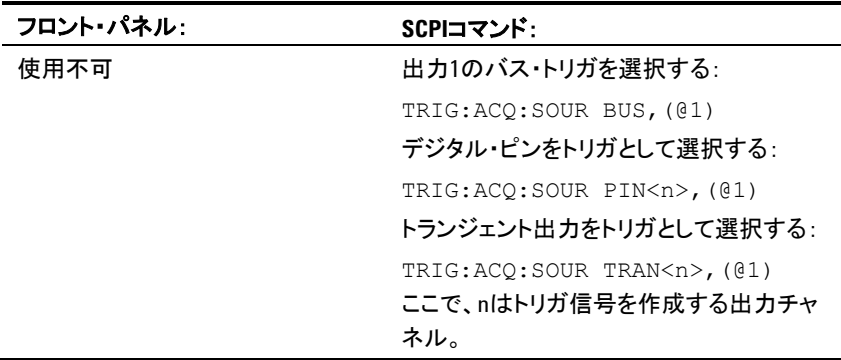

### 測定トリガ・システムの起動

次に、測定トリガ・システムを起動/オンにする必要があります。

電源システムがオンの場合は、トリガ・システムはアイドル状態にあります。この状態で は、トリガ・システムはオフになり、すべてのトリガが無視されます。INITiateコマンド は、トリガ・システムがトリガを受信できるようにします。トリガ・システムを起動するに は、以下を使用します。

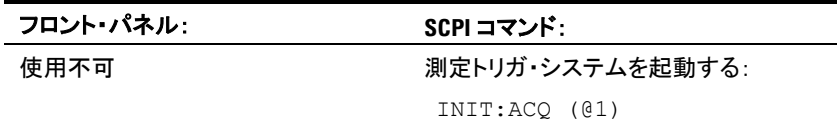

INITiate:ACQuireコマンドを受信した後、本器でトリガ信号の受信準備が完了するま でに数ミリ秒(Agilent N678xA SMUモデルの場合はさらに長い時間)かかります。

トリガ・システムの準備が完了する前にトリガが発生した場合は、トリガは無視されま す。動作ステータス・レジスタのWTG\_measビットをテストすると、起動後に本器でトリ ガの受信準備が完了したことを確認できます。

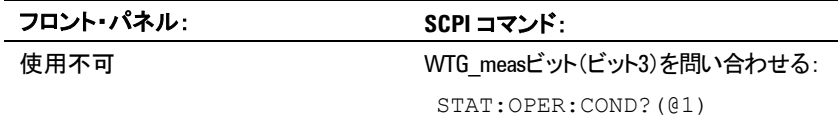

問合せでビット値8が返された場合は、WTG\_measビットは真で、本器でトリガ信号を 受信する準備が完了しています。詳細については、『N6700 Programmer's Reference Help』ファイルを参照してください。

注記 トリガ測定が求められるたびに、測定トリガ・システムを起動する必要があります。

### 測定のトリガ

トリガ・システムは、トリガ信号が起動状態になるのを待ちます。以下のようにして、測 定を即座にトリガすることができます。

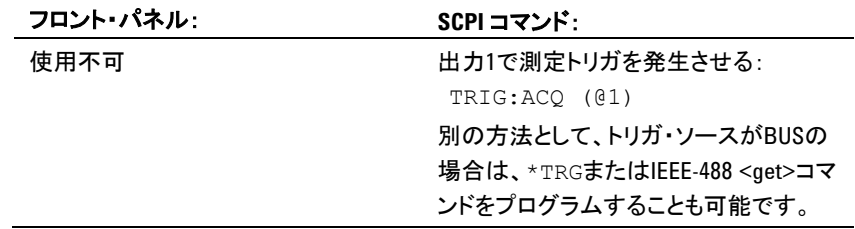

前述のように、別の出力チャネルまたはデジタル・ポート・コネクタの入力ピンによっ て、トリガを発生させることも可能です。これらのシステムのいずれかがトリガ・ソースと して設定されている場合は、測定器はトリガ信号を無限に待ちます。トリガが発生しな い場合は、トリガ・システムを手動でアイドル状態に戻す必要があります。

以下のコマンドは、トリガ・システムをアイドル状態に戻します。

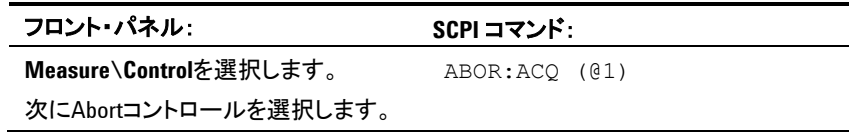

#### 測定のフェッチ

トリガ信号が受信され、データ収集が完了すると、トリガ・システムはアイドル状態に戻 ります。この場合は、測定データを返すには、FETCh問合せを使用します。

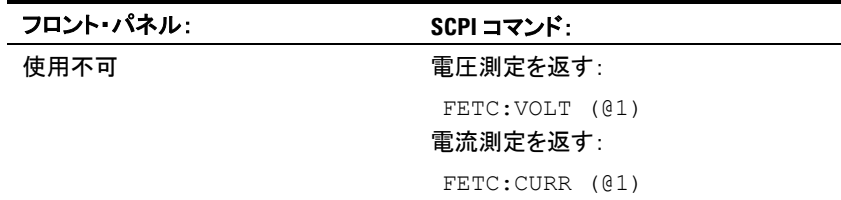

測定の完了前にFETCh問合せが送られた場合は、測定トリガが発生し、データ収集 が完了するまで、応答は遅延されます。動作ステータス・レジスタのMEAS\_activeビ ットをテストすると、測定トリガ・システムがアイドル状態に戻ったことを確認できます。

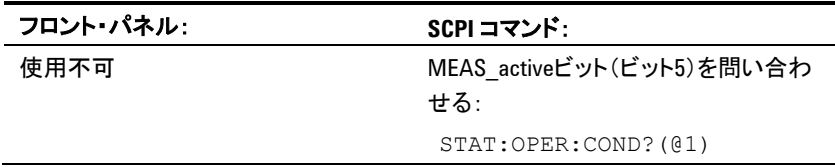

問合せでビット値32が返された場合は、MEAS activeビットは真で、測定が完了して いません。MEAS\_activeビットが偽の場合は、測定値を検索できます。詳細について は、『N6700 Programmer's Reference Help』ファイルを参照してください。

# 保護機能の使用

各出力には独立した保護機能があります。保護機能が設定されている場合は、フロ ント・パネルのステータス・インジケータが点灯します。保護機能がラッチされている場 合は、設定された保護機能をクリアする必要があることを示します。「出力保護の結 合」で説明するように、1つの出力で保護違反が発生したときに、すべての出力がオ フになるよう本器を設定できます。

以下の保護機能のうち、OV、OV-、OC、OSC、PROT、INHのみ、ユーザによるプログ ラムが可能です。

- **OV** 過電圧保護は、トリップ・レベルの値をプログラムできる、ハードウェアOVPです。 OVPは常にオンになっています。
- **OV−** 負の電圧保護はハードウェアOVPです。Agilent N678xA SMUとN6783Aにのみ適用 されます。
- **OC** 過電流保護は、オン/オフを切り替えることができるプログラマブル機能です。オ ンの場合は、出力電流が電流制限設定値に達すると、出力がオフになります。
- **OT** 過熱保護は、各出力の温度をモニタし、温度が最大工場定義制限値を超えると出 力をシャットダウンします。
- **OSC** 発振保護は、出力で発振が検出されると出力をシャットダウンします。Agilent N678xA SMUにのみ適用されます。
- **PF** PFは、AC電源の停電条件により出力がオフになったことを示します。
- **CP+** CP+は、正の電力制限条件により出力がオフになったことを示します。この保護機 能が適用されない電源モジュールもあります。詳細については付録Cを参照してく ださい。
- **CP−** CP−は、負の電力制限条件により出力がオフになったことを示します。この保護機 能が適用されない電源モジュールもあります。詳細については付録Cを参照してく ださい。
- **PROT** PROTは、別の出力からの結合保護信号のために、またはプログラムされた出力ウ ォッチドッグ時間を経過したために、出力がオフになったことを示します。
- **INH** リア・パネルのデジタル・コネクタ上の**Inhibit**入力(ピン3)を、外部シャットダウン信 号として機能するようにプログラムできます。詳細については付録Bを参照してくだ さい。

#### 過電圧保護の設定

過電圧保護機能は、出力電圧が過電圧制限設定値に達した場合に、影響を受けた 出力をオフにします。OVP回路は電圧を+出力端子と-出力端子でモニタします。 ただし、Agilent N678xA SMUモデルとオプションJ01を備えた機器では、電圧が+ センス端子と-センス端子でモニタされます。このため、負荷で直接、より正確な過電 圧モニタが行えます。

オプション**J01**を備えた機器には、標準の過電圧保護に加えてトラッキングOVPがあり ます。この機能を用いると、過電圧保護制限値を、プログラムされた電圧からのオフセ ットとして設定できます。トラッキングOVPのしきい値は、リアルタイムのプログラムされ た設定を自動的にトラッキングします。オプションJ01は、モデルN6752A、N6754A、 N6762Aでのみ使用できます。

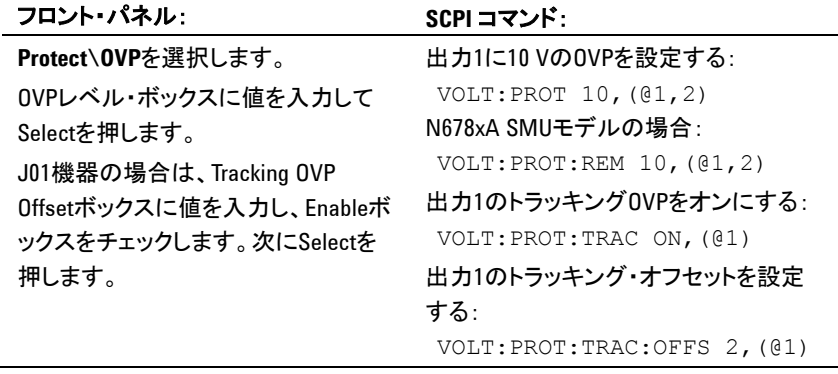

Agilent N678xA SMUモデルにはバックアップ・ローカルOVP機能もあります。機能 については、第2章の「過電圧保護」を参照してください。Agilent N6784Aモデルの 場合は、負の過電圧値もプログラムできます。-OVPフィールドに値を入力します。

### 過電流保護の設定

過電流保護がオンの場合は、出力電流が電流制限設定値に達し、CVモードからCC モードへの移行が起きると、電源システムは出力をオフにします。

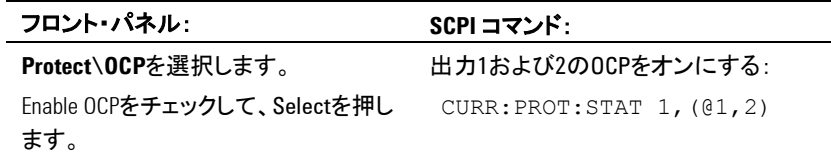

瞬間的なCVとCC間のステータス変化による過電流保護の作動を防ぐために、OCP 遅延を指定することもできます。電源システムは、オンになったとき、出力値がプログ ラムされたとき、または出力負荷が接続されたときに、一時的にCCモードに入ることが あります。ほとんどの場合、この一時的な条件は過電流保護違反と見なす必要がな く、CCステータス・ビットが設定されたときにOCP条件によって出力がオフになるのは 不便です。OCP遅延を指定すると、指定された遅延周期のあいだ、OCP回路がCCス テータス・ビットを無視します。OCP遅延時間が経過してもCCモードが持続している 場合は、出力がシャットダウンします。

遅延は0~0.255秒の範囲でプログラムできます。OCP遅延タイマを開始する条件とし て、出力のCCモードへの任意の移行で開始するか、または電圧、電流、出力状態で の設定値の変化の最後でのみ開始するかを指定できます。

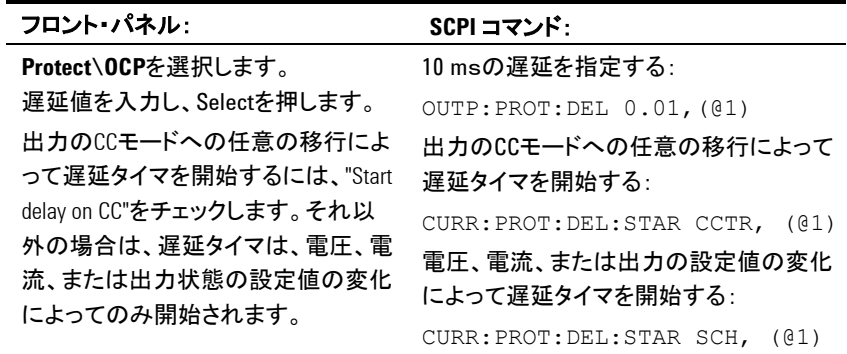

設定の変化または出力負荷の変化が持続する時間を決める条件としては、古い出力 値と新しい出力値の差、電流制限設定値、負荷キャパシタンス(CVモードの場合)ま たは負荷インダクタンス(CCモードの場合)があります。必要な遅延は経験的に決め る必要があります。電源モジュールのプログラミング応答時間特性を指針として使用 できます。

また、出力がCCモードに移行するためにかかる時間は、電流制限設定値と比較した 過電流条件の振幅によって変わります。例えば、過電流が電流制限設定値よりわず かだけ大きい場合は、出力がCCステータス・ビットを設定するには数十ミリ秒かかる場 合があります(電源モジュールのタイプに応じて異なります)。過電流が電流制限設定 値よりかなり大きい場合は、出力がCCステータス・ビットを設定するためにかかる時間 は数ミリ秒以内です(電源モジュールのタイプに応じて異なります)。いつ出力がシャ ットダウンするかを確認するには、CCステータス・ビットにかかる時間を過電流保護遅 延時間に加算する必要があります。過電流がこれら2つの時間間隔の合計を超えて 持続すると、出力がシャットダウンします。

## 出力保護の結合

保護結合を用いると、1つの出力チャネルで保護条件が発生したときに、すべての 出力チャネルをオフにすることができます。出力保護を結合するには、以下を使用 します。

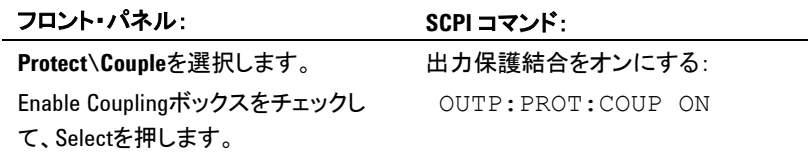

# 出力ウォッチドッグ・タイマ

出力ウォッチドッグ・タイマは、ユーザ指定時間内にリモート・インタフェース(USB、 LAN、GPIB)でSCPI I/O動作が発生しなかった場合は、すべての出力を保護モード にします。ウォッチドッグ・タイマ機能は、フロント・パネルの操作やWebサーバの使用 によってリセットされません。出力は、時間が経過するとシャットダウンします。

時間が経過すると、出力はオフになりますが、プログラムされた出力状態は変化しま せん。ステータス疑問レジスタのPROTビット、およびフロント・パネルのPROTインジケ ータが設定されます。

ウォッチドッグ遅延は1~3600秒の範囲で、1秒刻みでプログラムできます。工場出荷 時、ウォッチドッグ・タイマは、すべてのIO動作が停止してから60秒後に出力をオフに するよう設定されています。

ウォッチドッグ状態と遅延設定は揮発性ですが、機器ステートの一部として保存/リコ ールできます。ウォッチドッグ保護は、「出力保護機能のクリア」の説明に従ってクリア できます。

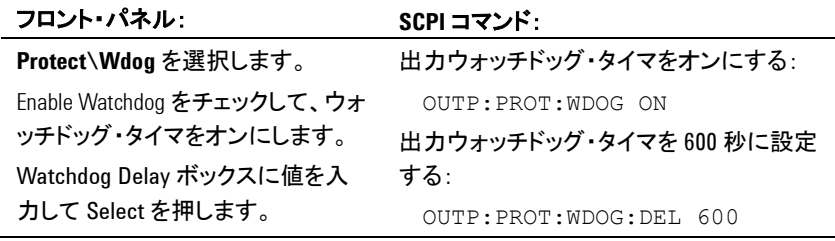

# 発振保護の設定

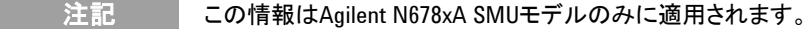

許容範囲外のオープン・センス・リードまたは容量性負荷によって出力が発振する場 合は、発振保護機能が発振を検出し、出力をオフにします。状態が、フロント・パネル でOSCステータス・インジケータによって通知されます。

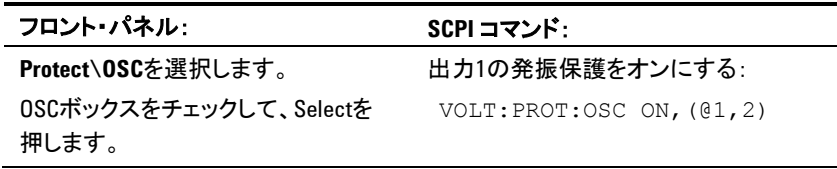

# 出力保護機能のクリア

過電圧、過電流、過熱、停電条件、電力制限条件、保護条件、または禁止信号が発 生した場合は、電源システムは影響を受けた出力チャネルをオフにします。フロント・ パネルの該当する動作ステータス・インジケータが点灯します。保護機能をクリアし、 通常動作を回復するにはまず、保護違反の原因となった条件を取り除きます。次に、 以下のように保護機能をクリアします。

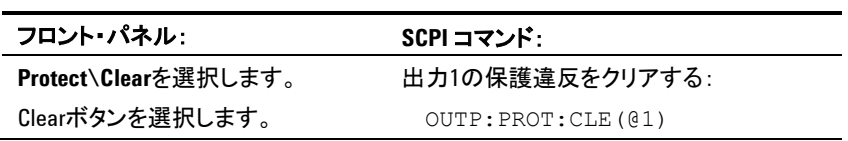

# システム関連の操作

### セルフテスト

電源システムの電源をオンにすると、電源投入時のセルフテストが自動的に実行さ れます。このテストは、本器が動作していることを確認します。セルフテストが完了す ると、電源システムは正常に動作し続けます。セルフテストで異状が見つかると、フロ ント・パネルの**Err**インジケータが点灯します。Errorキーを押すと、エラーのリストが フロント・パネルに表示されます。詳細については、『Service Guide』を参照してく ださい。

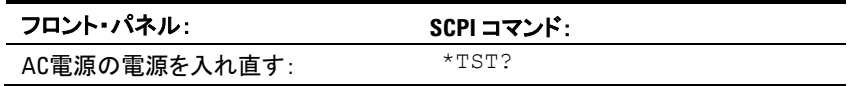

#### 機器識別

Agilent N6700メインフレームの場合は、モデル番号、シリアル番号、ファームウェア・ リビジョン、バックアップ、アクティブ・ファームウェアを返すことができます。電源モジュ ールの場合は、モデル番号、シリアル番号、インストールされているオプション、電 圧、電流、電力定格を返すことができます。

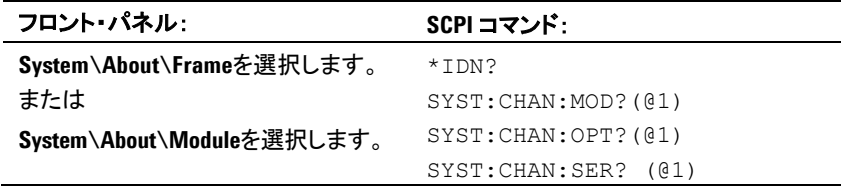

## 機器ステート保存

電源システムには、機器ステートを保存するための記憶場所が不揮発性メモリに2箇 所あります。これらの場所には0および1と番号が付けられています。以前に同じ場所 に記録されたステートは上書きされます。

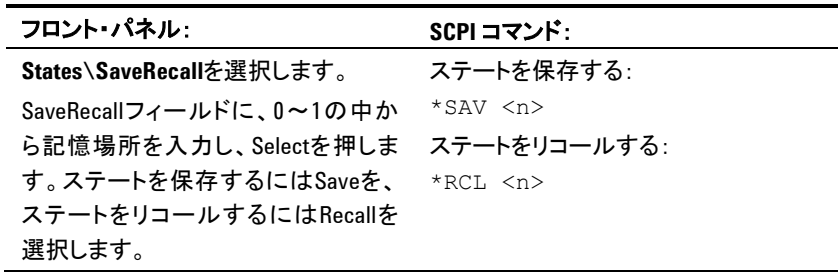

工場出荷時の電源システムは、電源投入時にリセット (\*RST) 設定を自動的にリコ ールするように設定されています。ただし、電源投入時にメモリ0に記録されている設 定を使用するように電源システムを設定することもできます。

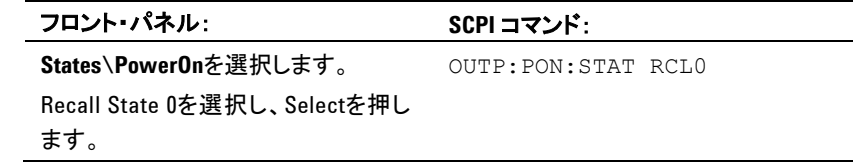

#### 出力グループ

注記 出力のグループ化は、Agilent N678xA SMUモデルには適用されません。

複数の出力チャネルを構成/「グループ化」して、より高度な電流/電力機能を備 えた単一の出力を構築することができます。グループ化されたチャネルでは、電圧 /電流プログラミング、測定、ステータス、ステップ、リスト過渡などの機器機能をほと んどすべて使用できます。グループ化されたチャネルには、以下の条件が当てはま ります。

- メインフレーム当たり、最大4つのチャネルをグループ化できます。
- グループ化した出力チャネルは、並列に接続しなければなりません(第2章を 参照)。
- グループ化したチャネルは隣接している必要はありませんが、モデル番号および 搭載オプションが同じでなければなりません。
- 最大出力電流は、グループの各チャネルの最大出力電流の和です。
- グループ化したチャネルでは、低電流測定範囲は使用しないでください。測定過 負荷エラーが発生します。ただし、低電流出力範囲は使用できます。
- 過電流保護遅延は、グループ化されていないチャネルに比べて応答時間が多 少遅い上に (~10 ms)、分解能も多少低くなります。
- 出力チャネルをグループ化した場合は、グループ中で**最下位**のチャネルのチャ ネル番号を使用してアドレス指定します。
- Agilent N673xB、N674xB、N677xA電源モジュールがグループ化されている場 合は、電力制限を使用しないでください。付録Cを参照してください。

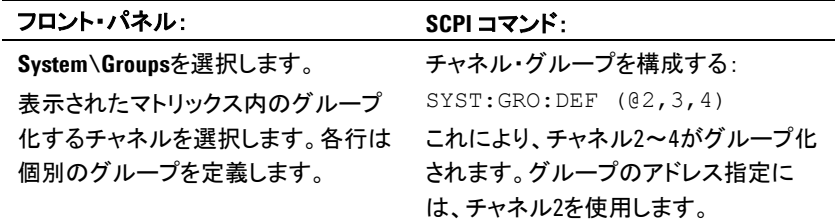

グループ化したチャネルをグループ化されていない状態に戻すには、チャネル間の 並列接続を除去してから、以下の手順を実行します。

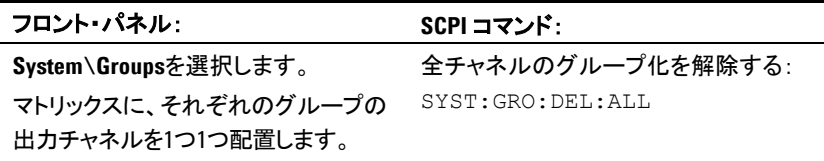

グループ化/グループ化解除変更を有効にするには、本器を再起動します。

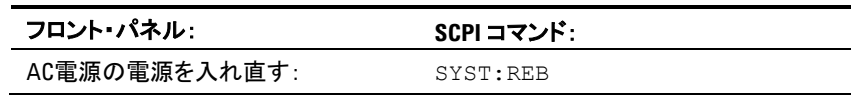

# フロント・パネル・キー

#### **Lockout**

フロント・パネル・キーをロックして、フロント・パネルからの不要な測定器の制御を防ぐ ことができます。フロント・パネルのロックを解除するにはパスワードが必要なので、最 も安全なフロント・パネル・キーのロック方法です。ロックアウト設定は不揮発性メモリ に保存されるので、AC電源の電源を入れ直した後も、フロント・パネルはロックされた ままになります。

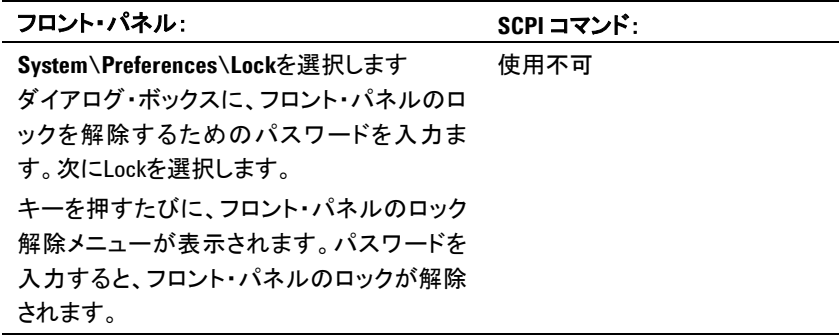

注記 パスワードが分からなくなった場合は、SYSTem:PASSword:FPANel:RESetコマンドでフ ロント・パネル・ロックアウト・パスワードをリセットできます。詳細については、Agilent N6700 Product Reference CDの『Programmer's Reference Help』ファイルを参照してくだ さい。

> SYSTem:COMMunicate:RLSTate RWLockコマンドで、フロント・パネルをロック/ロック 解除することも可能です。このコマンドは、フロント・パネル・ロックアウト機能から完 全に独立しています。このコマンドを使ってフロント・パネルをロックした場合は、AC 電源の電源を入れ直すと、フロント・パネルのロックは解除されます。

#### **Keys**

フロント・パネル・キー・クリックをオン/オフできます。

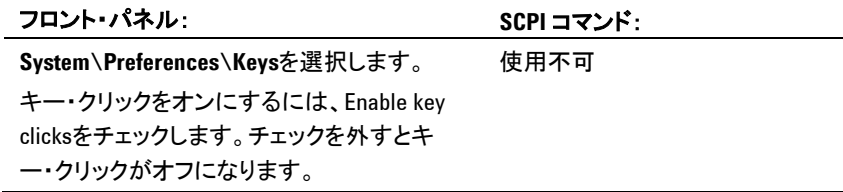

On/Offキーを設定して、すべての出力をオン/オフすることができます。

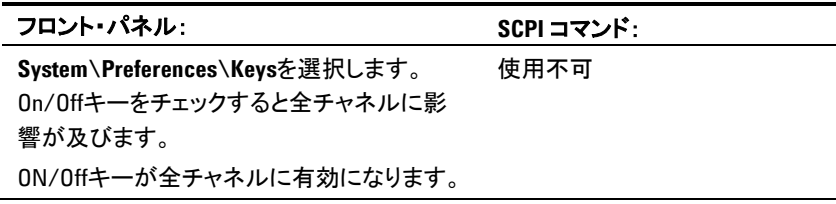

# フロント・パネル・ディスプレイ

### スクリーン・セーバ

電源システムにはフロント・パネル・スクリーン・セーバが装備されているので、非アク ティブ期間中はオフにすることによって、LCDディスプレイの寿命を大幅に延ばすこと ができます。延は30~999分の範囲で、1分刻みで設定できます。工場出荷時には、 スクリーン・セーバは、フロント・パネルまたはインタフェース上での作業が停止してか ら1時間後にオンになります。

スクリーン・セーバがアクティブになると、フロント・パネル・ディスプレイがオフになり、 電源スイッチの隣りにあるLEDが緑色から黄色に変わります。フロント・パネル・ディス プレイを再びオンにするには、フロント・パネル・キーのどれかを押します。キーの最 初の動作で、ディスプレイはオンになります。その後、キーは通常機能に戻ります。

ウェイク・オンI/O機能を選択した場合は、リモート・インタフェースに動作が存在する 場合は必ず、ディスプレイが復元されます。これによって、スクリーン・セーバのタイマ もリセットされます。出荷時には、ウェイク・オンI/Oはアクティブです。

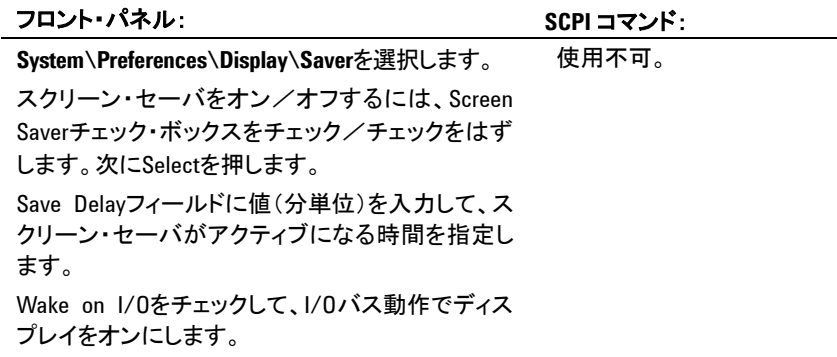

#### コントラスト

フロント・パネル・ディスプレイのコントラストを設定して、周囲の照明条件を補うことが できます。コントラストは、0 %~100 %の範囲内で1 %単位で設定できます。出荷時に は、コントラストは50 %に設定されています。

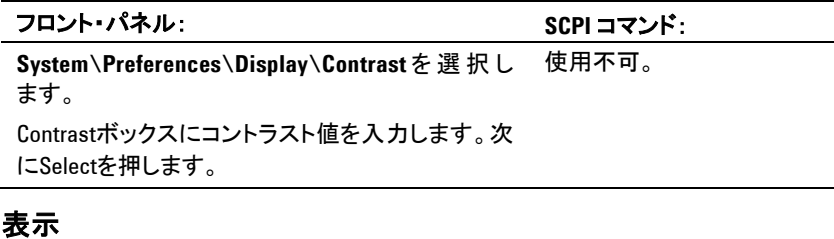

電源投入時の出力チャネルの表示方法を指定できます。

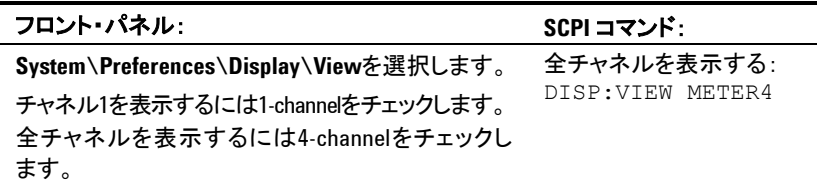

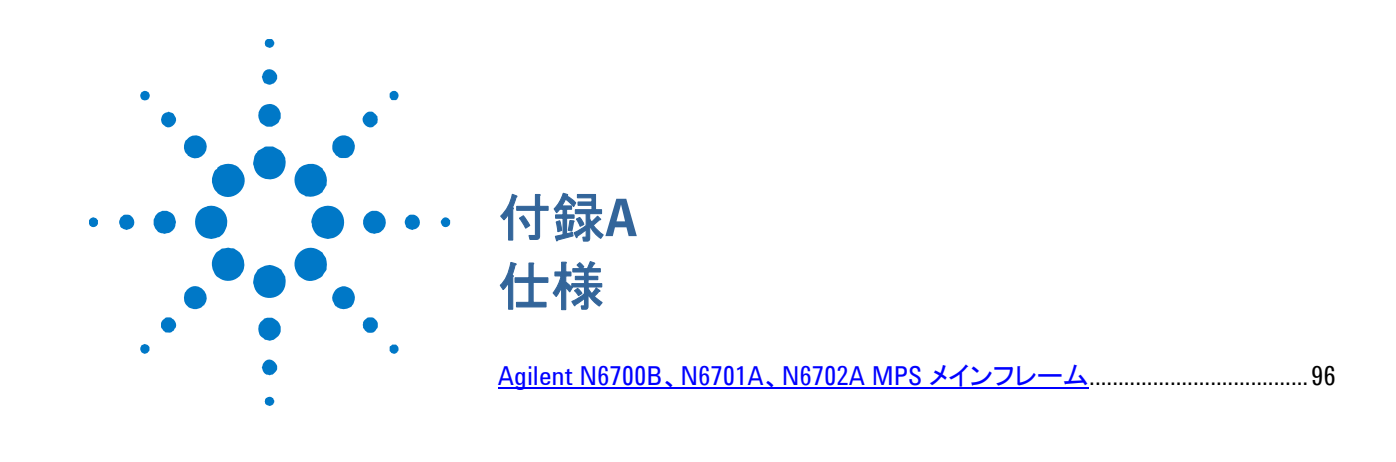

この付録には、Agilent N6700モジュラ電源システムの補足特性を記載します。本章 の終わりには、メインフレームの寸法図面が掲載されています。

補足特性は保証されていませんが、デザイン/型式テストによって測定された性能を 表します。すべての補足特性は、特に記載がない限り、代表値です。

注記 すべての電源モジュールの完全な仕様と補足特性情報は、『Agilent N6700 Modular Power System Family Specifications Guide』に記載されています。このドキュメントは、 本器に付属のAgilent N6700 Product Reference CDおよびWebサイト [www.agilent.com/find/N6700](http://www.agilent.com/find/N6700)で入手できます。

# <span id="page-95-0"></span>**Agilent N6700B**、**N6701A**、**N6702A MPS** メインフレーム

# 補足特性

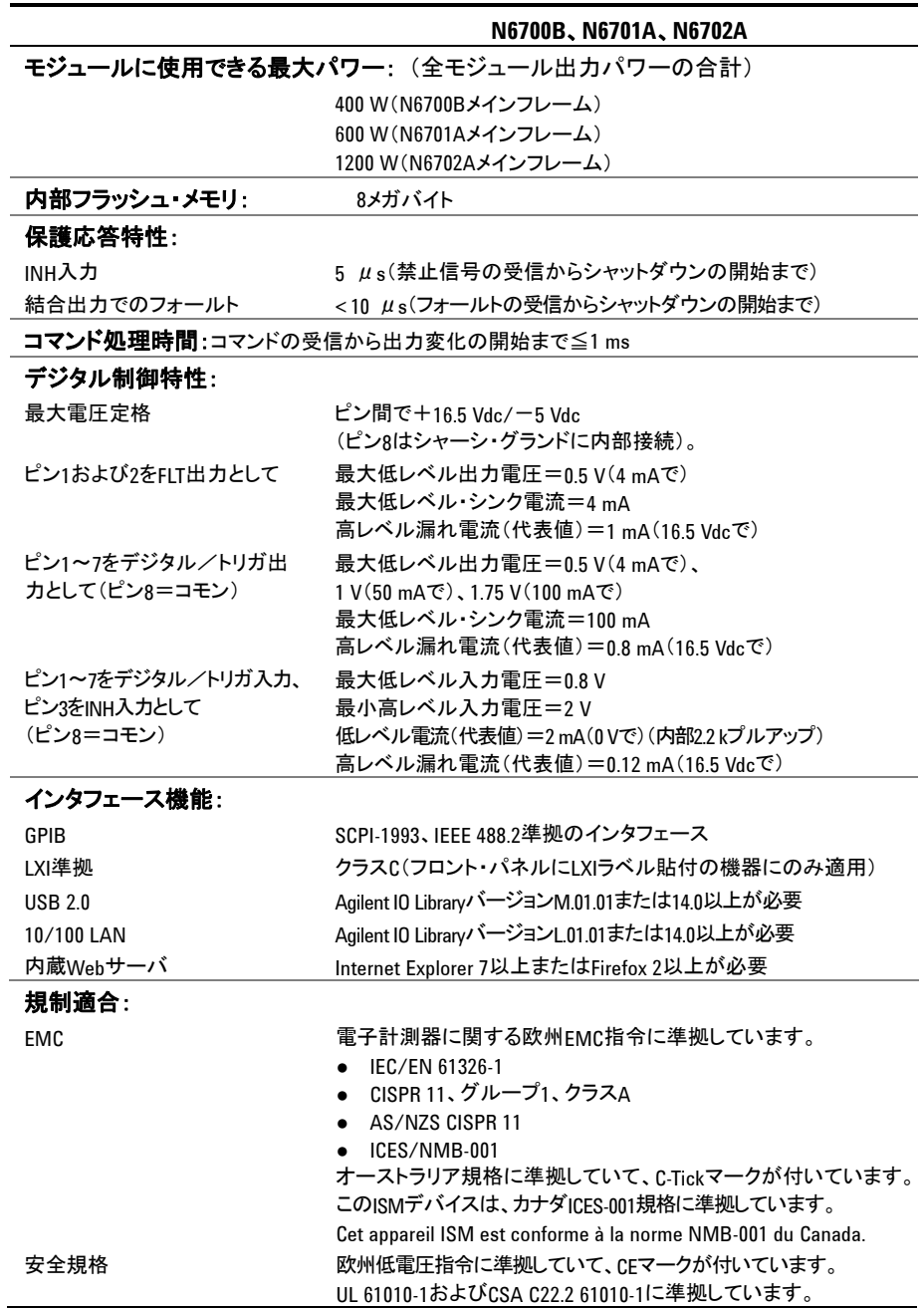

# 補足特性(続き)

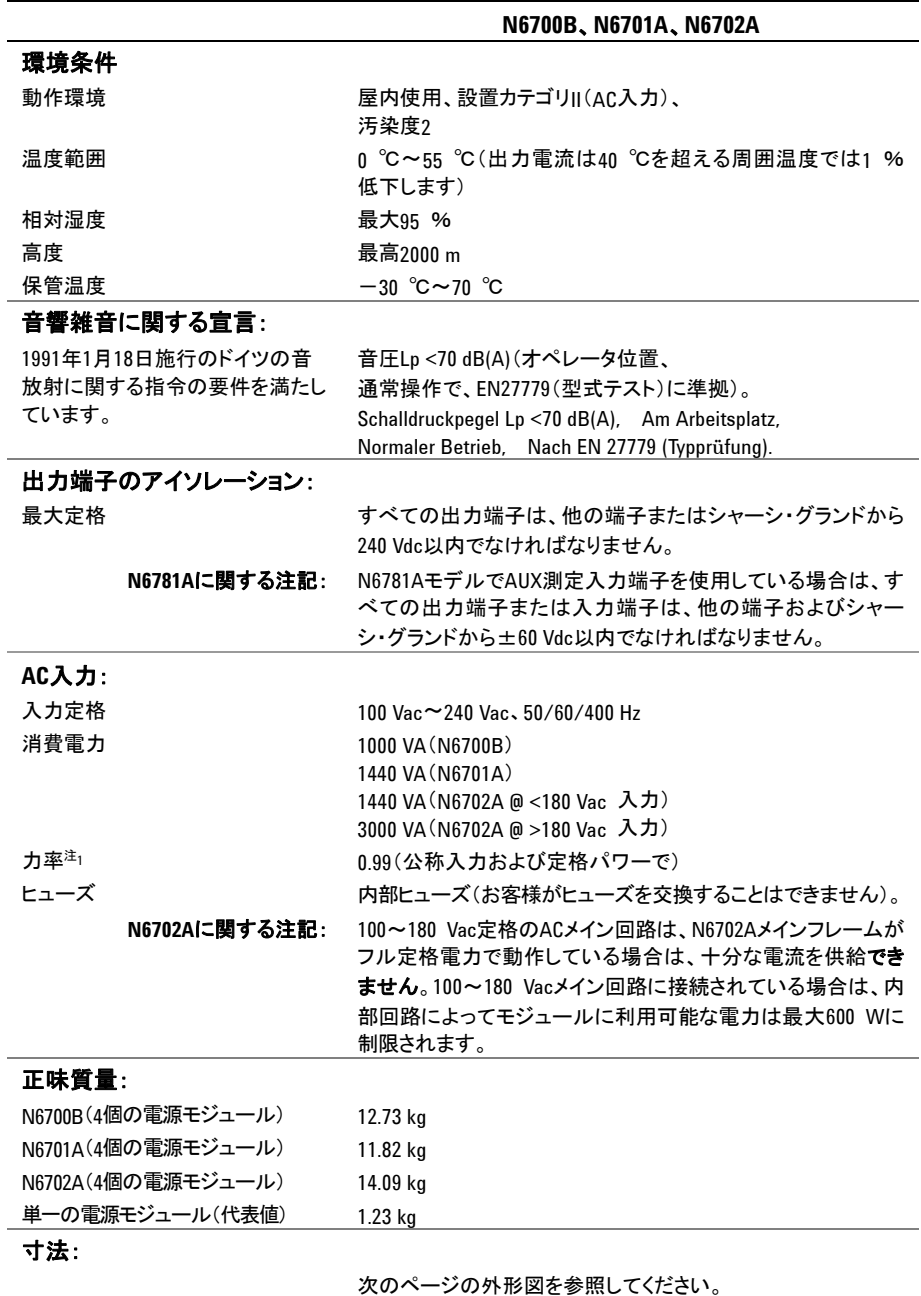

1 400 Hzのフル負荷では、力率は0.99(120 Vacで)から0.76(265 Vacで)に低下します。無負荷条件下では、 力率はさらに低下します。

外形図

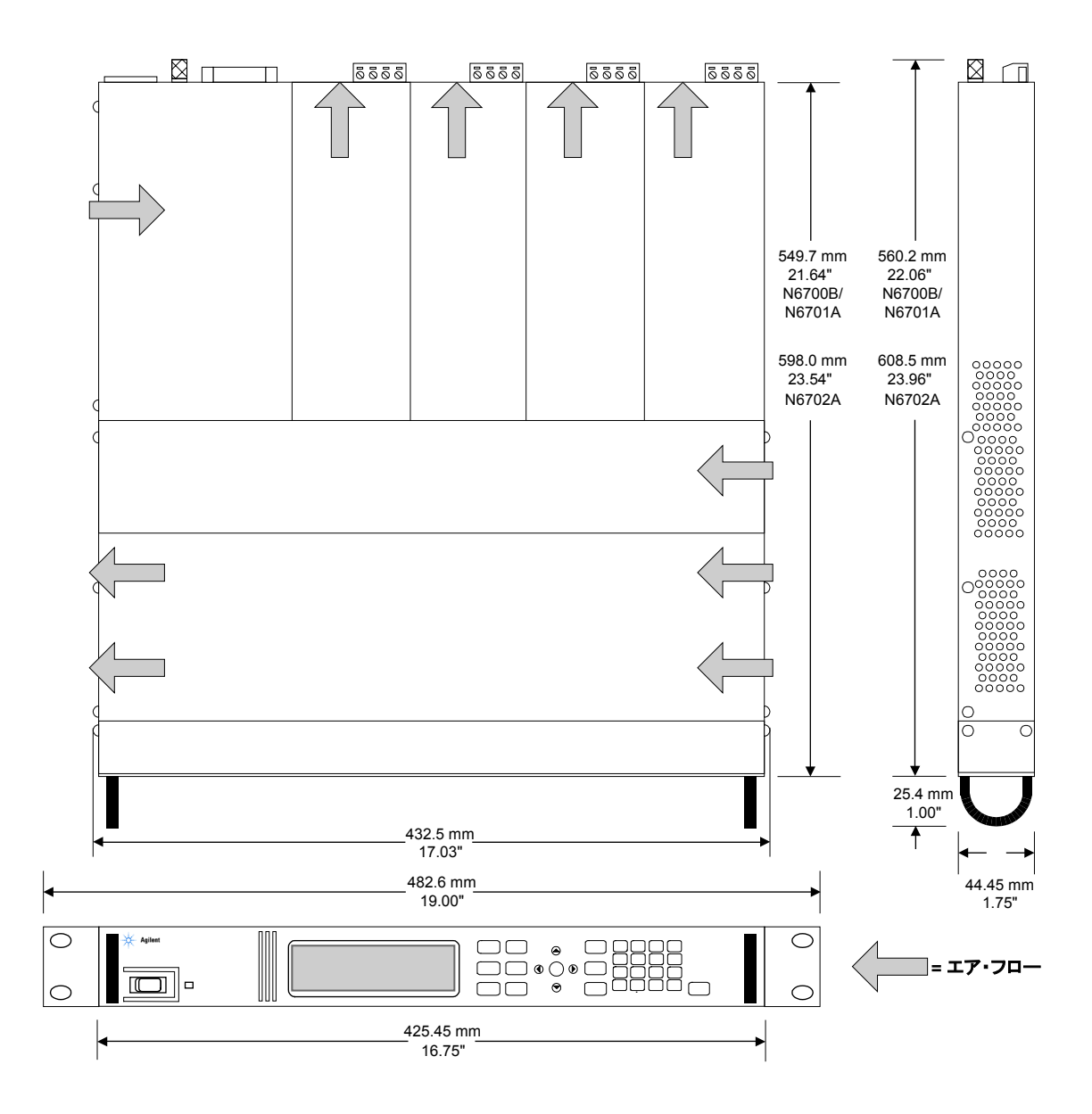

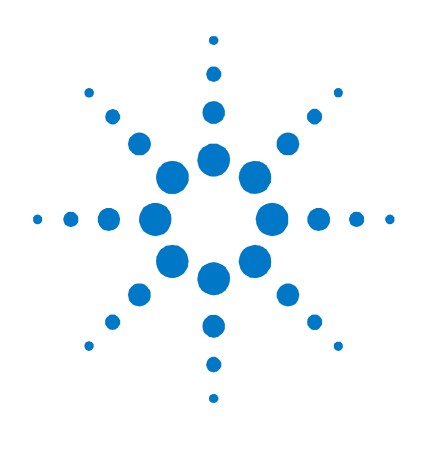

# 付録**B**  デジタル・ポートの使用

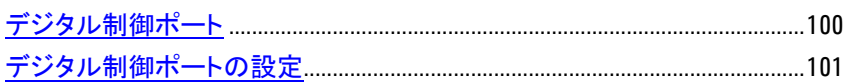

7個のI/Oピンで構成されるデジタル制御ポートは、各種制御機能へのアクセスに使 用します。各ピンはユーザ設定可能です。I/Oピンには、以下の制御機能を使用でき ます。

- 双方向デジタルI/O
- デジタル入力専用
- 外部トリガ
- フォールト出力
- 禁止入力
- 出力状態(付録Dを参照)

注記 初期のAgilent N6700Aメインフレームでは、N6700B、N6701A、N6702Aメインフレーム で使用可能な8ピン・コネクタの代わりに、4ピン・コネクタが用いられています。4ピン・ コネクタのピン機能については、『Service Guide』を参照してください。

# <span id="page-99-0"></span>デジタル制御ポート

本器には、5つのデジタル制御ポート機能を使用するための8ピン・コネクタとクイック 切断コネクタ・プラグが装備されています。

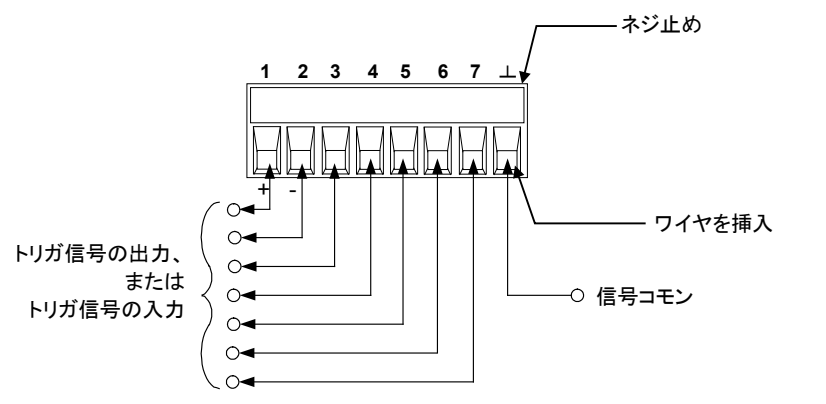

デジタル制御コネクタには、AWG 14~AWG 30の線径のワイヤを接続できます。 AWG 24より細いワイヤは使用しないでください。ワイヤを接続するために、コネクタ・ プラグを外します。

■注記 デジタル・コネクタとの間の信号線はすべて撚り合わせてシールドするのが最適で す。シールド線を使用している場合は、シールド線の一端だけをシャーシ・グランドに 接続して、グランド・ループを回避してください。

> 下の表は、デジタル・ポート機能に使用可能なピン構成を示します。デジタルI/Oポ ートの詳細な電気特性については、付録Aを参照してください。

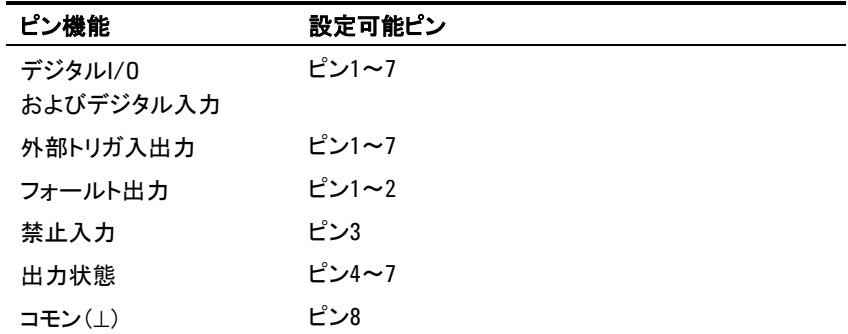

ピン機能に加えて、各ピンのアクティブ信号極性も設定可能です。正極性を選択した 場合は、論理真信号がピンのハイ電圧です。負極性を選択した場合は、論理真信号 がピンのロー電圧です。

デジタル・ポートの詳細な電気特性については、付録Aを参照してください。

# <span id="page-100-0"></span>デジタル制御ポートの設定

# 双方向デジタル**I/O**

7個のピンはそれぞれ、汎用双方向デジタル入出力として設定できます。ピンの極性 も設定できます。ピン8はデジタルI/Oピンに対する信号コモンです。データは、以下 のビット割り当てに従って設定されます。

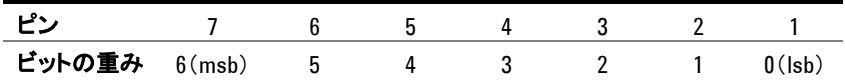

デジタルI/Oのピンを設定する:

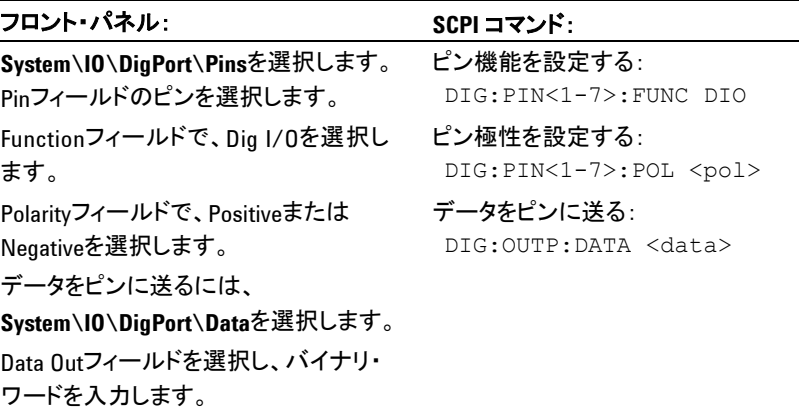

デジタルI/Oピンを使って、デジタル・インタフェース回路だけでなく、リレー回路も制 御できます。下の図は、代表的なリレー回路と、デジタルI/O機能を使用したデジタ ル・インタフェース回路の接続を示したものです。

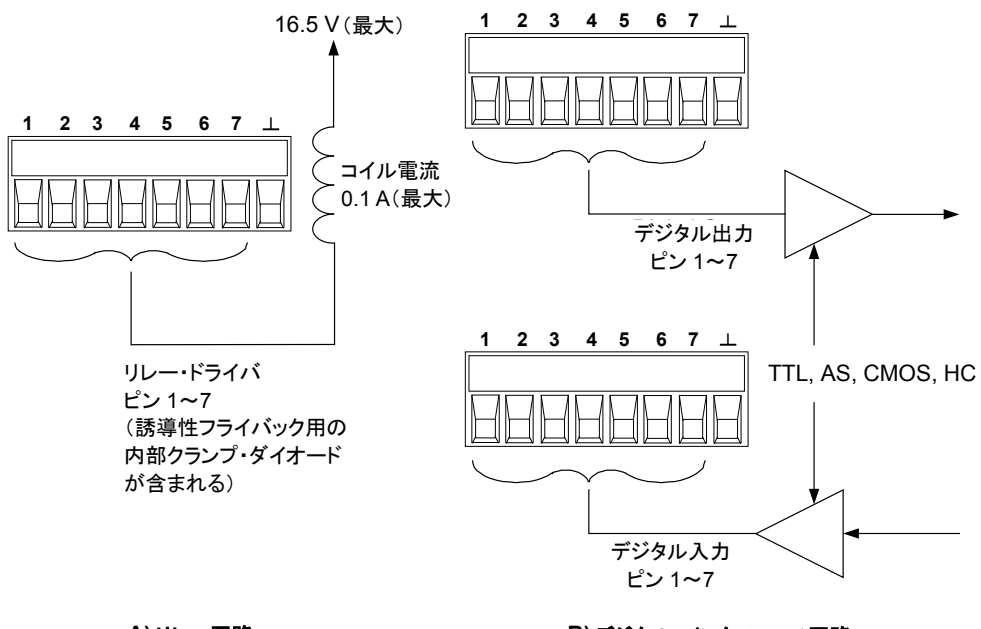

A) リレ**ー回路** スキング B) デジタル・インタフェース回路

# デジタル入力

7個のピンはそれぞれ、デジタル入力専用として設定できます。ピンの極性も設定で きます。ピン8はデジタル入力ピンに対する信号コモンです。ピンの状態は、ピンに印 加された外部信号の真状態を反映します。ピンの状態はバイナリ出力ワードの値に は影響されません。

デジタル入力のピンのみを設定する:

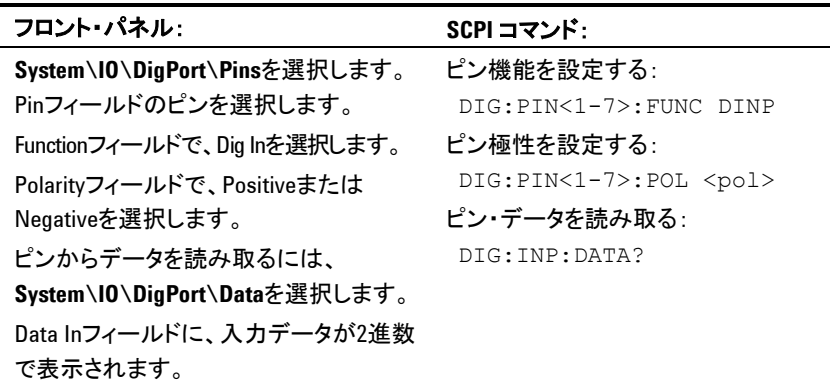

# 外部トリガ

7個のピンはそれぞれ、トリガ入力またはトリガ出力として設定できます。ピンの極性 も設定できます。トリガ極性をプログラムする場合は、POSitiveは立ち上がりエッジ を、NEGativeは立ち下がりエッジを表します。ピン8はトリガ・ピンに対する信号コモ ンです。

トリガ入力として設定した場合は、指定したトリガ入力ピンに立ち下がりパルスまたは 立ち上がりパルスを印加することができます。トリガのレイテンシは5 μsです。最小パ  $\nu$ ス幅は、立ち上がり信号の場合は4  $\mu$ s、立ち下がり信号の場合は10  $\mu$ sです。ど ちらのエッジでトリガ入力イベントが発生するかは、ピンの極性設定で決まります。

トリガ出力として設定した場合は、指定したトリガ・ピンはトリガ・イベント発生時に 10 μs幅のトリガ・パルスを発生します。極性設定に応じて、コモンを基準とした立ち 上がりパルスまたは立ち下がりパルスを発生できます。

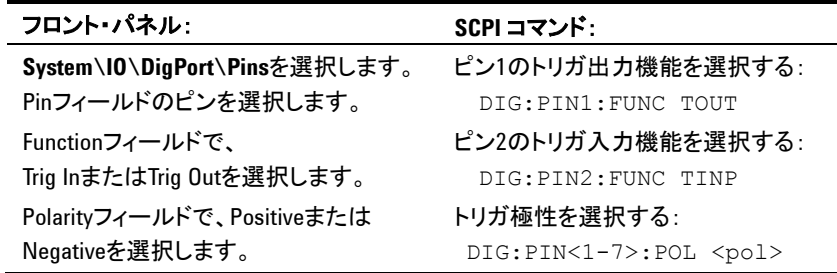

#### フォールト出力

ピン1と2は、フォールト出力ペアとして設定できます。ピン1の極性も設定できます。ピ ン1はフォールト出力、ピン2はピン1に対するコモンです。ピン2は、ピン8にも接続す る必要があります。

フォールト出力機能を用いた場合は、いずれかのチャネルでフォールト条件が発生 すると、デジタル制御ポートからフォールト信号が出力されます。フォールト・イベント を発生させる条件としては、過電圧、過電流、過熱、禁止信号、停電条件、電力制限 条件(一部のモデル)があります。

ピン1と2の両方がこの機能専用になります。このため、光分離出力が可能です。ピン 2の機能は無視されます。フォールト条件がクリアされるまで、フォールト出力信号は ラッチされたままになります。保護回路もクリアする必要があります。

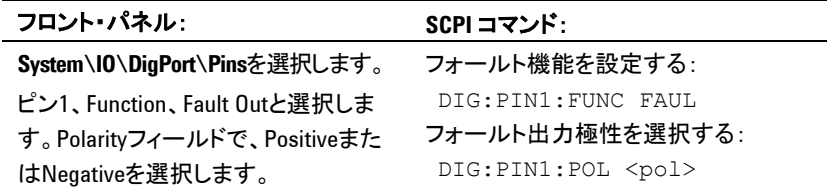

# 禁止入力

ピン3は、リモート禁止入力として設定できます。ピン3の極性も設定できます。ピン8 はピン3に対するコモンです。

禁止入力機能を使えば、外部入力信号によってメインフレームのすべての出力チャ ネルの出力状態を制御することができます。信号のレイテンシは5 μsです。ピン3は 以下の禁止モード用にプログラムできます。禁止モードは不揮発性メモリに記録さ れます。

**LATChing** 禁止入力が論理真に遷移するとすべての出力がオフになります。禁止信号の受信 後も出力はオフのままになります。

- **LIVE** オンになっている出力の状態が禁止入力の状態に従います。禁止入力が真になる と、出力はオフになります。禁止入力が偽になると、出力はオンに戻ります。
- **OFF** 禁止入力は無視されます。

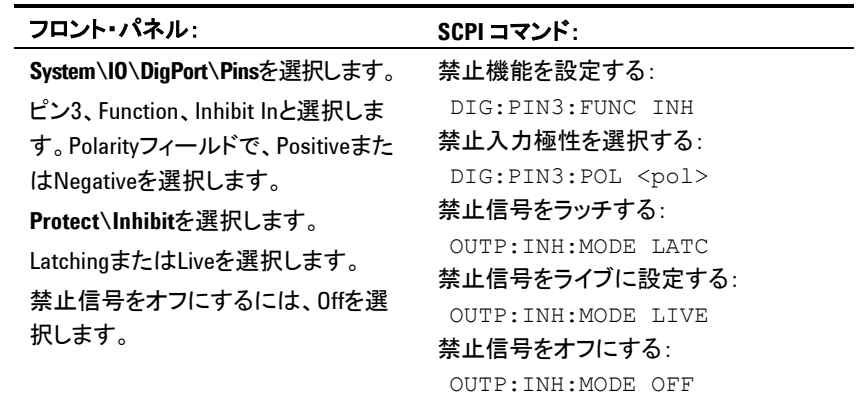

フォールト/禁止システム保護

下の図に、コネクタのフォールト/禁止ピンの接続方法のいくつかを示します。

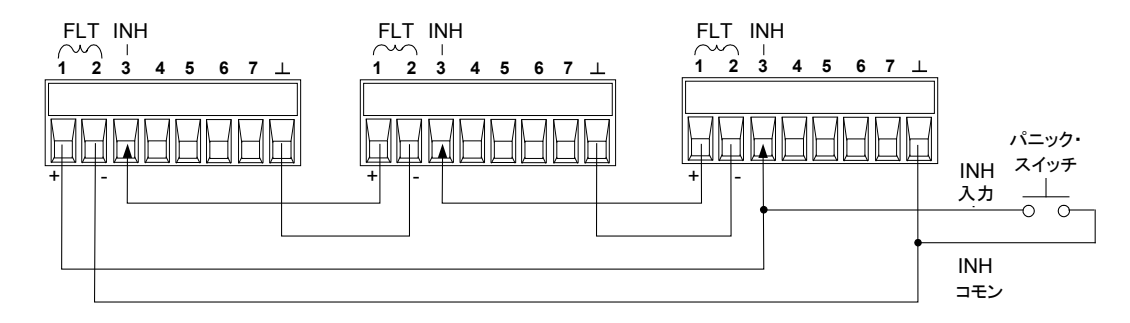

図のように、数台のメインフレームのフォールト出力と禁止入力がデイジー・チェインさ れている場合は、1台のメインフレームの内部フォールト条件によって、すべてのメイ ンフレームがオフにされます。コントローラまたは外部回路の介入はありません。

メインフレームのすべての出力チャネルをオフにする必要がある場合は、禁止ピンを コモンに短絡する手動スイッチまたは外部制御信号に禁止入力を接続できます。こ の場合は、全部のピンに対して負の極性を設定する必要があります。フォールト出力 を使って、ユーザ定義の障害が発生した場合に、外部リレー回路をドライブしたり、他 のデバイスに信号を送ったりすることも可能です。

#### システム保護フォールトのクリア

デイジー・チェイン・システム保護構成でフォールト条件が発生した場合に、すべての 機器を通常動作状態に戻すには、以下の2つのフォールト条件を取り除く必要があり ます。

- 1. 最初に発生した保護フォールトまたは外部禁止信号。
- 2. 後続のデイジー・チェイン・フォールト信号(禁止信号が発信)。
- 注記 初期フォールト条件または外部信号が除去された場合でも、禁止フォールト信号 はアクティブのままなので、全メインフレームの出力が引き続きシャットダウンされ ます。

デイジー・チェイン・フォールト信号をクリアする際、禁止入力の動作モードがライブの 場合は、第4章で説明したように、いずれか1つのメインフレームの出力保護をクリアし ます。禁止入力の動作モードがラッチの場合は、すべてのメインフレームの禁止入力 を個別にオフにします。チェインを再度有効にするには、各メインフレームの禁止入 力をラッチ・モードにプログラムし直します。

### 出力状態

ピン4~7だけ、出力状態を制御するよう設定できます。この機能により、複数の Agilent N6700メインフレームを互いに接続し、出力オン/オフ・シーケンスを複数の メインフレームに渡って同期させることができます。詳細については付録Dを参照して ください。

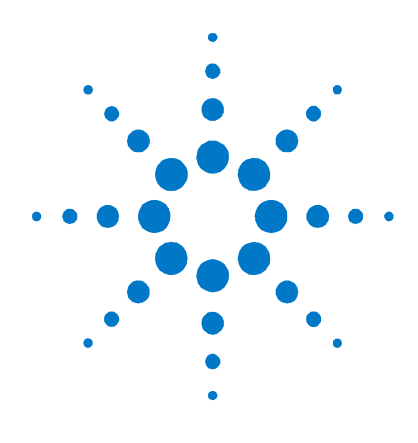

# 付録**C**  電力割り当て

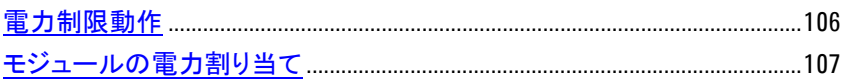

この付録では、電力割り当て機能について説明します。

ほとんどのAgilent N6700モジュラ電源システム構成で、インストールされているすべ ての電源モジュールからフルパワーが得られます。ただし、電源モジュールの総定格 がメインフレームの電力定格を上回る電源システムの構成が可能です。

Agilent N6700メインフレームの電力定格を以下に示します。

- Agilent  $N6700A/B=400 W$
- $\blacktriangle$  Agilent N6701A=600 W
- Agilent N6702A(公称100∼120 Vacで)=600 W (公称200~240 Vacで)=1,200 W

モジュールの総出力パワーがメインフレームの電力定格の範囲内である限り、電源シ ステムは正常に動作し続けます。

# <span id="page-105-0"></span>電力制限動作

### メインフレームの電力制限

全電源モジュールから得た総電力がメインフレームの電力定格を超えた場合は、電 力障害保護イベントが発生します。これにより、すべての出力がオフになり、保護クリ ア・コマンドが送られるまでオフのままになります。これについては、第4章の「出力保 護機能のクリア」を参照してください。ステータス・ビットの1つ(PF)によって、電力障 害保護イベントが発生したことが示されます。

電力割り当て機能を用いれば、個々の電源モジュールから供給される電力を自動的 に制限することができるので、総電力がメインフレームの定格出力パワーを超えて、 すべての出力がオフになることはありません。

注記 100~120 Vac(公称値)で動作するN6702Aの場合は、チャネル電力制限設定値の合 計は、AC電源電流に制限があるため、600 Wを超えてはなりません。200~240 Vac (公称値)で動作している場合は、制限はありません。

### モジュールの電力制限

電力制限を電源モジュールの最大定格を下回る値に設定し、モジュールが電力制 限設定値を超える地点まで出力電圧か出力電流が増大した場合は、モジュールの 電力制限機能がオンになります。電力制限を最大定格のままにした場合は、電源モ ジュールの電力制限機能はオンになりません。

**Agilent N673xB**、**N674xB**、**N67**7**xA**電源モジュールでは、電力制限条件が約1 ms間続くと、電力制限機能によって出力がオフにされます。ステータス・ビット (CP+) は、電力制限条件のために出力がオフにされたことを示します。出力を復元するには まず、負荷の電力消費量を減らすように調整する必要があります。次に、保護機能を クリアします(第4章の「出力保護機能のクリア」を参照)。これらのモデルでは、一部の アプリケーションで電流/電圧設定値を用いて、出力がオフにならないように出力パ ワーを制限するのが最適です。

**Agilent N675xA**および**N676xA**電源モジュールでは、電力制限機能によって、出 力パワーがプログラム設定値に制限されます。ステータス・ビット (CP+) は、出力が 電力制限モードにあることを示します。負荷が消費する電力が電流制限設定値を下 回った場合は、出力は自動的に通常動作(定電圧モードまたは定電流モード)に戻り ます。

注記 Agilent N673xB、N674xB、N677xA電源モジュールがグループ化されている場合は、 電力制限を使用しないでください。これらの電源モジュールをグループ化している場 合は、電力制限を最大定格値にリセットする必要があります。

**Agilent N678xA SMU**モデルの場合、電力制限機能が適用されません。

# <span id="page-106-0"></span>モジュールの電力割り当て

以下のコマンドは、モジュールの電力制限機能をプログラムします。

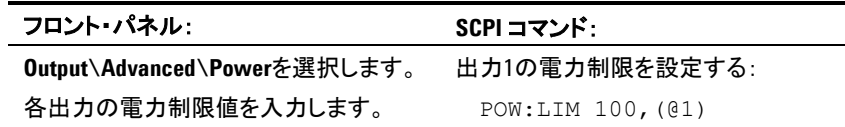

設定されている電力制限値を問い合わせる:

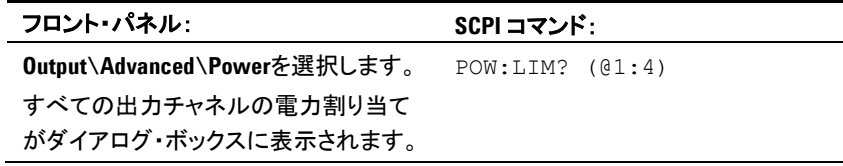

すべての出力チャネルをデフォルト設定に戻すには、AC電源の電源を入れ直すか、 以下のコマンドを送信します。

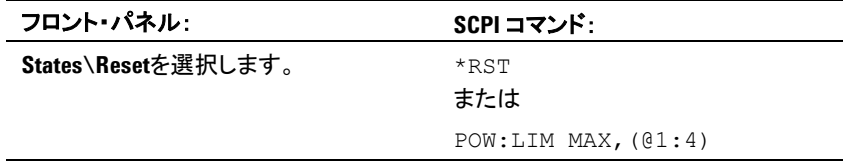

**注記 出力チャネルがMAXに設定されている場合は、最大定格値に戻り、電力制限機能** はアクティブになりません。
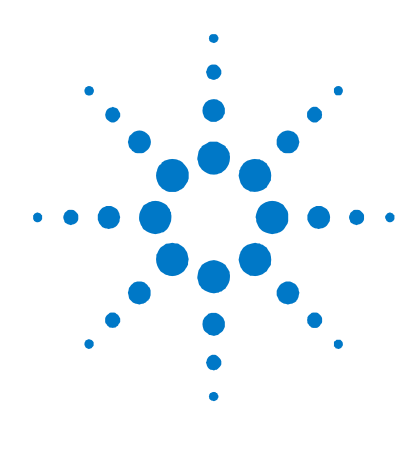

# 付録**D**  出力オン/オフ同期

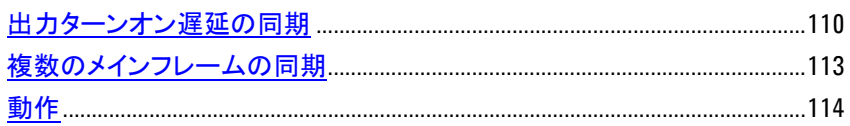

この付録では、出力オン/オフ同期について説明します。この機能を使用すると、共 通遅延オフセットを指定できるので、出力ターンオン・シーケンスを正確に同期できま す。これは、ユーザ設定のターンオン遅延の基準ポイントとして使用されます。

この同じ基準ポイントにより、複数のAgilent N6700シリーズ・メインフレームを互いに 接続し、正確なターンオン・シーケンスを複数のメインフレームに渡ってプログラムす ることが可能になります。

出力をオフにする場合は、遅延オフセットを指定する必要はありません。出力は、出 力Offコマンドを受信するとすぐにターンオフ遅延の実行を開始します。

この付録で説明するSCPIコマンドの使用の詳細については、Agilent N6700 Product Reference CDに含まれているN6700プログラマーズ・リファレンス・ヘルプ・ ファイルを参照してください。このCD-ROMは、本器に付属しています。

# <span id="page-109-0"></span>出力ターンオン遅延の同期

Agilent N6700メインフレームにインストールされたN6700電源モジュールはすべて、 出力をオンにするためのコマンドを受信してから出力が実際にオンになるまでの時間 に相当する、最小遅延オフセットを示します。ユーザ設定のターンオン遅延を指定し た場合は、この遅延が最小遅延オフセットに加算されるため、実際のターンオン遅延 は、設定した遅延よりも長くなります。以下の表に最小遅延オフセットを示します。

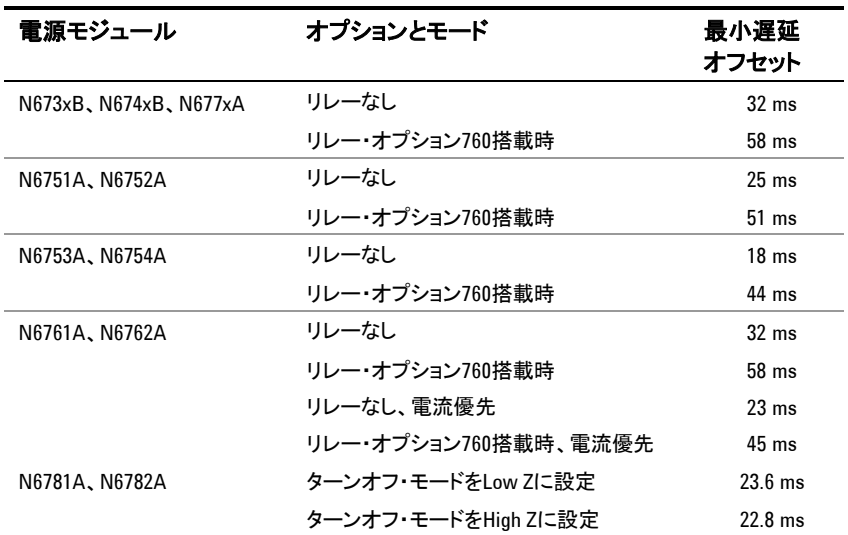

メインフレームにどの電源モジュールがインストールされているかを確認するには、フ ロント・パネルから**System\About\Module**を選択します。これにより、電源モジュー ルとインストールされているオプションを識別できます。N676xA電源モジュールがイ ンストールされている場合は、OUTP:PMODE?問合せを送って電流優先モードが設 定されているかどうかを確認します。

「オン」イベント(Output Onキーを押す、Output Onコマンドを送信するなど)間の実 際のターンオン遅延を求めるには、次の例に示すように、設定したターンオン遅延を 最小遅延オフセットに加算する必要があります。この例で、出力チャネル1~4に対し てそれぞれ10 ms、20 ms、30 ms、40 msの遅延値を設定した場合は、実際の出力 遅延は出力チャネル1~4に対して68 ms、45 ms、81 ms、72 msになります。

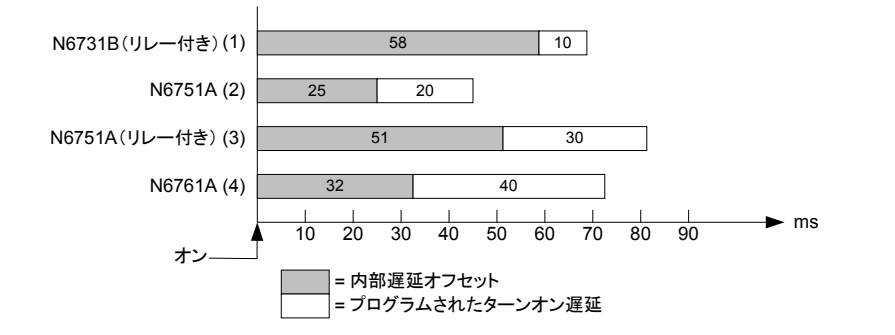

上に示すような異なる最小遅延オフセットを持つ電源モジュールを同期させるため、 共通の遅延オフセット・パラメータを指定できます。以下の例に示すように、設定ター ンオン遅延を同期するには、共通遅延オフセットを一番大きい最小遅延オフセット以 上に設定します。

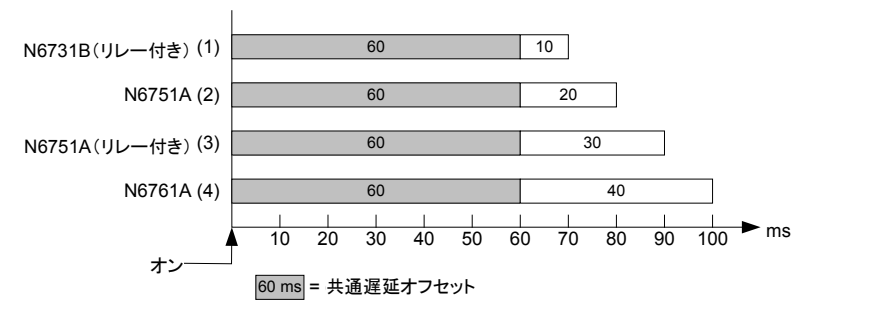

共通遅延オフセットによる追加の遅延があるため、追加の遅延時間を計上する必要 があります。前の例で示したように、共通遅延を60 ms、出力チャネル1~4のユーザ 設定遅延を10 ms、20 ms、30 ms、40 msに設定した場合は、「オン」イベントからの 実際の出力遅延はそれぞれ70 ms、80 ms、90 ms、100 msになります。

この60 msの遅延オフセットがすべての出力で見られるとしても、遅延時間の追加はほ とんどのアプリケーションに影響を与えません。出力モジュールのターンオン間の相対 遅延時間は、元の指定値と同じ10 ms、20 ms、30 ms、40 msのままだからです。

#### 第記 同期対象の電源モジュールの最小ターンオン遅延を特性評価しており、アプリケー ション・プログラムにすでにこの遅延が含まれている場合は、テスト・プログラムを書 き直す必要はありません。アプリケーションは、前と同様に機能し続けます。

#### 手順

出力ターンオン遅延を設定するには:

- **1.** メインフレームのターンオン同期機能をオンにします。
- **2.** 同期または結合する出力チャネルを指定します。
- **3.** 同期する各出力チャネルのユーザ設定ターンオン遅延を指定します。
- **4.** このステップは、異なる最小遅延オフセットを持つ電源モジュールがある場合に 必要です。同期する出力チャネルすべてに対する共通遅延オフセットを指定し ます。共通遅延オフセットが完了すると、ユーザ設定ターンオン遅延が開始しま す。

#### **1.** 同期機能をオンにする

メインフレームで出力ターンオン同期をオンにする必要があります。

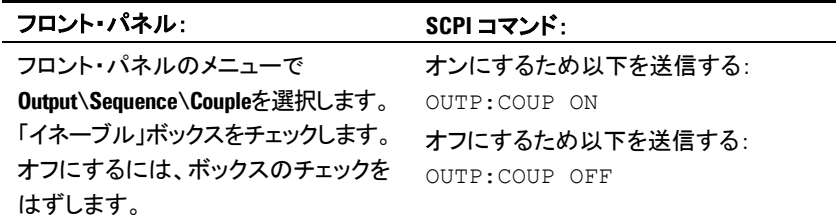

#### **2.** 同期する出力チャネルを指定する

同期する出力チャネルを選択します。

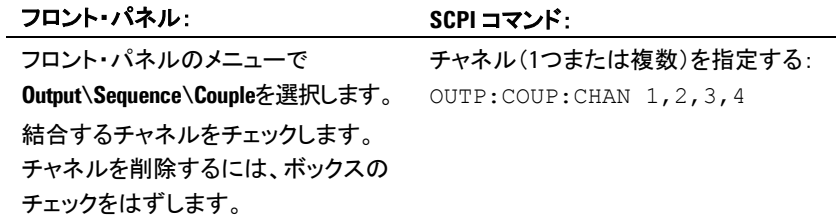

#### **3.** 各出力チャネルのターンオン遅延を指定する

すべての結合出力チャネルに対するターンオン遅延を指定できます。任意の遅延シ ーケンスを実現できます。シーケンスの種類やチャネルの順番に対する制約はありま せん。

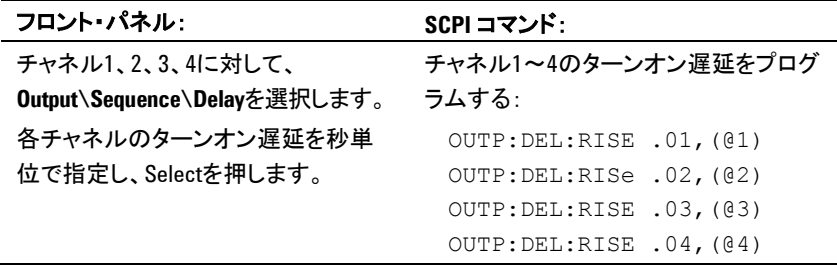

#### **4.** 共通遅延オフセットを指定する

共通遅延オフセットを指定すると、ユーザ設定ターンオン遅延が、共通遅延オフセッ トの完了時に開始するよう同期されます。メインフレーム内の一番遅い電源モジュー ルの遅延オフセットを選択し、それを共通遅延オフセットとして使用します。

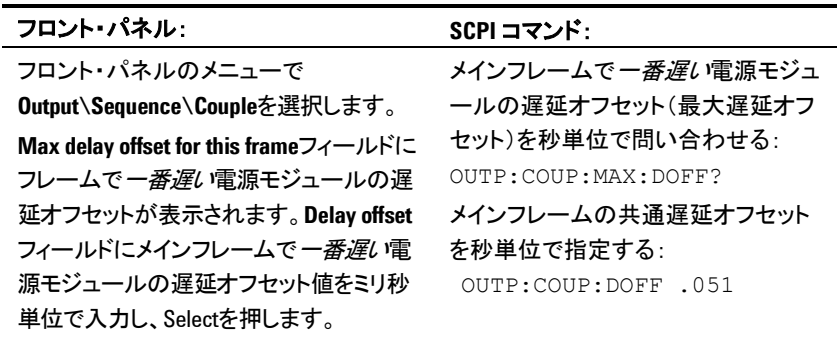

メインフレームの最大遅延オフセットより長い共通遅延をプログラムできます。長い値 を選択すると、将来の長い遅延オフセットを持つ電源モジュールを含む構成にも対 応可能な、柔軟なプログラムになります。ただし、最大遅延オフセットより短い値をプ ログラムすると、すべての出力に渡る同期が不適切になる可能性があります。

注記 出力をオフにする場合は、遅延オフセットを指定する必要はありません。出力は、出 力Offコマンドを受信するとすぐにターンオフ遅延の実行を開始します。

## <span id="page-112-0"></span>複数のメインフレームの同期

出力ターンオン同期機能は、出力チャネルが結合されている複数のメインフレームに 渡って使用できます。同期するメインフレームにはそれぞれ、1個以上の結合チャネ ルが必要です。同期された出力チャネルを含むすべてのメインフレームに対して、ク ロスフレーム同期をオンにする必要があります。

#### 手順

- **1.** 前の手順のステップ1~3の説明に従って、各メインフレーム上の出力チャネル を設定します。
- **2.** このステップは、異なる最小遅延オフセットを持つ電源モジュールがある場合に 必要です。同期する出力チャネルすべてに対する共通遅延オフセットを指定し ます。この値は、同期する出力チャネルがどのメインフレームにインストールされ ているかに関係なく、すべての同期出力チャネルの最大遅延オフセットでなけれ ばなりません。この同じ値を各メインフレームの共通遅延オフセットとして指定す る必要があります。

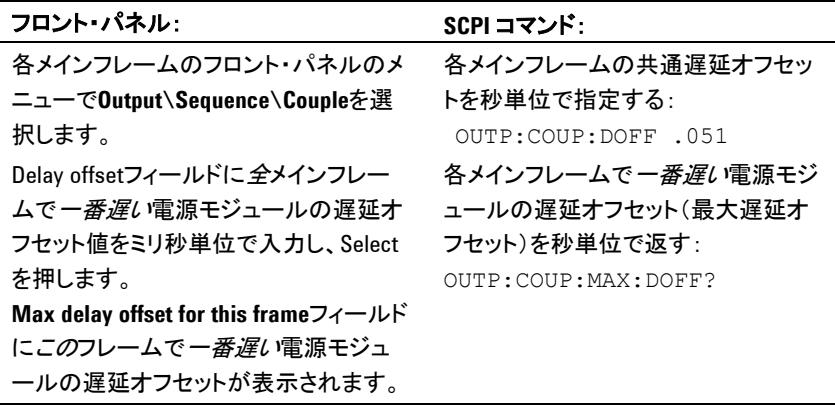

**3.** 以下のセクションの説明に従って、同期するメインフレームのデジタル・コネクタ・ ピンを接続し、設定します。

#### デジタル接続および設定

■注記 同期ピンとして設定できるのはピン4~7だけです。1メインフレームあたり1個の0N結 合ピンと1個のOFF結合ピンしか設定できません。 ピンの極性は、プログラムできません。

> 結合チャネルを含む同期メインフレームのデジタル・コネクタ・ピンは、下の図に示す ように接続する必要があります。この例では、ピン6を出力Onコントロールとして設定し ます。ピン7を出力Offコントロールとして設定します。グランド・ピンまたはコモン・ピン も互いに接続する必要があります。

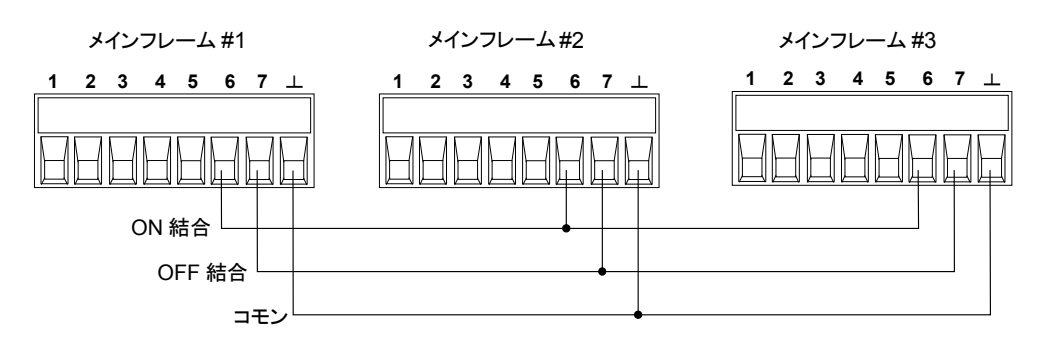

各メインフレーム上の*2*個のデジタル・コネクタ・ピンだけを、各同期メインフレームで "ONCouple" と "OFFCouple" として設定できます。指定されたピンは、入力と出力 の両方として機能し、1つのピンの立ち下がり遷移がもう1つのピンに同期信号を提供 します。

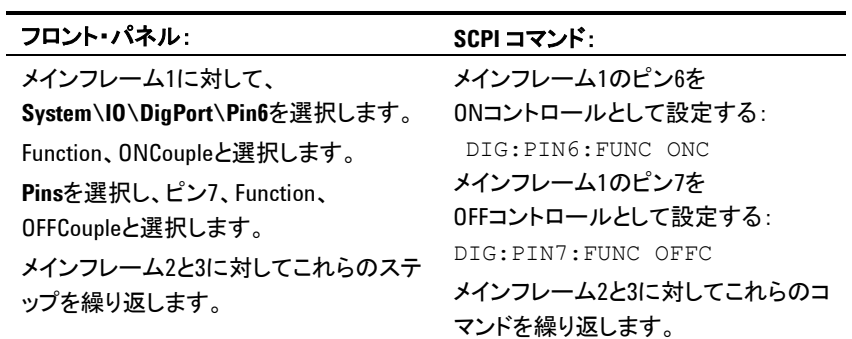

# <span id="page-113-0"></span>動作

設定し、イネーブルにすると、任意の結合チャネル上の出力のオンまたはオフによ り、設定されたすべてのメインフレーム上の全結合チャネルが、ユーザ設定遅延に従 ってオンまたはオフになります。これは、フロント・パネルのOn/Offキー、Webサーバ、 SCPIコマンドに適用されます。

メインフレームに結合されたON/OFFキーがある場合(**System\Preferences\Keys** メニューに存在)、任意の結合チャネルで出力をオンまたはオフにすると、そのメイン フレーム上のすべての結合チャネルおよび結合されていないチャネルが、オンまた はオフになります。

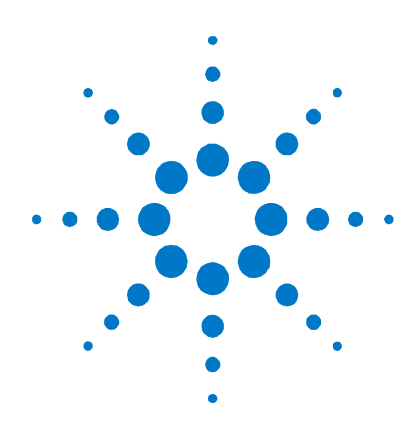

# 付録**E**  電源動作モード

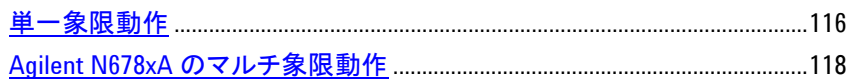

この付録では、定電圧/定電流動作モードの違い、マルチ出力象限動作、およびそ の他の高度な電源機能について説明します。

# <span id="page-115-0"></span>単一象限動作

Agilent N6700モジュラ電源システムは、定格出力電圧/電流範囲の全領域にわた って、定電圧(CV)または定電流(CC)で動作できます。定電圧モードとは、負荷、電 源ライン、温度の変化と無関係に、DC電源がプログラムされた電圧設定に一致する 出力電圧を維持する動作モードです。すなわち、負荷抵抗が変化した場合は、出力 電圧は一定のままで、出力電流が負荷の変化に応じて変化します。

定電流モードとは、負荷、電源ライン、温度の変化と無関係に、DC電源がプログラム された電流制限値に一致する出力電流を維持する動作モードです。すなわち、負荷 抵抗が変化した場合は、出力電流は一定のままで、出力電圧が負荷の変化に応じて 変化します。

Agilent N678xA SMUモデルを除くすべてのDC電源モジュールは、低電圧源として 設計されています。すなわち、仕様と動作特性は、定電圧モード動作に最適化され ています。これらの電源モジュールは、特定のモードで動作するようにプログラムする ことはできません。電源投入時の本器の動作モードは、電圧設定、電流設定、および 負荷抵抗の組み合わせによって決まります。下の図で、動作点1は、固定の負荷線が 定電圧領域の正の動作象限と交わる点と定義されます。動作点2は、固定の負荷線 が定電流領域の正の動作象限と交わる点と定義されます。

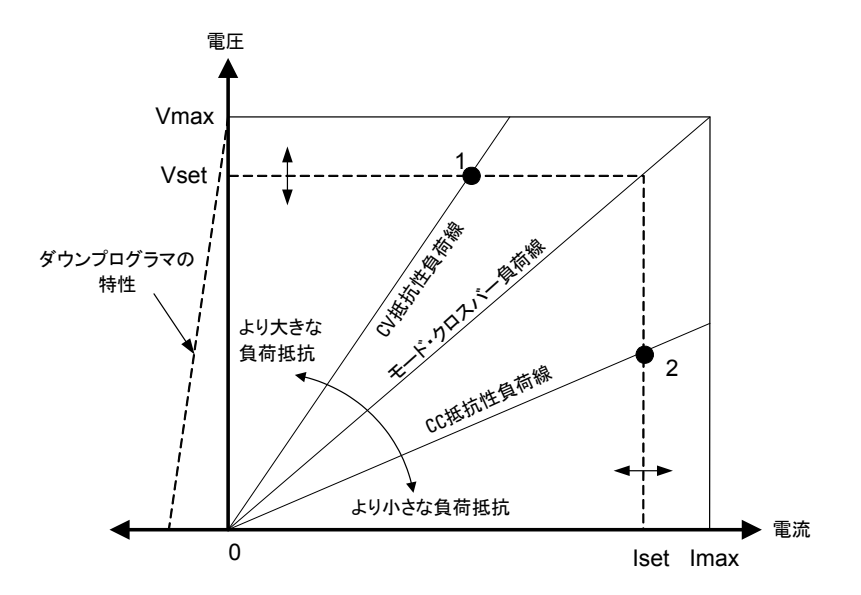

オートレンジ

注記 オートレンジは、Agilent N675xAおよびN676xA電源モジュールのみに適用されます。

下の図は、Agilent N675xAおよびN676xA電源モジュールのオートレンジ出力特性 を示したものです。動作点3は、動作軌跡が出力の最大出力パワー境界によって制 限される電圧/電流設定値の状況を示します。電源モジュールによっては、これは モジュールの出力パワー定格を上回る場合があります。このような場合は、出力は仕 様上の電力定格の外部で動作するため、出力が動作仕様を満たすことは保証されま せん。

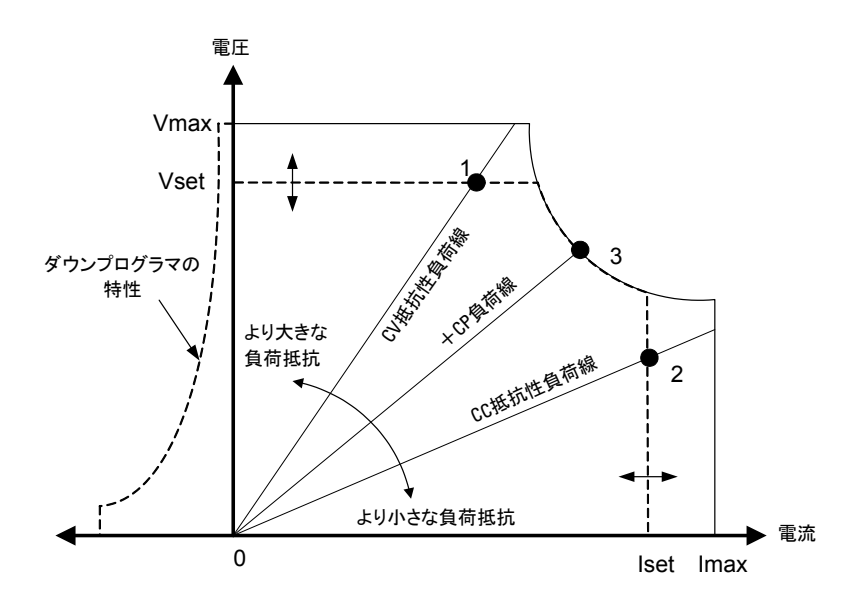

ダウンプログラミング

図の左側の破線で示すように、電源システムは0 Vから定格電圧までの出力電圧範 囲内で電流をシンクする能力を持ちます。この負の電流シンク機能により、出力の高 速なダウンプログラミングが可能です。負の電流はプログラムできません。

## <span id="page-117-0"></span>**Agilent N678xA**のマルチ象限動作

Agilent N678xA SMUモデルは、電圧優先モードまたは電流優先モードで動作でき ます。出力電力のソースおよびシンクが可能です。Agilent N6781A/N6782Aモデル は、+Voltage象限でのみ動作します。

#### 電圧優先モード

電圧優先モードでは、出力電圧を目的の正または負の値にプログラムする必要があ ります。正の電流制限値も設定する必要があります。電流制限値は、外部負荷の実 際の出力電流要件よりも常に高く設定する必要があります。トラッキングをオンにする と、負の電流制限値が正の電流制限設定値をトラッキングします。トラッキングをオフ にすると、正と負の電流制限値に異なる値を設定できます。

下の図に、電源モジュールの電圧優先の動作軌跡を示します。白い象限の領域は、 電源としての出力を示します(電力をソース)。陰影表示の象限の領域は、負荷として の出力を示します(電力をシンク)。

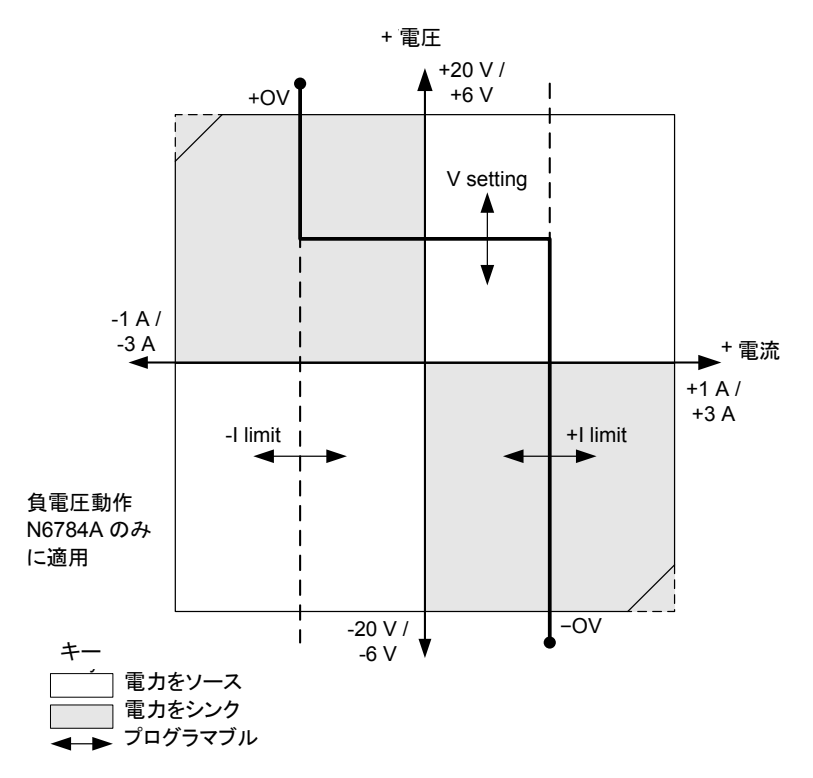

太い実線は、可能な動作点の軌跡を出力負荷の関数として示します。線の水平部分 によって示されるように、負荷電流が正または負の電流制限設定値内にある限り、出 力電圧がプログラム設定値で保持されます。CV(定電圧)ステータス・フラグは、出力 電流が制限設定値内にあることを示します。

出力電流が正または負の電流制限値に達すると、本器が定電圧モードで動作しなく なり、出力電圧が一定ではなくなります。代わりに、電源が出力電流を電流制限設定 値に保持します。電流制限値に達したことを示すために、LIM+(正の電流制限値) またはLIM-(負の電流制限値)ステータス・フラグが設定されます。

負荷直線の垂直部分によって示されるように、本器が電力をシンクしている場合は、 本器に印加される電流が増えるため、出力電圧が正または負の方向に増加し続ける 可能性があります。出力電圧が正または負の過電圧設定を超えると、出力がシャット ダウンされ、出力リレーがオープンし、OVまたはOV-およびPROTステータス・ビットが 設定されます。ユーザ定義過電圧設定またはローカル過電圧機能により、過電圧保 護が作動する場合があります。

#### 電流優先モード

電流優先モードでは、出力電流を目的の正または負の値にプログラムする必要があ ります。正の電圧制限値も設定する必要があります。電圧制限値は、外部負荷の実 際の出力電圧要件よりも常に高く設定する必要があります。トラッキングをオンにする と、負の電圧制限値が正の電圧制限設定値をトラッキングします。トラッキングをオフ にすると、正と負の電圧制限値に異なる値を設定できます。

下の図に、電源モジュールの電流優先の動作軌跡を示します。白い象限の領域は、 電源としての出力を示します(電力をソース)。陰影表示の象限の領域は、負荷として の出力を示します(電力をシンク)。

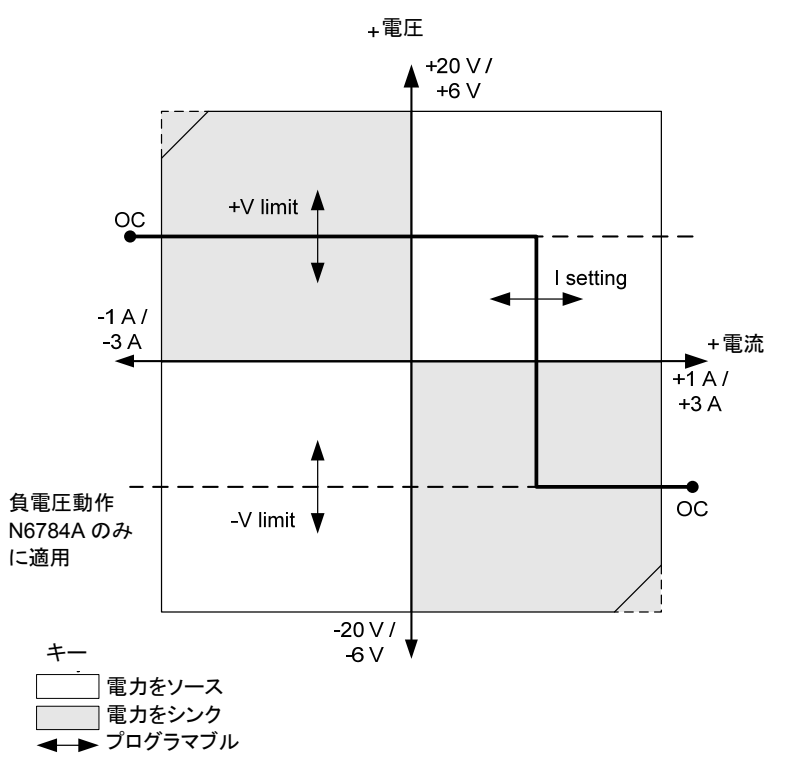

太い実線は、可能な動作点の軌跡を出力負荷の関数として示します。線の垂直部分 によって示されるように、出力電圧が正または負の電圧制限設定値内にある限り、出 力電流がプログラム設定値で保持されます。CC(定電流)ステータス・フラグは、出力 電圧が制限設定値内にあることを示します。

出力電圧が正または負の電圧制限値に達すると、本器が定電流モードで動作しなく なり、出力電流が一定ではなくなります。代わりに、電源が出力電圧を電圧制限設定 値に保持します。正または負の電圧制限値に達したことを示すために、LIM+(正の 電圧制限値)またはLIM-(負の電圧制限値)ステータス・フラグが設定されます。

負荷直線の水平部分によって示されるように、本器が電力をシンクしている場合は、 本器に印加される電流が増えるため、出力電流が正または負の方向に増加し続ける 可能性があります。電流がレンジの定格電流の12 %(1 Aレンジでは1.12 A、3 Aレン ジでは3.36 A)を超えると、出力がシャットダウンされ、出力リレーがオープンし、OCお よびPROTステータス・ビットが設定されます。

# 索引

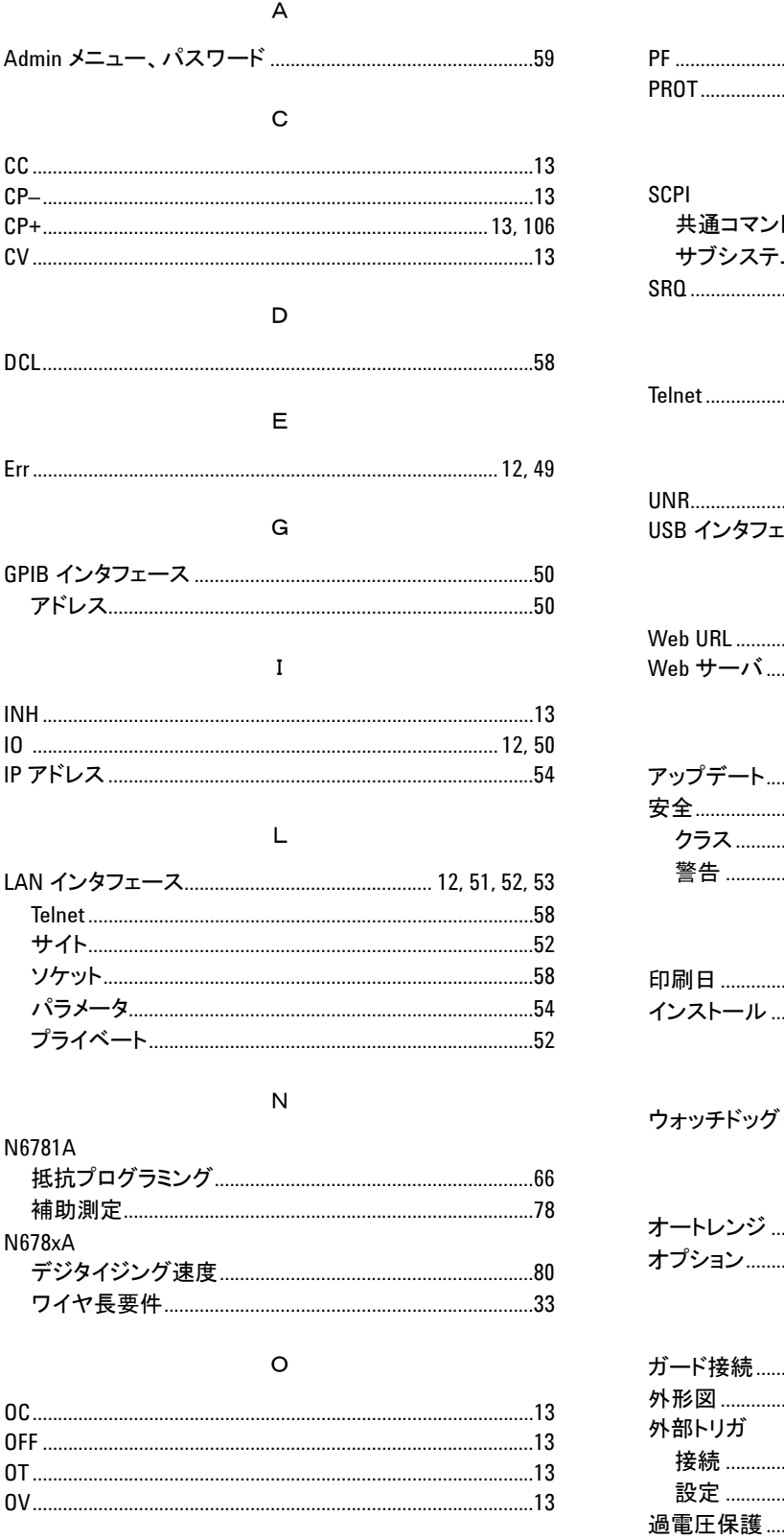

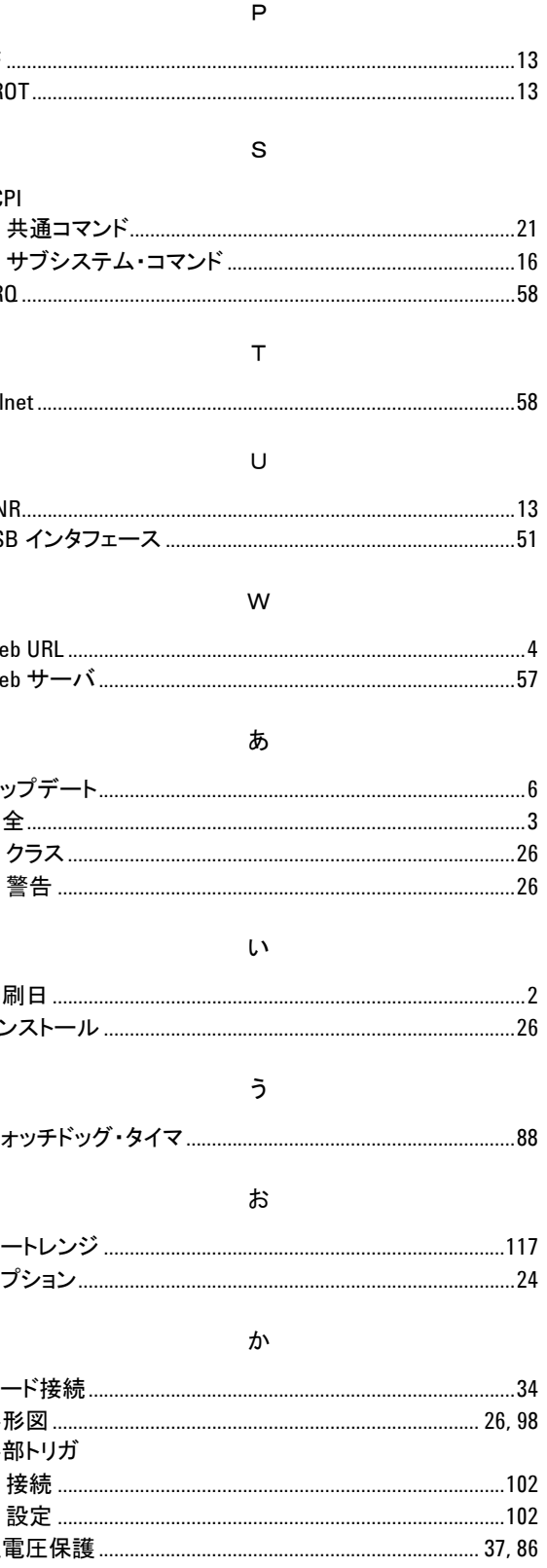

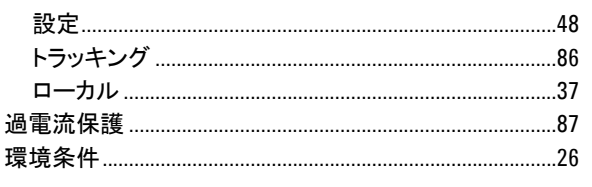

#### き

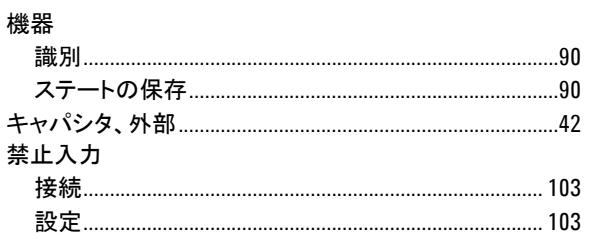

#### $\langle$

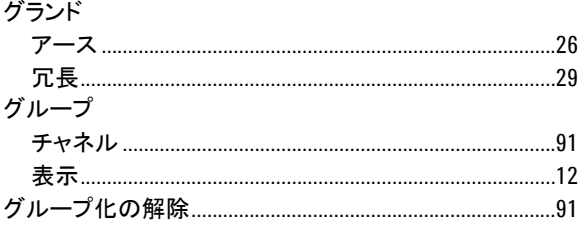

# $H$

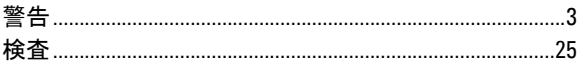

#### $\bar{C}$

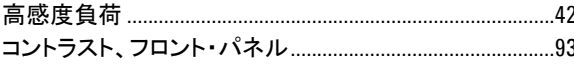

# $\mathfrak{p}$

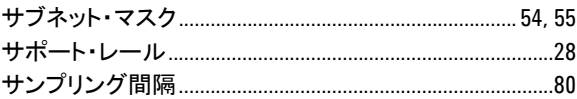

 $\mathsf L$ 

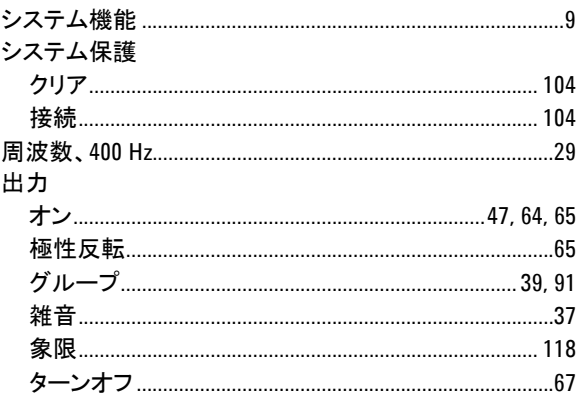

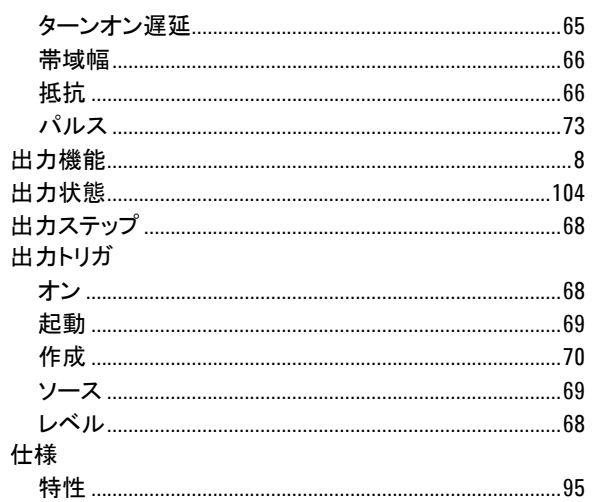

#### す

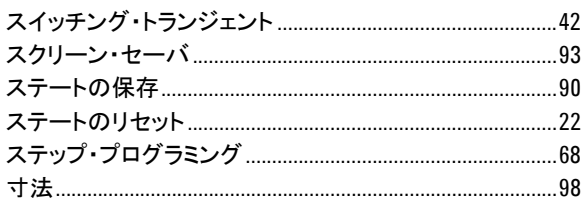

### $\mathbf t$

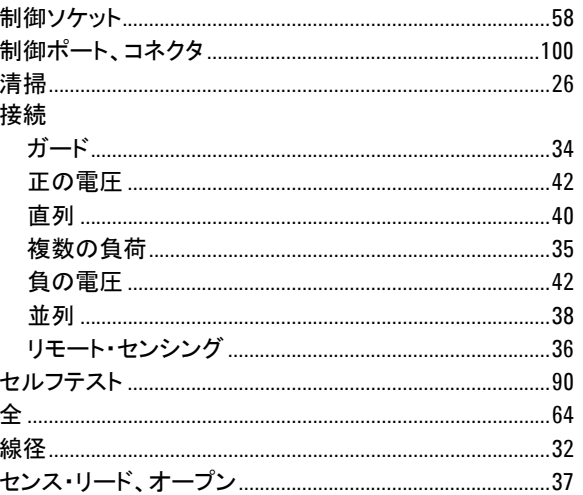

# $\tilde{\tau}$

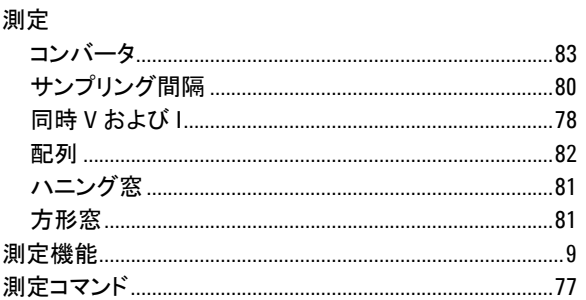

# シリーズ N6700 ユーザーズ・ガイド

#### 測定トリガ

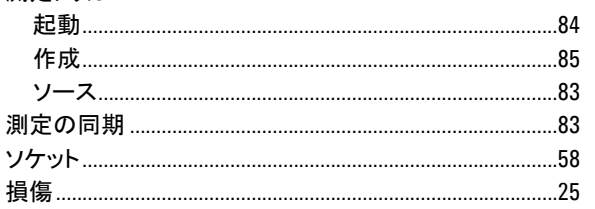

#### $\ensuremath{\mathnormal{t}}$

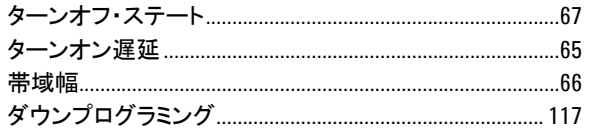

#### $\ensuremath{\mathop{\mathsf{t}}}\xspace$

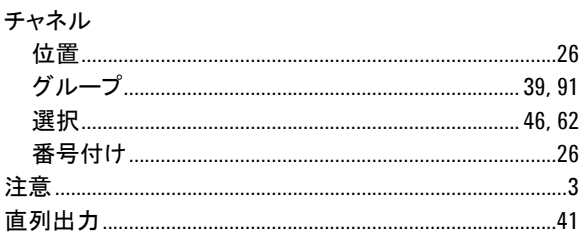

#### $\mathfrak{O}$

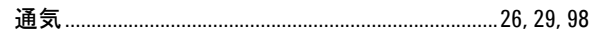

#### $\tau$

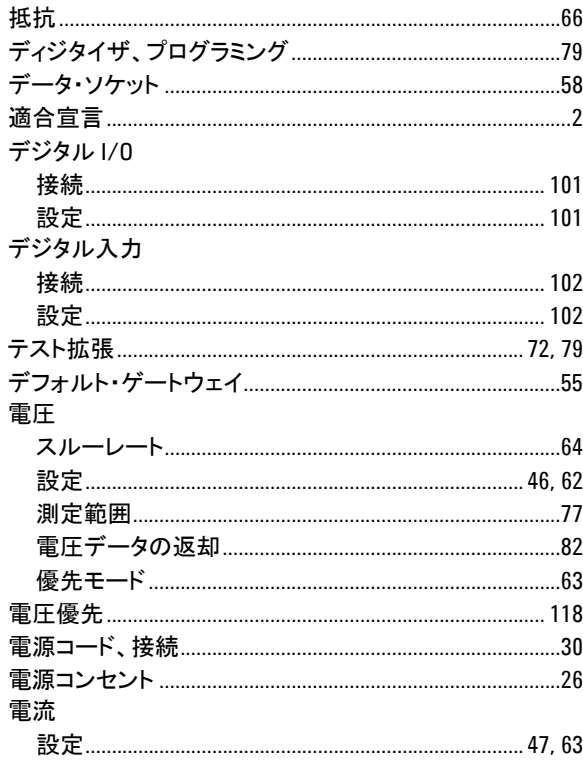

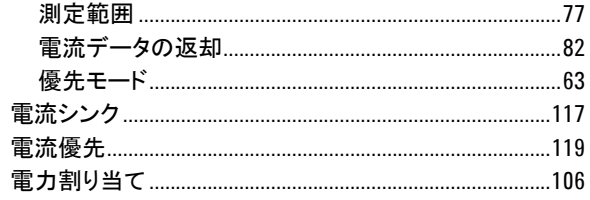

#### と

### は

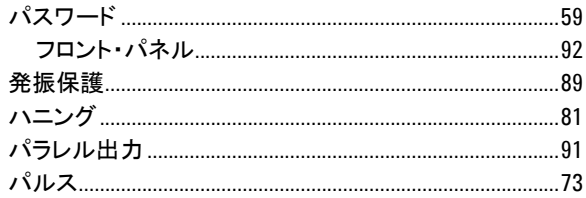

#### ふ

 $\overline{\phantom{a}}$ 

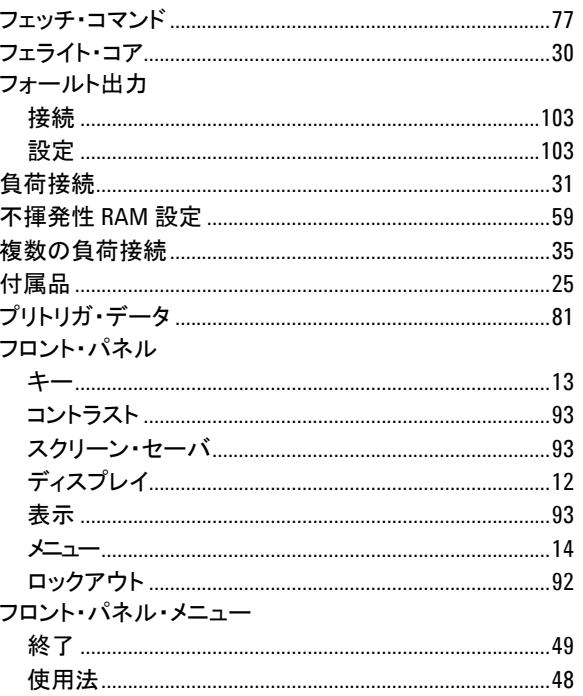

#### $\ddot{\sim}$

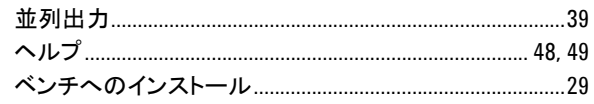

#### ほ

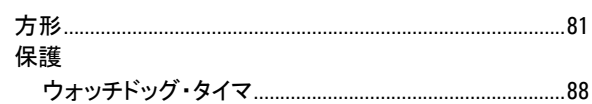

#### 索引

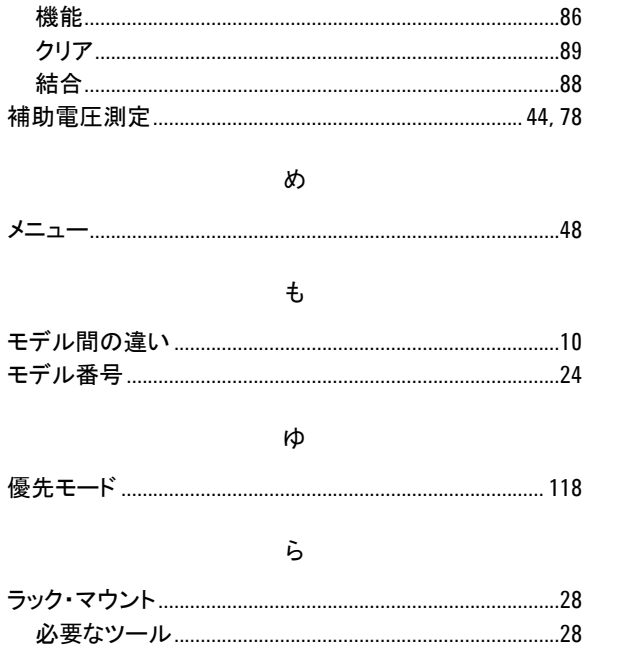

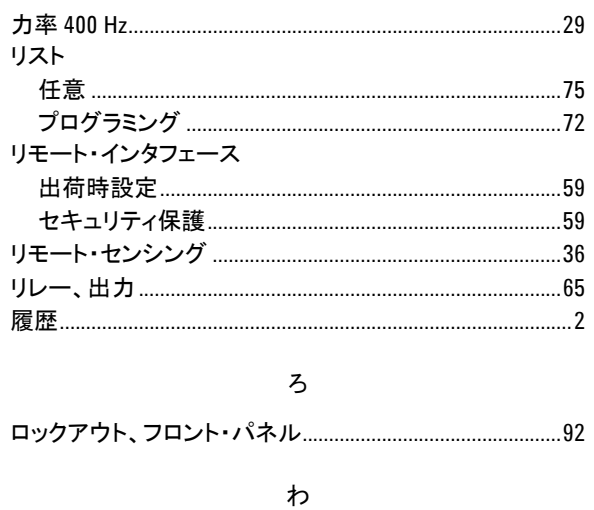

#### り